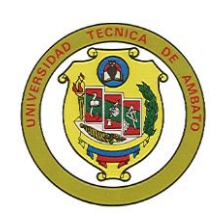

# **UNIVERSIDAD TÉCNICA DE AMBATO**

# **FACULTAD DE INGENIERA EN SISTEMAS**

Carrera de Ingeniería en Sistemas Computacionales e Informáticos

TEMA:

# **SISTEMA PARA EL CONTROL MÉDICO Y ODONTOLÓGICO DE LOS EMPLEADOS Y TRABAJADORES DEL H. C. P. T.**

\_\_\_\_\_\_\_\_\_\_\_\_\_\_\_\_\_\_\_\_\_\_\_\_\_\_\_\_\_\_\_\_\_\_\_\_\_\_\_\_\_\_\_\_\_\_\_\_\_\_\_\_\_\_\_\_\_\_\_\_\_\_\_\_\_\_

\_\_\_\_\_\_\_\_\_\_\_\_\_\_\_\_\_\_\_\_\_\_\_\_\_\_\_\_\_\_\_\_\_\_\_\_\_\_\_\_\_\_\_\_\_\_\_\_\_\_\_\_\_\_\_\_\_\_\_\_\_\_\_\_\_\_

Proyecto de Pasantía de Grado, previo a la obtención del Título de Ingeniero en Sistemas Computacionales e Informáticos.

AUTOR: KLEVER EDUARDO RICACHI CARRANZA

DIRECTOR: ING. LUIS SAILEMA

Ambato - Ecuador

Noviembre/2006

### **APROBACIÓN DEL TUTOR**

En calidad del Trabajo de Investigación sobre el tema:

"**SISTEMA PARA EL CONTROL MÉDICO Y ODONTOLÓGICO DE LOS EMPLEADOS Y TRABAJADORES DEL H. C. P. T.**", de Kléver Eduardo Ricachi Carranza, estudiante de la Carrera de Ingeniería en Sistemas Computacionales e Informáticos, de la Facultad de Ingeniería en Sistemas, Universidad Técnica de Ambato, considero que dicho informe investigativo reúne los requisitos y méritos suficientes para ser sometidos a la evaluación de conformidad con el Art. 68 del capitulo IV Pasantías, del Reglamento de Graduación de pregrado de la Universidad Técnica de Ambato.

El Tutor

Ing. Luís Sailema

# *DEDICATORIA*

*Para mis Padres por su apoyo Incondicional en todo momento.* 

*Para mis hermanos, que siempre me han dado su apoyo moral y a quienes les aprecio mucho.*

**Kléver Eduardo Ricachi Carranza**

# *AGRADECIMIENTO*

*A la Universidad Técnica de Ambato por haberme acogido en sus aulas y de una manera particular a la Facultad de Ingeniería en Sistemas, la cual ha hecho de mi un profesional útil para la sociedad.*

*Mi sincero agradecimiento al Ingeniero Luís Sailema, Tutor de Pasantia y al Ingeniero Marcelo Toalombo Tutor de Pasantia Empresarial que siempre me prestaron su ayuda en la elaboración de mi proyecto.*

**Kléver Eduardo Ricachi Carranza**

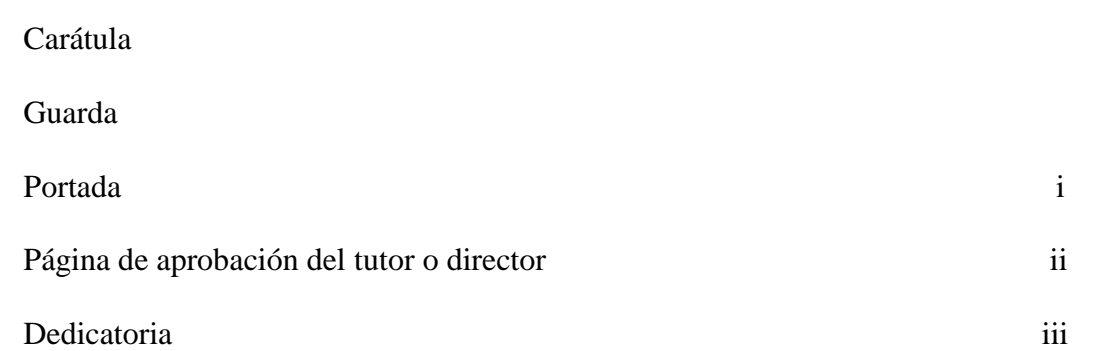

**INDICE**

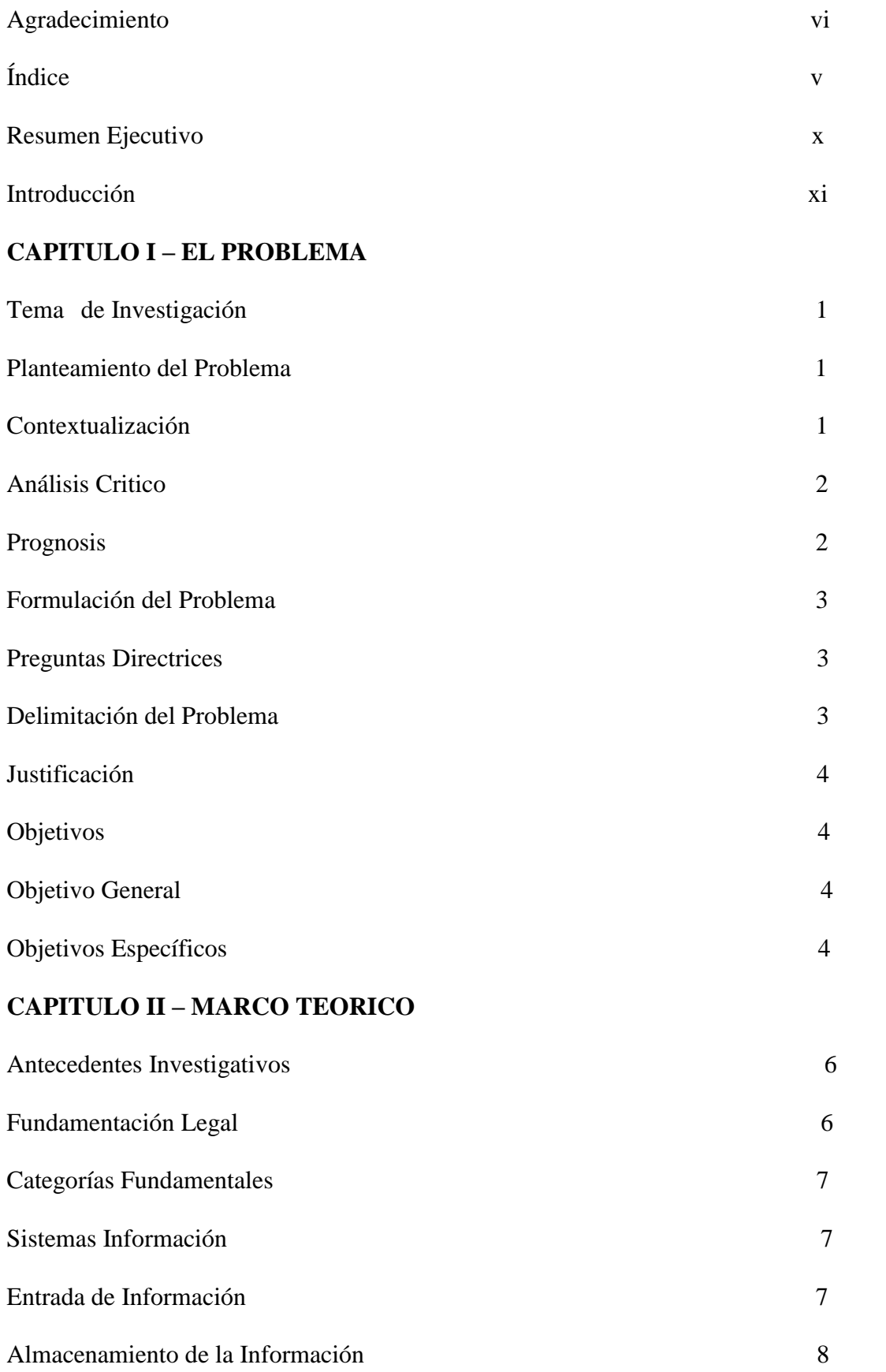

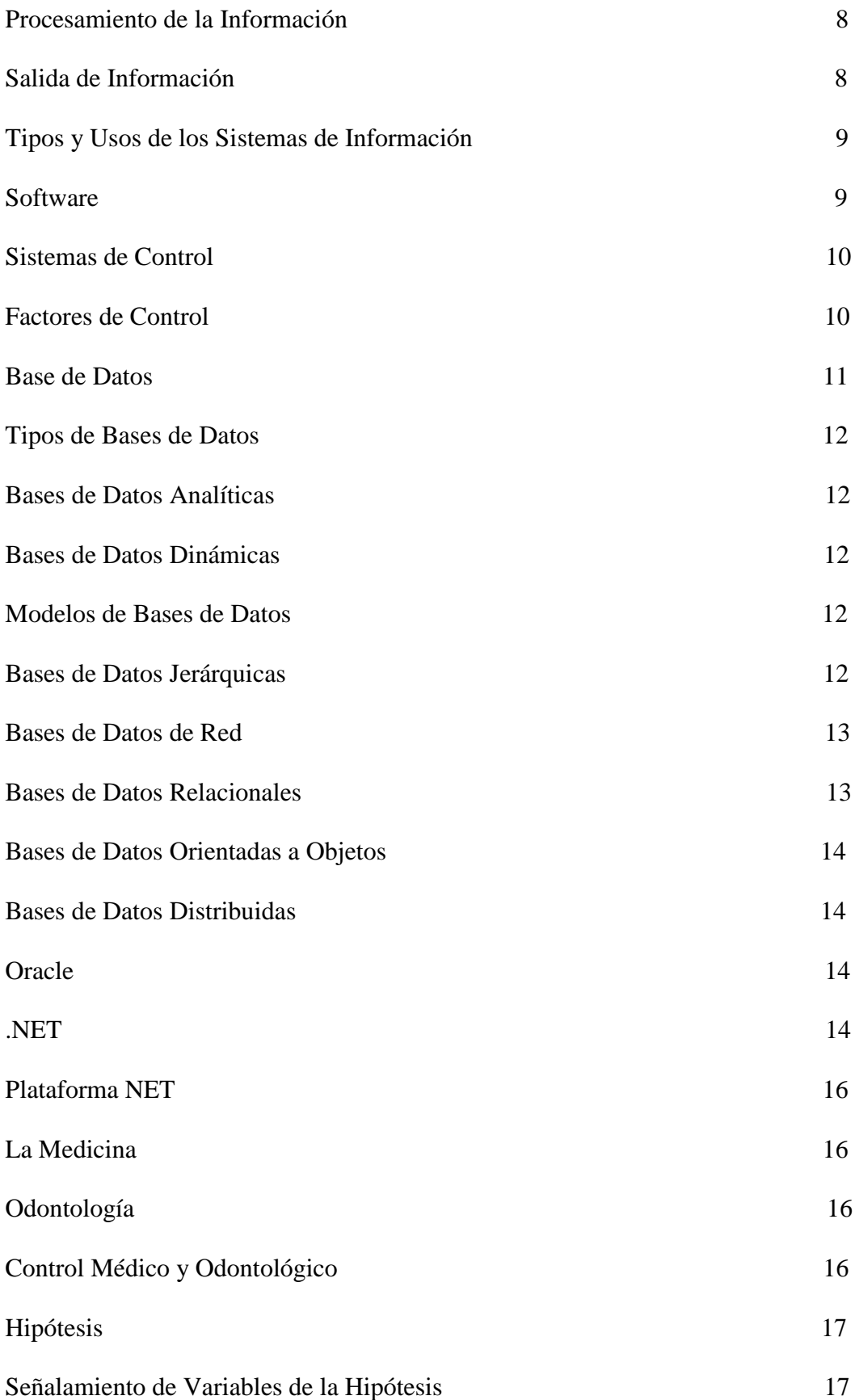

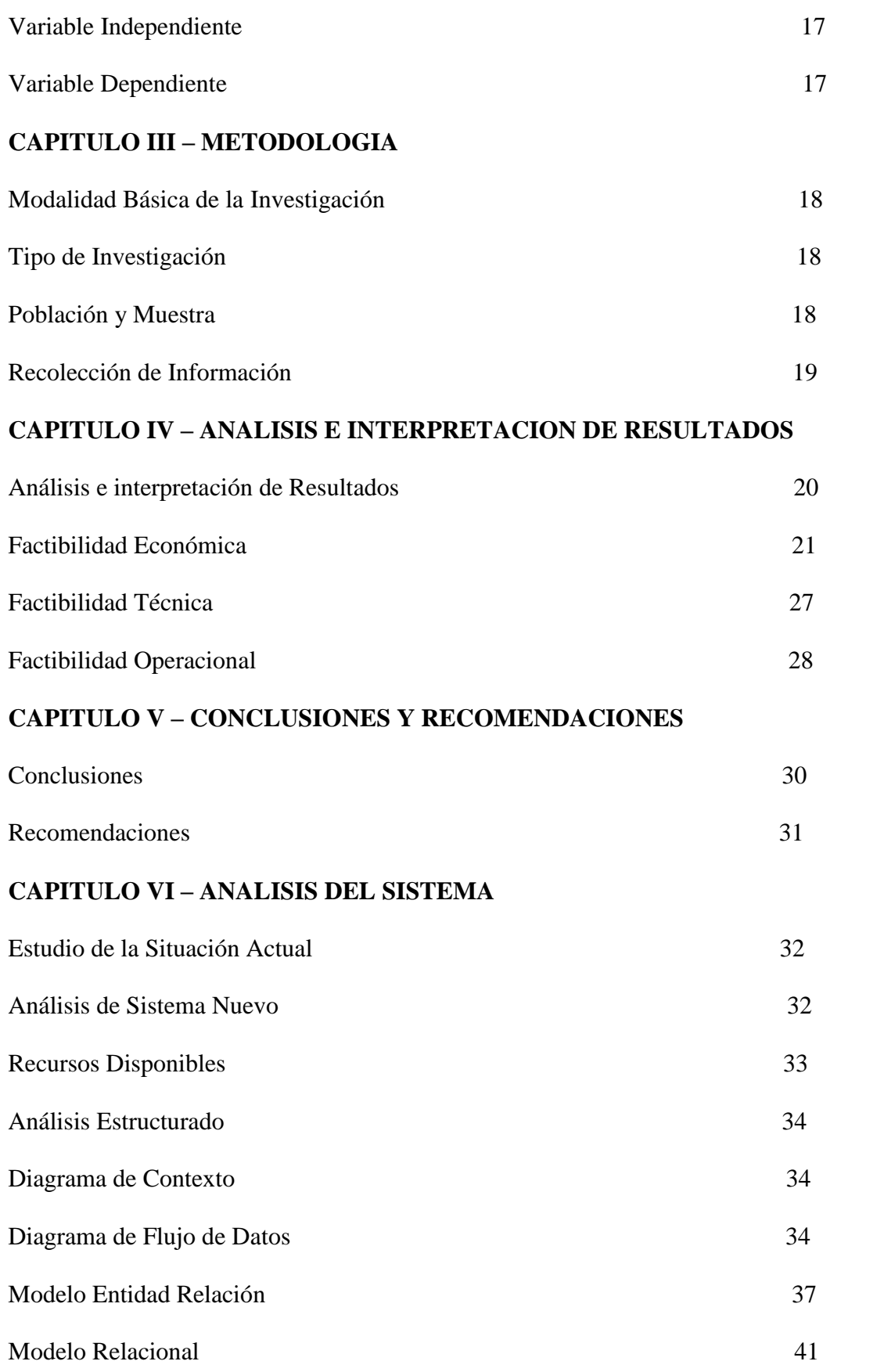

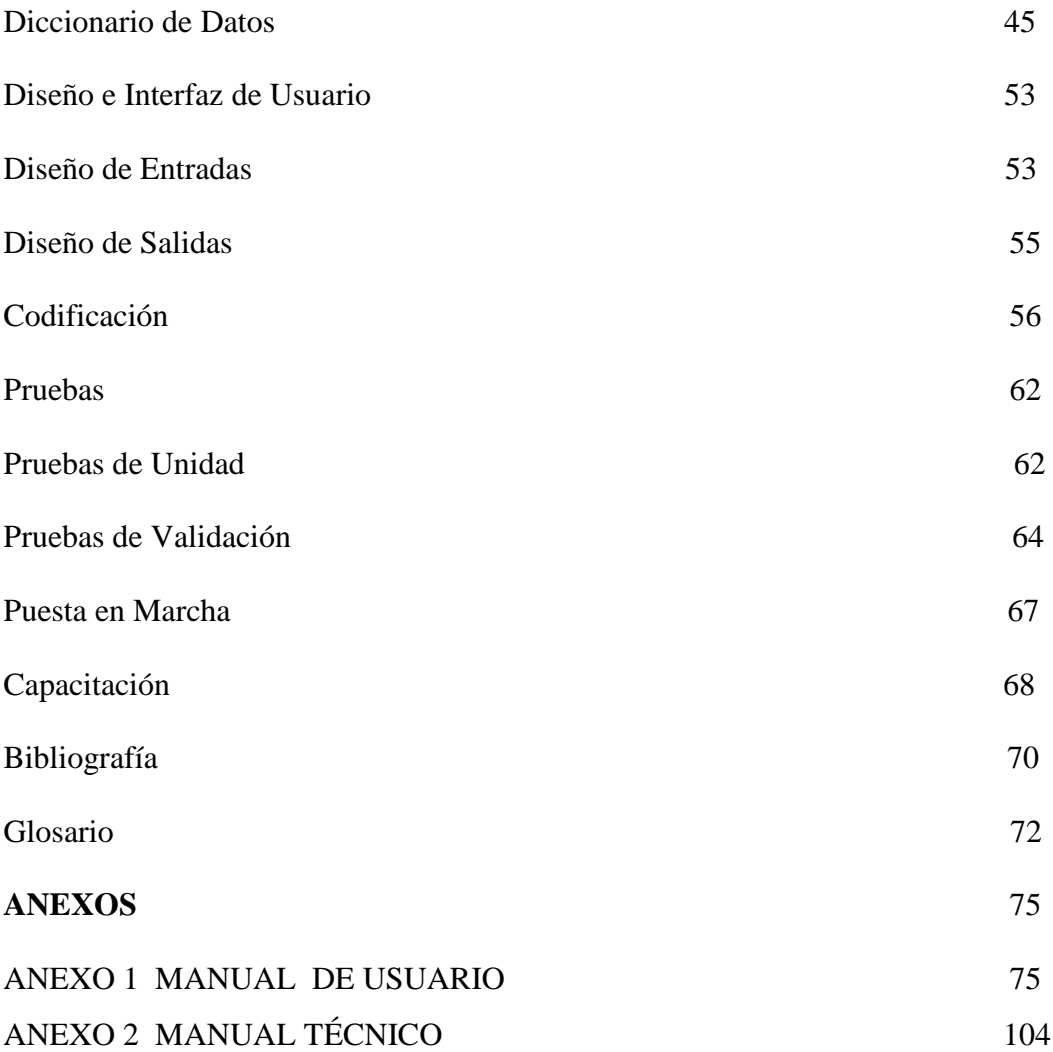

#### **RESUMEN EJECUTIVO**

El sistema se basa en el Control de los procesos que se realizan dentro del Departamento Médico del Honorable Consejo Provincial de Tungurahua; con la finalidad de disminuir el tiempo que se tarda para realizar una actividad, de esta manera se busca brindar una mejor atención a los Empleados y Trabajadores que soliciten los servicios de dicho departamento.

También se encargara de llevar de Forma Ordenada y Segura la Información Correspondiente a Historias Clínicas, Transferencias, Solicitudes de Exámenes, Certificados Médicos, Consultas Medicas, Consultas Odontológicas, Controles Diarios de Médicos y Controles Diarios Odontológicos de cada persona que labora en dicha Institución.

El sistemas esta desarrollado en para una arquitectura cliente-servidor, esto es para mayor seguridad de la base de datos. La base de datos este desarrollada en Oracle 9i y el cliente esta desarrollado con tecnología .Net (Visual Basic .Net 2003).

### **INTRODUCCIÓN**

El informe de pasantía esta resumido en Ocho capítulos los cuales son los siguientes:

CAPITULO I: PLANTEAMIENTO DEL PROBLEMA.- Que es en realidad, plantear afinar y estructurar más formalmente la idea de investigación, también se encuentra una breve definición de conceptos de términos mas utilizados en el desarrollo de este proyecto.

CAPITULO II: MARCO TEORICO.- Es el grupo central de conceptos y teorías que uno utiliza para formular y desarrollar un argumento (o tesis). Esto se refiere a las ideas básicas que forman la base para los argumentos, mientras que la revisión de literatura se refiere a los artículos, estudios y libros específicos que uno usa dentro de la estructura predefinida.

CAPITULO III: METODOLOGÍA: Se refiere a los métodos y técnicas de investigación que se ha utilizado en el Sistema de Control Médico y Odontológico de Consejo Provincial de Tungurahua.

CAPITULO IV: ANALISIS E INTERPRETACIÓN DE RESULTADOS: Esto se refiere a los resultados y beneficios que se ha obtenido el Sistema de Control Médico y Odontológico de Consejo Provincial de Tungurahua.

CAPITULO V: CONCLUSIONES Y RECOMENDACIONES: Nos Resume, los resultados del [análisis](http://www.monografias.com/trabajos11/metods/metods.shtml#ANALIT) efectuado por el autor en [torno](http://www.monografias.com/trabajos14/frenos/frenos.shtml) al tema, derivado del tratamiento de los [datos](http://www.monografias.com/trabajos11/basda/basda.shtml) y de las interrogantes planteadas.

CAPITULO VI: PROPUESTA: Se refiere al resultado final que se ha obtenido en el sistema así como es el manual de usuario y el manual técnico los mismos que servirán de guía para las personas que manipulen el sistema.

#### **CAPITULO I**

### **1. EL PROBLEMA DE INVESTIGACIÓN**

#### **1.1 TEMA DE INVESTIGACIÓN.**

"Sistema para el Control Médico y Odontológico de los Empleados y Trabajadores del H. C. P. T. "

#### **1.2 PLANTEAMIENTO DEL PROBLEMA**

#### **Contextualización.**

EL mundo empresarial en la actualidad se ha visto en la necesidad de implantar Sistemas computacionales para que faciliten a las personas en sus actividades laborales ayudando a tener una mayor organización, control de sus tareas.

Las instituciones y empresas del Ecuador han optado por adquirir herramientas legales con sus respectivas licencias para poder desarrollar Sistemas Informáticos que estén acorde con sus necesidades.

El progreso de la provincia de Tungurahua ha obligado a las principales entidades a mejorar su servicio en favor de la comunidad , por lo cual dichas organizaciones se están preocupando de implantar Sistemas Informáticos para que ayuden a sus Empleados a ser más eficientes en sus labores.

En el H. C. P. T. el Control Médico y el Control Odontológico se lo realiza en forma manual. Razón por la cual el Área de Sistemas ha visto en la necesidad de implantar Sistemas Informáticos que permitan a los Médicos facilitar, organizar y Controlar de mejor manera los Documentos que ellos manejan como Historiales Médicos, Fichas Médicas, etc.

#### **Análisis Crítico**

En la actualidad el Honorable Consejo Provincial de Tungurahua no cuenta con un Sistema Informático que maneje el Servicio de Medicina y Odontología de los empleados y trabajadores, esto se debe principalmente por los altos costos que implica comprar un Software que funcione según los requerimientos de las personas que manejaran el Sistema.

El Sistema manual que manipula el Servicio de Medicina General y Medicina Odontológica de los empleados y trabajadores del H. C. P. T. se describe a continuación:

Los turnos médicos no se los registra manualmente.

Las Fichas Medicas y las Fichas de Tratamiento Odontológico Otorgado son anotadas en hojas con formatos del H. C. P. T.

Las Historias Clínicas son llenadas manualmente según los resultados de las Fichas Medicas.

Los Controles Diarios de Consulta Externa por Médicos y por Odontólogo son anotados en Hojas con Formato del Consejo.

Los Materiales utilizados por Odontología vienen designados según las prestaciones que necesiten los empleados y trabajadores del Honorable Consejo Provincial de Tungurahua.

La emisión de Certificados se los realiza en pequeñas hojas llenadas manualmente.

La forma actual que el Honorable Consejo Provincial de Tungurahua lleva el control Medico y control Odontológico se debe cambiar por múltiples razones tales como, mejor respaldo, Claridad y Organización de la información que manejan los Médicos.

#### **Prognosis**

Si no se da la automatización para el Control de el Servicio Médico y Odontológico, el Honorable Consejo Provincial de Tungurahua, los Médicos seguirán llenando sus documentos en forma manual y archivando sus documentos y en un futuro muy cercano el número de empleados y trabajadores seguirá aumentando por lo que se debería realizar un Sistema Informático para que facilite a los Médicos a llevar de una mejor manera la Información de los pacientes y con ello estaría utilizando recursos de software con que cuenta la institución.

#### **Formulación del Problema**

¿Por qué se debe realizar un Sistema para el Control Médico y Odontológico en, el Honorable Consejo Provincial de Tungurahua?

#### **Preguntas Directrices**

Por lo expuesto anteriormente surgen las siguientes interrogantes:

¿Como realizaría el estudio y análisis de los componentes que intervienen en el Sistema de Control Médico y Odontológico de los Empleados y Trabajadores del Honorable Consejo Provincial de Tungurahua?

¿Que herramientas utilizaría para el diseño de la base de datos e interfaz para el Sistema de Control Médico y Odontológico de los Empleados y Trabajadores del Honorable Consejo Provincial de Tungurahua?

¿Cuáles serían los resultados y beneficios que prestaría el Sistema Médico y Odontológico en el Honorable Consejo Provincial de Tungurahua?

#### **Delimitación del Problema**

El Sistema de Control Médico y Odontológico se realizará en el Honorable Consejo Provincial de Tungurahua, dentro del departamento Administrativo, en el Área de Recursos Humanos y con la cooperación del Área de Sistemas en el tiempo estimado es de 400 horas a partir de la fecha que designe las Autoridades de la Facultad de Ingeniería en Sistemas para la realización del mismo.

### **1.3 JUSTIFICACIÓN**

El Servicio Médico y Médico Odontológico del Honorable Consejo Provincial de Tungurahua tiene la responsabilidad de cuidar la Salud de los empleados y trabajadores y además de sus familiares en primer grado de consanguinidad, generando acciones y políticas preventivas y de tratamiento de enfermedades. Sin embargo los procesos que realizan los Médicos son realizados manualmente.

Por esta razón la implantación de un sistema informático, permitirá mejorar en gran forma las actividades que se vinculan directamente con dicho proceso, representando una evolución notable en el servicio, ya que serian sustituidos las hojas de registros de los pacientes por un sistema encargado del almacenamiento y búsqueda de toda la información vinculada en el Servicio médico.

Logrando de esta manera servir como ayuda ,disminuyendo notablemente la carga que representa para los médicos , todo el mecanismo que se lleva a cabo desde el ingreso de formularios hasta que se logre una historia clínica alcanzando el mejor provecho de las diferentes herramientas que ya cuenta esta institución, tal es el caso de Visual Studio .NET y Oracle.

### **1.4 OBJETIVOS DE LA INVESTIGACIÓN**

### **Objetivo General**

Implantar un Sistema que permita el control del Servicio Médico y Odontológico del Honorable Consejo Provincial de Tungurahua.

### **Objetivos Específicos**

- Realizar un análisis y estudio de los componentes que intervienen en el Sistema para el Control Médico y Odontológico de los Empleados y Trabajadores del Honorable Consejo Provincial de Tungurahua.
- Realizar el diseño de la base de datos e interfaz del Sistema de Control Médico y Odontológico de los Empleados y Trabajadores del Honorable Consejo Provincial de Tungurahua
- Ofrecer reportes que permitan agilidad y claridad en sus resultados de una manera fácil.

### **CAPITULO II**

### **2. MARCO TEÓRICO**

### **2.1 ANTECEDENTES INVESTIGATIVOS**

Revisadas las tesis y perfiles de proyecto de la Facultad de Ingeniería en Sistemas, he concluido que no existen antecedentes sobre este tema de investigación, por lo que he decidido realizarlo.

### **2.2 FUNDAMENTACIÓN LEGAL**

## FUNDAMENTACION LEGAL DE LA UNIDAD INFORMATICA DEL H. CONSEJO PROVINCIAL DE TUNGURAHUA

#### PARAGRAFO III

#### UNIDAD INFORMATICA

Art.30 Son funciones de la Sección Informática.

- a. Planificar, organizar y supervisar las actividades de informática del Consejo Provincial.
- b. Proporcionar servicios de apoyo en el procesamiento automatizado de datos, de conformidad con los planes y programas de trabajo y a los requerimientos de las unidades administrativas del Consejo Provincial.
- c. Absolver consultas sobre los problemas relacionados al desarrollo y ejecución de los sistemas automatizados en todas y cada una de las unidades administrativas del Consejo Provincial.
- d. Administrar los equipos de procesamiento automatizado de datos y la documentación, fuente de información, codificar y capturar datos, utilizar procedimientos de validación y control, entregar la información producida a los usuarios.
- e. Administrar los equipos de procesamiento automatizado de datos y la documentación, fuente de información, codificar y capturar datos, utilizar procedimientos de validación y control, entregar la información producida a los usuarios.
- f. Conformar un banco de datos que registren y centralicen las estadísticas sobre las actividades básicas del Consejo Provincial.
- g. Las demás que le asigne el Director Administrativo.

### **2.3 CATEGORÍAS FUNDAMENTALES.**

#### **Los Sistemas de Información.**

Un [sistema de información](http://www.monografias.com/trabajos7/sisinf/sisinf.shtml) es un conjunto de elementos que interactúan entre sí con el fin de apoyar las actividades de [una empresa](http://www.monografias.com/trabajos11/empre/empre.shtml) o negocio.

Entre el equipo computacional es necesario el [hardware](http://www.monografias.com/Computacion/Hardware/) para que el [sistema](http://www.monografias.com/trabajos11/teosis/teosis.shtml) de [información](http://www.monografias.com/trabajos7/sisinf/sisinf.shtml) pueda operar.

El recurso humano que interactúa con el [Sistema de Información,](http://www.monografias.com/trabajos7/sisinf/sisinf.shtml) el cual está formado por las personas que utilizan el [sistema.](http://www.monografias.com/trabajos11/teosis/teosis.shtml)

Un sistema de [información](http://www.monografias.com/trabajos7/sisinf/sisinf.shtml) realiza cuatro actividades básicas: entrada, [almacenamiento,](http://www.monografias.com/trabajos12/dispalm/dispalm.shtml) procesamiento y salida de información.

#### **Entrada de información.**

Es el [proceso](http://www.monografias.com/trabajos14/administ-procesos/administ-procesos.shtml#PROCE) mediante el cual el Sistema de Información toma los [datos](http://www.monografias.com/trabajos11/basda/basda.shtml) que requiere para procesar la información. Las entradas pueden ser [manuales](http://www.monografias.com/trabajos6/maca/maca.shtml) o automáticas. Las [manuales](http://www.monografias.com/trabajos6/maca/maca.shtml) son aquellas que se proporcionan en forma directa por el usuario, mientras que las automáticas son [datos](http://www.monografias.com/trabajos11/basda/basda.shtml) o información que provienen o son tomados de otros [sistemas](http://www.monografias.com/trabajos11/teosis/teosis.shtml) o módulos. Esto último se denomina interfases automáticas.

Las unidades típicas de entrada de datos a las [computadoras](http://www.monografias.com/trabajos15/computadoras/computadoras.shtml) son las terminales, las cintas magnéticas, las unidades de diskette, los códigos de barras, los escáner, la voz, los [monitores](http://www.monografias.com/trabajos5/losperif/losperif2.shtml#moni) sensibles al tacto, el [teclado](http://www.monografias.com/trabajos5/sisope/sisope2.shtml#tecla) y el [Mouse,](http://www.monografias.com/trabajos5/losperif/losperif.shtml#mouse) entre otras.

#### **Almacenamiento de Información.**

El [almacenamiento](http://www.monografias.com/trabajos12/dispalm/dispalm.shtml) es una de las actividades o capacidades más importantes que tiene una [computadora,](http://www.monografias.com/trabajos15/computadoras/computadoras.shtml) ya que a través de esta [propiedad](http://www.monografias.com/trabajos16/romano-limitaciones/romano-limitaciones.shtml) el sistema puede recordar la información guardada en la sección o [proceso](http://www.monografias.com/trabajos14/administ-procesos/administ-procesos.shtml#PROCE) anterior. Esta información suele ser almacenada en [estructuras](http://www.monografias.com/trabajos15/todorov/todorov.shtml#INTRO) de información denominadas [archivos.](http://www.monografias.com/trabajos7/arch/arch.shtml) La unidad típica de almacenamiento son los discos magnéticos o [discos duros,](http://www.monografias.com/trabajos14/discosduros/discosduros.shtml) los discos flexibles o diskettes y los discos compactos [\(CD-](http://www.monografias.com/trabajos/multimediaycd/multimediaycd.shtml)[ROM\)](http://www.monografias.com/trabajos/multimediaycd/multimediaycd.shtml).

#### **Procesamiento de Información.**

Es la capacidad del Sistema de Información para efectuar cálculos de acuerdo con una secuencia de [operaciones](http://www.monografias.com/trabajos6/diop/diop.shtml) preestablecida. Estos cálculos pueden efectuarse con datos introducidos recientemente en el sistema o bien con datos que están almacenados. Esta [caracterí](http://www.monografias.com/trabajos10/carso/carso.shtml)stica de los [sistemas](http://www.monografias.com/trabajos11/teosis/teosis.shtml) permite la transformación de datos fuente en información que puede ser utilizada para la [toma de decisiones,](http://www.monografias.com/trabajos12/decis/decis.shtml) lo que hace posible, entre otras cosas, que un tomador de decisiones genere una proyección financiera a partir de los datos que contiene un [estado de resultados](http://www.monografias.com/trabajos5/estafinan/estafinan.shtml) o un [balance general](http://www.monografias.com/trabajos5/estafinan/estafinan.shtml) de un año base.

#### **Salida de Información.**

La salida es la capacidad de un Sistema de Información para sacar la información procesada o bien datos de entrada al exterior. Las unidades típicas de salida son las [impresoras,](http://www.monografias.com/trabajos11/trimpres/trimpres.shtml) terminales, diskettes, cintas magnéticas, la voz, los graficadores y los plotters, entre otros. Es importante aclarar que la salida de un Sistema de Información puede constituir la entrada a otro Sistema de Información o módulo. En este caso, también existe una interfase automática de salida. Por ejemplo, el Sistema de [Control](http://www.monografias.com/trabajos14/control/control.shtml) de [Clientes](http://www.monografias.com/trabajos11/sercli/sercli.shtml) tiene una interfase automática de salida con el Sistema de [Contabilidad,](http://www.monografias.com/Administracion_y_Finanzas/Contabilidad/) ya que genera las pólizas contables de los movimientos procesales de los [clientes.](http://www.monografias.com/trabajos11/sercli/sercli.shtml)

#### **Tipos y usos de los Sistemas de Información.**

Los [Sistemas de Información](http://www.monografias.com/trabajos7/sisinf/sisinf.shtml) cumplirán tres [objetivos](http://www.monografias.com/trabajos16/objetivos-educacion/objetivos-educacion.shtml) básicos dentro de las [organizaciones:](http://www.monografias.com/trabajos6/napro/napro.shtml)

- 1. Automatización de [procesos](http://www.monografias.com/trabajos14/administ-procesos/administ-procesos.shtml#PROCE) operativos.
- 2. Proporcionar información que sirva de apoyo al proceso de [toma de](http://www.monografias.com/trabajos12/decis/decis.shtml)  [decisiones.](http://www.monografias.com/trabajos12/decis/decis.shtml)
- 3. Lograr ventajas competitivas a través de su implantación y uso.

Los [Sistemas de Información](http://www.monografias.com/trabajos7/sisinf/sisinf.shtml) que logran la [automatización](http://www.monografias.com/trabajos6/auti/auti.shtml) de [procesos](http://www.monografias.com/trabajos14/administ-procesos/administ-procesos.shtml#PROCE) operativos dentro de una [organización,](http://www.monografias.com/trabajos6/napro/napro.shtml) son llamados frecuentemente Sistemas Transaccionales, ya que su [función](http://www.monografias.com/trabajos7/mafu/mafu.shtml) primordial consiste en procesar transacciones tales como pagos, cobros, pólizas, entradas, salidas, etc. Por otra parte, los Sistemas de Información que apoyan el proceso de toma de decisiones son los Sistemas de Soporte a la Toma de Decisiones, Sistemas para la Toma de Decisión de [Grupo,](http://www.monografias.com/trabajos14/dinamica-grupos/dinamica-grupos.shtml) [Sistemas Expertos](http://www.monografias.com/trabajos16/sistemas-expertos/sistemas-expertos.shtml) de Soporte a la Toma de Decisiones y Sistema de Información para Ejecutivos. El tercer tipo de sistema, de acuerdo con su uso u [objetivos](http://www.monografias.com/trabajos16/objetivos-educacion/objetivos-educacion.shtml) que cumplen, es el de los Sistemas Estratégicos, los cuales se desarrollan en las [organizaciones](http://www.monografias.com/trabajos6/napro/napro.shtml) con el fin de lograr ventajas competitivas, a través del uso de la [tecnología de información.](http://www.monografias.com/trabajos14/informatica-social/informatica-social.shtml#desa)

#### **Software.**

Son las instrucciones responsables de que el hardware (la máquina) realice su tarea. Como concepto general, el software puede dividirse en varias categorías basadas en el tipo de trabajo realizado. Las dos categorías primarias de software son los sistemas operativos (software del sistema), que controlan los trabajos del ordenador o computadora, y el software de aplicación, que dirige las distintas tareas para las que se utilizan las computadoras. Por lo tanto, el software del sistema procesa tareas tan esenciales, aunque a menudo invisibles, como el mantenimiento de los archivos del disco y la administración de la pantalla, mientras que el software de aplicación lleva a cabo tareas de tratamiento de textos, gestión de bases de datos y similares. Constituyen dos categorías separadas el software de red, que permite comunicarse a grupos de usuarios, y el software de lenguaje utilizado para escribir programas.

Además de estas categorías basadas en tareas, varios tipos de software se describen basándose en su método de distribución. Entre estos se encuentran los así llamados programas enlatados, el software desarrollado por compañías y vendido principalmente por distribuidores, el freeware y software de dominio público, que se ofrece sin costo alguno, el shareware, que es similar al freeware, pero suele conllevar una pequeña tasa a pagar por los usuarios que lo utilicen profesionalmente y, por último, el infame vapourware, que es software que no llega a presentarse o que aparece mucho después de lo prometido.

#### **Sistemas de Control.**

Control es el [proceso](http://www.monografias.com/trabajos14/administ-procesos/administ-procesos.shtml#PROCE) para asegurar que las actividades reales se ajusten a las actividades planificadas. Permite mantener a [la organización](http://www.monografias.com/trabajos6/napro/napro.shtml) o [sistema](http://www.monografias.com/trabajos11/teosis/teosis.shtml) en buen camino.

#### **Factores del Control.**

Existen cuatro factores que deben ser considerados al aplicar el proceso de control.

- Cantidad
- Tiempo
- Costo
- Calidad

Los tres primeros son de carácter cuantitativo y el último es eminentemente cualitativo. El factor cantidad se aplica a actividades en la que el volumen es importante. A través del factor tiempo se controlan las fechas programadas. El costo es utilizado como un indicador de la eficiencia administrativa, ya que por medio de él se determinan las erogaciones de ciertas actividades. La calidad se refiere a las especificaciones que deben reunir un cierto producto o ciertas funciones de la empresa.

Un Sistema de Control consiste en un conjunto de subsistemas que deben trabajar de forma coordinada proporcionando una interfaz de usuario homogénea.

La arquitectura física del sistema de control consistirá en una serie de computadores, equipos electrónicos, censores interconectados. Estos elementos serán responsables del control directo de los diferentes subsistemas

#### **Base de Datos.**

Una base de datos es un conjunto de datos que pertenecen al mismo contexto almacenados sistemáticamente para su uso posterior. En este sentido, una biblioteca puede considerarse una base de datos compuesta en su mayoría por documentos y textos impresos en papel e indexados para su consulta.

En la actualidad, y en gran parte gracias a la tecnología y recursos disponibles provenientes de campos como la [informática](http://es.wikipedia.org/wiki/Inform%C3%A1tica) y la [electrónica,](http://es.wikipedia.org/wiki/Electr%C3%B3nica) las bases de datos pueden adquirir diversas formas, ofreciendo un amplio rango de soluciones al problema de almacenar datos.

En [informática](http://es.wikipedia.org/wiki/Inform%C3%A1tica) existen los [Sistemas Gestores de Bases de Datos](http://es.wikipedia.org/wiki/Sistemas_Gestores_de_Bases_de_Datos) (SGBD), que permiten almacenar y posteriormente acceder a los datos de forma rápida y estructurada.

Las aplicaciones más usuales son para la gestión de empresas e instituciones públicas. También son ampliamente utilizadas en entornos científicos con el objeto de almacenar la información experimental.

Desde su aparición en la década de 1950, estas aplicaciones se han hecho imprescindibles para las sociedades industriales. La primera base de datos para PC data de 1980; era el dBase II, desarrollado por el ingeniero estadounidense Wayne Ratliff. Desde entonces, su evolución ha seguido paralela a la que ha experimentado el software, y hoy existen desde bases de datos para una utilización personal hasta bases de datos corporativas, soportadas por grandes sistemas informáticos.

#### **Tipos de Bases de Datos.**

Las bases de datos pueden dividirse en dos grupos, considerando su función primordial:

#### **Bases de Datos Analíticas.**

Éstas son bases de datos de sólo lectura, utilizadas primordialmente para almacenar datos históricos que posteriormente se pueden utilizar para estudiar el comportamiento de un conjunto de datos a través del tiempo, realizar proyecciones y tomar decisiones.

#### **Bases de Datos Dinámicas.**

Éstas son bases de datos más dinámicas, orientadas a almacenar información que es modificada con el tiempo, permitiendo operaciones como actualización y adición de datos, además de las operaciones fundamentales de consulta.

#### **Modelos de Bases de Datos.**

Además de la clasificación por la función de las bases de datos, éstas también se pueden clasificar de acuerdo a su modelo de administración de datos.

Un modelo de datos es básicamente una "descripción" de algo conocido como contenedor de datos, así como de los métodos para almacenar y recuperar información de esos contenedores. Los modelos de datos no son cosas físicas;

son abstracciones que permiten la implementación de un sistema eficiente de base de datos, por lo general se refieren a [algoritmos,](http://es.wikipedia.org/wiki/Algoritmo) y conceptos matemáticos. Algunos modelos con frecuencia utilizados en las bases de datos:

#### **[Bases de Datos Jerárquicas.](http://es.wikipedia.org/wiki/Bases_de_datos_jer%C3%A1rquicas)**

Éstas son bases de datos que, como su nombre indica, almacenan su información en una estructura jerárquica. En este modelo los datos se organizan en una forma similar a un árbol (visto al revés), en donde un nodo padre de información puede tener varios hijos. El nodo que no tiene padres se le conoce como raíz, y a los nodos que no tienen hijos se les conoce como hojas.

Una de las principales limitaciones de este modelo, es su incapacidad de representar eficientemente la redundancia de datos.

#### **Bases de Datos de Red.**

Éste es un modelo ligeramente distinto del jerárquico, en donde su diferencia fundamental es la modificación del concepto de un *nodo*, permitiendo que un mismo nodo tenga varios padres (algo no permitido en el modelo jerárquico). Fue una gran mejora con respecto al modelo jerárquico, ya que ofrecía una solución eficiente al problema de redundancia de datos, pero aun así, la dificultad que significa administrar la información en una base de datos de red, ha significado que sea un modelo utilizado en su mayoría por programadores más que por usuarios finales.

#### **Bases de Datos Relaciónales.**

Éste es el modelo más utilizado en la actualidad para modelar problemas reales y administrar datos dinámicamente. Tras ser postuladas su base en [1970](http://es.wikipedia.org/wiki/1970) por [Edgar Frank Codd,](http://es.wikipedia.org/wiki/Edgar_Frank_Codd) de los laboratorios [IBM](http://es.wikipedia.org/wiki/IBM) en [San José \(California\),](http://es.wikipedia.org/wiki/San_Jos%C3%A9_%28California%29) no tardó en consolidarse como un nuevo paradigma en los modelos de base de datos. Su idea fundamental es el uso de "tablas", compuestas de *registros* (las filas de una tabla) y *campos* (las columnas de una tabla).

En este modelo, el lugar y la forma en que se almacenen los datos no tienen relevancia (a diferencia de otros modelos como el jerárquico y el de red). Esto tiene la considerable ventaja de que es más fácil de entender y de utilizar para un usuario casual de la base de datos. La información puede ser recuperada o almacenada por medio de "consultas" que ofrecen una amplia flexibilidad y poder para administrar la información.

El lenguaje más común para construir las consultas a bases de datos relacionales es [SQL,](http://es.wikipedia.org/wiki/SQL) *Structured Query Language* o *Lenguaje de Consultas Estructurado*, un estándar implementado por los principales motores o sistemas de gestión de bases de datos relacionales.

#### **Bases de Datos Orientadas a Objetos.**

Este modelo, bastante reciente, y propio de los [modelos informáticos](http://es.wikipedia.org/wiki/Programaci%C3%B3n_orientada_a_objetos)  [orientados a objetos,](http://es.wikipedia.org/wiki/Programaci%C3%B3n_orientada_a_objetos) trata de almacenar en la base de datos los *objetos* completos (estado y comportamiento).

#### **Base de Datos Distribuidas.**

Una base de datos distribuida (BDD) es la unión de las bases de datos con [redes.](http://es.wikipedia.org/wiki/Redes) La base de datos esta almacenada en varias computadoras conectadas en red, (ya sea en el mismo lugar físicamente o distribuidas a lo largo de la red) lo que permite al acceso de datos desde diferentes máquinas. Está manejada por el Sistema de Administración de Datos Distribuida (SABDD) o Sistema de Gestión de Base de Datos Distribuida.

#### **Oracle.**

Oracle es básicamente un herramienta cliente/servidor para la gestión de [base](http://www.monografias.com/trabajos11/basda/basda.shtml)  [de datos,](http://www.monografias.com/trabajos11/basda/basda.shtml) es un [producto](http://www.monografias.com/trabajos12/elproduc/elproduc.shtml) vendido a nivel mundial, aunque la gran [potencia](http://www.monografias.com/trabajos14/trmnpot/trmnpot.shtml) que tiene y su elevado [precio](http://www.monografias.com/trabajos16/fijacion-precios/fijacion-precios.shtml#ANTECED) hace que solo se vea en [empresas](http://www.monografias.com/trabajos11/empre/empre.shtml) muy grandes y multinacionales, por norma general.

En el [desarrollo](http://www.monografias.com/trabajos12/desorgan/desorgan.shtml) de paginas [Web](http://www.monografias.com/trabajos5/laweb/laweb.shtml) pasa lo mismo como es un [sistema](http://www.monografias.com/trabajos11/teosis/teosis.shtml) muy caro no está tan extendido como otras bases de [datos,](http://www.monografias.com/trabajos11/basda/basda.shtml) por ejemplo, [Access,](http://www.monografias.com/trabajos5/basede/basede.shtml) [MySQL,](http://www.monografias.com/trabajos14/tecnolcomp/tecnolcomp2.shtml) [SQL Server](http://www.monografias.com/trabajos14/sqlserver/sqlserver.shtml) etc.

#### **.NET**

**.NET** es un proyecto de [Microsoft](http://es.wikipedia.org/wiki/Microsoft) para crear una nueva [plataforma de](http://es.wikipedia.org/wiki/Plataforma_de_desarrollo)  [desarrollo](http://es.wikipedia.org/wiki/Plataforma_de_desarrollo) de [software](http://es.wikipedia.org/wiki/Software) con énfasis en transparencia de [redes,](http://es.wikipedia.org/wiki/Red) con independencia de [plataforma](http://es.wikipedia.org/wiki/Plataforma_de_desarrollo) y que permita un rápido desarrollo de [aplicaciones.](http://es.wikipedia.org/wiki/AplicaciÃ³n) Basado en esta [plataforma,](http://es.wikipedia.org/wiki/Plataforma_de_desarrollo) [Microsoft](http://es.wikipedia.org/wiki/Microsoft) intenta desarrollar una estrategia horizontal que integre todos sus productos, desde el [Sistema](http://es.wikipedia.org/wiki/Sistema_Operativo)  [Operativo](http://es.wikipedia.org/wiki/Sistema_Operativo) hasta las herramientas de mercado.

.NET podría considerarse una respuesta de [Microsoft](http://es.wikipedia.org/wiki/Microsoft) al creciente mercado de los negocios en entornos [Web,](http://es.wikipedia.org/wiki/Web) como competencia a la [plataforma](http://es.wikipedia.org/wiki/Plataforma_de_desarrollo) [Java](http://es.wikipedia.org/wiki/Lenguaje_de_programaciÃ³n_Java) de [Sun](http://es.wikipedia.org/wiki/Sun_Microsystems)  [Microsystems.](http://es.wikipedia.org/wiki/Sun_Microsystems)

A largo plazo [Microsoft](http://es.wikipedia.org/wiki/Microsoft) pretende reemplazar la [Interfaz de Programación de](http://es.wikipedia.org/w/index.php?title=Interfaz_de_Programaci%C3%B3n_de_Aplicaciones&action=edit)  [Aplicaciones](http://es.wikipedia.org/w/index.php?title=Interfaz_de_Programaci%C3%B3n_de_Aplicaciones&action=edit) [\(API](http://es.wikipedia.org/wiki/API) por sus siglas en [inglés\)](http://es.wikipedia.org/wiki/InglÃ©s) [Win32](http://es.wikipedia.org/wiki/Win32) o [Windows API](http://es.wikipedia.org/wiki/Windows_API) con la plataforma .NET. Esto debido a que la [API](http://es.wikipedia.org/wiki/API) [Win32](http://es.wikipedia.org/wiki/Win32) o [Windows API](http://es.wikipedia.org/wiki/Windows_API) fue desarrollada sobre la marcha, careciendo de documentación detallada, uniformidad y cohesión entre sus distintos componentes, provocando múltiples problemas en el desarrollo de aplicaciones para el [sistema operativo](http://es.wikipedia.org/wiki/Sistema_operativo) [Windows.](http://es.wikipedia.org/wiki/Windows)

La plataforma .NET pretende solventar la mayoría de estos problemas proveyendo un conjunto único con facilidad, de bloques interconectados, diseñados de forma uniforme y bien documentados, que permitan a los desarrolladores tener a mano todo lo que necesitan para producir aplicaciones sólidas.

Con esta [plataforma](http://es.wikipedia.org/wiki/Plataforma_de_desarrollo) [Microsoft](http://es.wikipedia.org/wiki/Microsoft) incursiona de lleno en el campo de los [Servicios Web](http://es.wikipedia.org/wiki/Servicios_Web) y establece el [XML](http://es.wikipedia.org/wiki/XML) como norma en el transporte de información en sus productos y lo promociona como tal en los sistemas desarrollados utilizando sus herramientas.

**.NET** intenta ofrecer una manera rápida y económica pero a la vez segura y robusta de desarrollar aplicaciones como la misma plataforma las denomina, soluciones permitiendo a su vez una integración más rápida y ágil entre empresas y un acceso más simple y universal a todo tipo de información desde cualquier tipo de dispositivo

#### **Plataforma .NET**

Podría resumirse la idea de la plataforma .Net diciendo que se trata de conjuntos de tecnologías de software de Microsoft cuya finalidad es interconectar información, gente, sistemas y dispositivos, desde cualquier lugar y en cualquier momento.

#### **La Medicina.**

El nacimiento de la medicina tiene cabida cuando el hombre conscientemente se propone curar enfermedades.

Como una Definición podemos decir que la Medicina es la ciencia que tiene por objeto el estudio de las enfermedades, su causa, tratamiento, y prevención.

#### **Odontología.**

La Odontología es una profesión de la salud con la responsabilidad de cuidar la Salud Bucal, generando acciones y políticas preventivas y de tratamiento de la enfermedad; además del mantenimiento de la salud.

Dentro de las enfermedades más frecuentes prevenidas y tratadas por el Odontólogo se encuentran la caries y la enfermedad periodental; relacionadas con factores bioquímicos, biológicos y microbianos, acompañados de su papel destructivo sobre los tejidos dentales y de soporte.

Otro grupo de patologías están asociada con las anomalías dentó faciales y la mal oclusión; afecciones principalmente originadas por factores genéticos y de crecimiento y desarrollo craneofacial.

#### **Control Médico y Odontológico.**

El diseño conceptual de un sistema de Medicina y Odontología debe estar orientado a controlar y organizar de mejor manera las labores del Servicio de Medicina en forma integrada, tratando al máximo de evitar la redundancia de tareas.

Cuando se analiza un sistema, hay que pensar que debe hacer, como y con que. Hay que tener presente el software (programas, sistemas operativos), el hardware (las máquinas) y el liveware (las personas que van a operarlas). Sin estos tres puntos integrados es difícil que se logren los objetivos.

### **2.4 HIPÓTESIS**

La implantación de un sistema reducirá el tiempo de los procesos de control medico y odontológico, lo que permitirá obtener reportes de manera segura y oportuna y además contar con un mejor respaldo de la información

### **2.5 SEÑALAMIENTO DE VARIABLES DE LA HIPÓTESIS**

#### **Variable Independiente**

Sistema Automatizado

#### **Variables Dependientes**

Control Médico y Odontológico de los Empleados y Trabajadores del Honorable Consejo Provincial de Tungurahua.

### **CAPITULO III**

#### **3. METODOLOGIA.**

### **3.1 MODALIDAD BÁSICA DE LA INVESTIGACIÓN.**

Los niveles de investigación que se llevaron acabo en la automatización del Control Medico y Control Odontológico del Honorable Consejo Provincial de Tungurahua son:

Exploratorio.- Porque permitió sondear un problema en un contexto muy particular.

Descriptivo.- Porque permitió comparar entre dos o más fenómenos, situaciones y estructuras, es decir también que permitió predicciones rudimentarias y de medición precisa.

#### **3.2. TIPO DE INVESTIGACION**

Por tratarse del desarrollo de un software dirigido a solucionar un problema se requirió de la investigación de campo para la realización de los procesos que se automatizo, es decir la observación directa del proceso de recopilación de la información. Fundamentada en una investigación bibliográfica y documental para la recopilación de la información respecto al manejo del Área de Medicina.

### **3.3 POBLACIÓN Y MUESTRA.**

Esta investigación se oriento a la implantación de un sistema automatizado de control odontológico en el Honorable Consejo Provincial de Tungurahua, razón por la cual la investigación no utilizo de un muestreo para la recolección de información ya que esta será proporcionada desde el mismo sector.

### **3.4 RECOLECCIÓN DE INFORMACIÓN.**

Para la recolección de la información se empleo los siguientes recursos: libros, cuadernos, información en CDs, INTERNET, consultas a los Sres. Ingenieros de la Facultad de Ingeniería en Sistemas y Sres. Ingenieros del Departamento de Sistemas del Honorable Consejo Provincial de Tungurahua, etc.

### **CAPITULO IV**

### **4. ANÁLISIS E INTERPRETACIÓN DE RESULTADOS**

El proceso de control Medico empieza cuando se ingresan las Historias Clínicas en el Sistema a cargo de la Señora Maria Eugenia Rosales Asistente Medica, su primera actividad es Buscar en las fichas medicas los nombres de los empleados y trabajadores y registrar el numero de la historia, fecha de la historia y datos de referencias personales.

El proceso continúa con:

Al momento de la llegada de un paciente ya sea empleado o trabajador podrá ser atendido por los médicos si esta registrado en Historias Medicas, en caso contrario tendrá primero que registrarse la historia con la Asistente Medica.

Una vez registrada Historia Medica.

El Paciente se hará atender con el Doctor Marco Peña quien según el servicio que haya ocupado le registrara en Consultas Médicas, Transferencias, Interconsultas, Certificados Médicos, Solicitud Examen, Controles Diarios Médicos y si se hizo atender con la Doctora Myriam Pazmiño, podrá registrarse en Consultas Odontológicas, Transferencias, Interconsultas, Certificados Médicos, Solicitud de Examen y Controles diarios Odontológicos.

Reportes. Los reportes se que generan el Sistema Medico y Odontológico son exclusivos para el H. Consejo Provincial de Tungurahua y para las Transacciones que se necesiten hacer en el IESS o cualquier otra Centro Medico Particular.

### **FACTIBILIDAD ECONÓMICA.**

Los costos que involucraron el desarrollo del sistema se obtuvieron mediante el proceso de estimación de costos que se detalla a continuación.

### **Análisis Costo/Beneficio**

**Sistema Actual (Por Año)**

#### **Costo del Sistema Actual**

Gasto =Gd+Gi ==> 24.140,80 + 2.430,738 ==> \$ 26.571,54

#### **Gastos Directos(Gd)**

 $Gd =$  Personas + MD + Equipos + Varios  $Gd = 23.490,60+360+426,78+30,00$ Gd= 24.307,38 dólares.

#### **Gasto por las Personas**

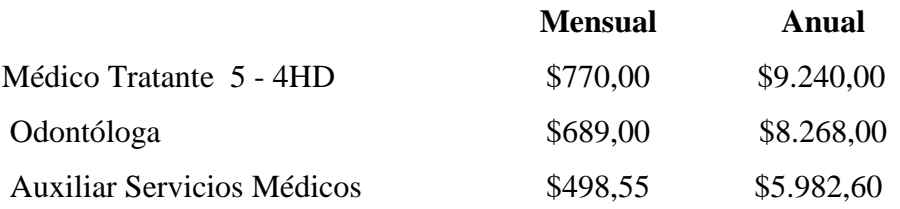

Personas =  $9,240+8,268+5.982,60$ Personas  $= 23.490.60$  dólares.

#### **Gasto de materiales Directos (MD)**

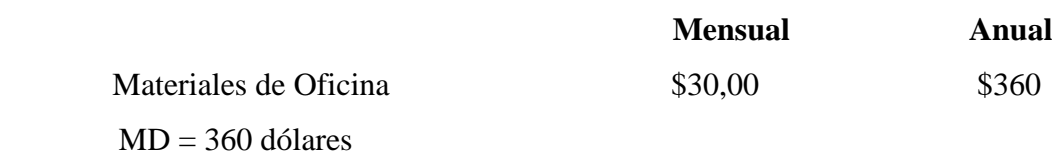

#### **Gasto de Equipos**

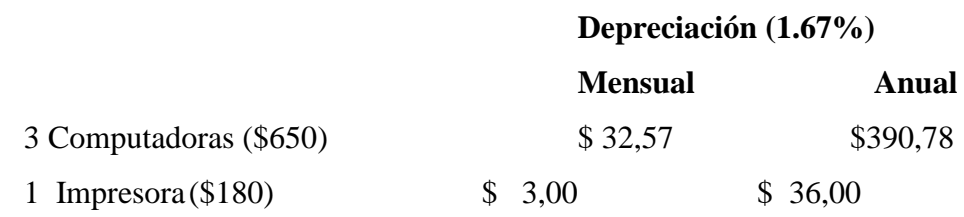

 Equipos =390,78+36 Equipos =426,78 dólares

#### **Gasto por asuntos Varios**

 Varios =30 dólares Se gasta 30 dólares en horas extras de los empleados.

### **Gastos Indirectos (GI)**

Gi=  $24.307,38 * 0,10 = $2.430,738$ 

**Sistema Nuevo (Por Año)**

 **Costo del sistema Actual**  Gasto =Gd+Gi ==> 20.752.56 + 2.398,94 ==>  $$26.388,32$ 

### **Gastos Directos (Gd)**

 $Gd =$  Personas + MD + Equipos  $Gd = 23.490,60 + 72 + 426,78$ Gd= 23. 989,38 dólares.

### **Gasto por las Personas**

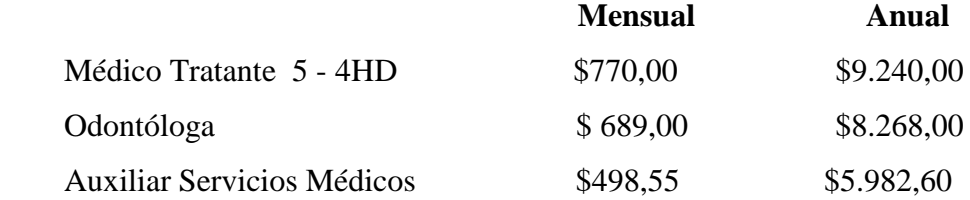

Personas = 9,240+8,268+5.982,60

Personas =23.490,60 dólares.

### **Gasto de materiales Directos (MD)**

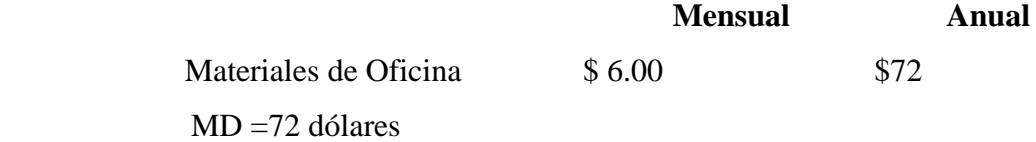

### **Gasto de Equipos**

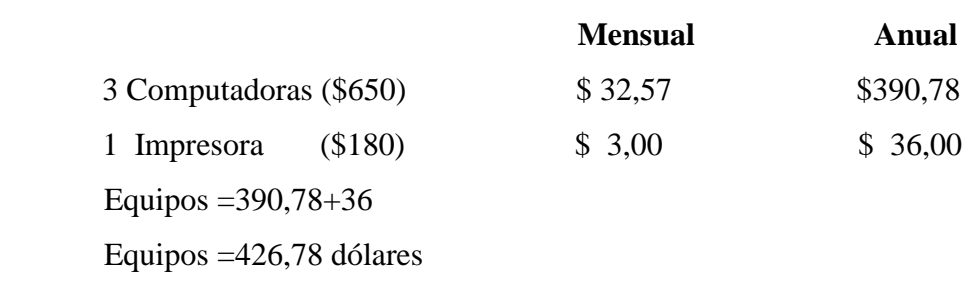

 **Depreciación (1.67%)** 

### **Gastos Indirectos (GI)**

 $Gi = 23.989,38 * 0,10 = $2.398,94$ 

### **Estimación de líneas de Código**

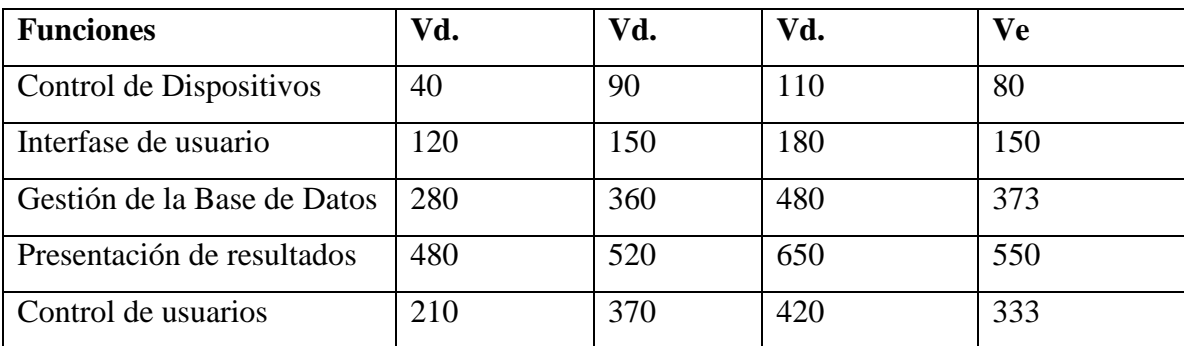

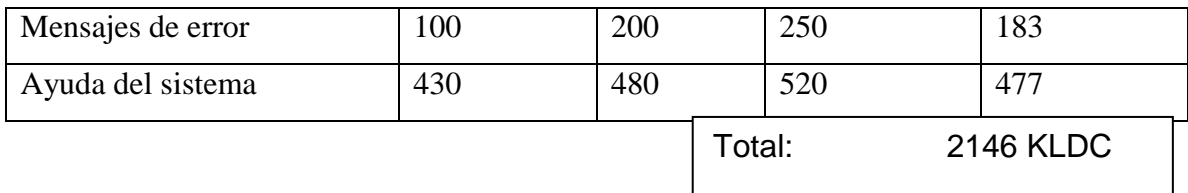

En donde

**Vd.:** El valor optimista de líneas de código

**Vd.:** El valor mas probable de líneas de código

**Vd.:** El valor pesimista de líneas de código

**Ve:** El valor esperado de líneas de código

### **Estimación de Esfuerzo, Duración y # de personas**

Para esto utilizaremos una técnica de estimación empírica llamado el método COCOMO, este método es aplicable a tres tipos de proyectos (ORGANICOS, SEMIACOPLADOS Y EMPOTRADOS), debido que el proyecto de clasifica como Orgánico por la poca complejidad y su rendimiento es estricto. Las constantes que utiliza el método COCOMO para este tipo de proyectos es:

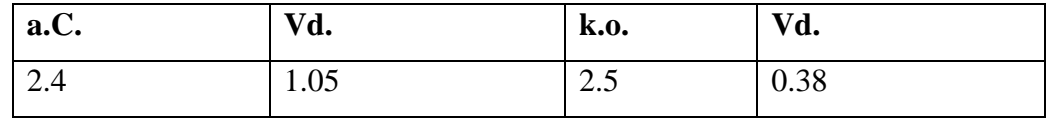

#### **Estimación del Esfuerzo**

Utilizaremos la siguiente formula:

El esfuerzo es igual

 $E = ai$  \*(*KLDC*)<sup>bi</sup>

En donde:

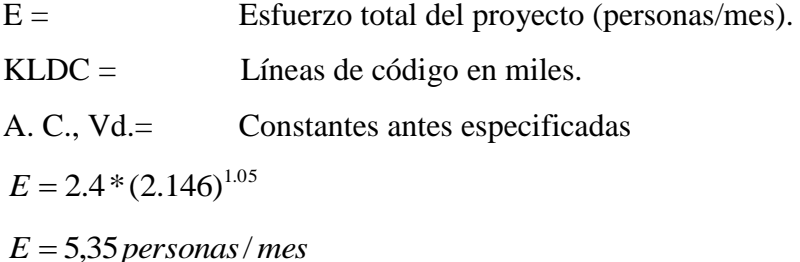

#### **Estimación de Duración o tiempo de Desarrollo**

Utilizaremos la siguiente formula:

 $D = Cb * E^{Db}$ En donde: Vd.= Es la duración del proyecto.  $E =$  Esfuerzo total del proyecto. k.o., Vd.= Constantes antes mencionadas.  $D = 2.4 * 5.35^{0.38}$  $D = 4.54$ *meses* = 5*meses* 

### **Estimación de Duración Real del Proyecto**

Utilizaremos la siguiente formula:

# De personas =E/D En donde:  $D =$  Duración del proyecto  $E =$  Esfuerzo total del proyecto.  $5.35/5 = 1.07 = 1$  persona /proyecto

#### **Calculo del Costo**

**Sistema Nuevo (Por Año)**

### **Costo del sistema Actual**

Gasto =Vd.+GI ==> 20.752.56 + 2.398,94 ==> \$ 26.388,32

#### **Gastos Directos (Vd.)**

 $Vd =$  Personas + MD + Equipos  $Vd. = 23.490,60 + 72 + 426,78$ Vd.= 23, 989,38 dólares.

#### **Gasto por las Personas**

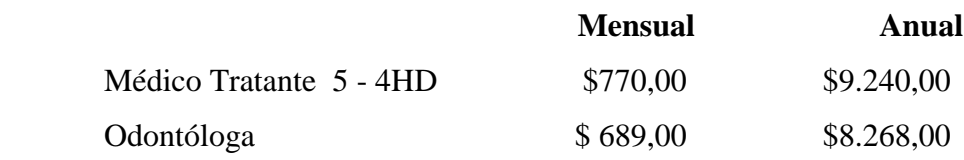

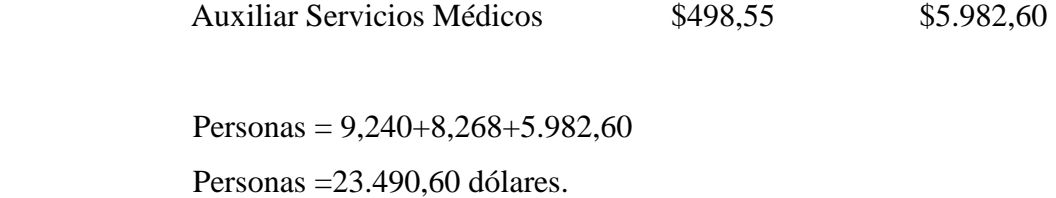

### **Gasto de materiales Directos (MD)**

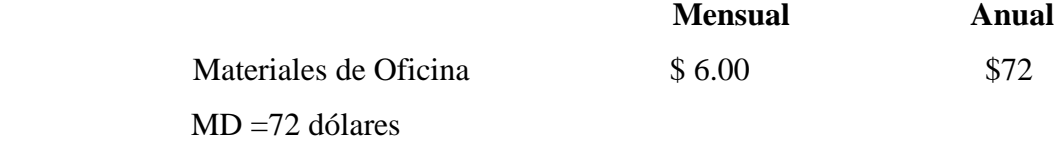

### **Gasto de Equipos**

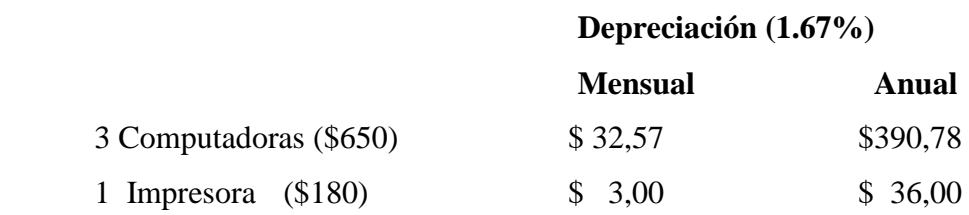

 Equipos =390,78+36 Equipos =426,78 dólares

# **Gastos Indirectos (GI)**

J.C.= 23, 989,38 \* 0,10= \$2.398,94

**Costo total del Sistema** =26.388,32dólares

**Productividad =**KLDC/Esfuerzo **Productividad =**2.146/5.427 **Productividad =**0.39

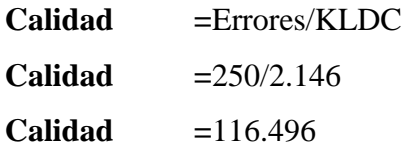
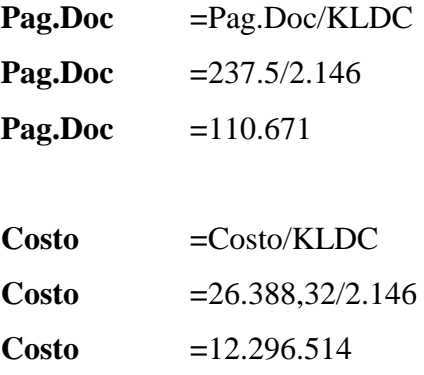

Por lo tanto económicamente es factible el Nuevo Sistema ya que existe una diferencia de 183,22 dólares con el Sistema Actual, eso aporta un beneficio al Consejo Provincial de Tungurahua

# **FACTBILIDAD TÉCNICA.**

### **Software.**

Mediante la siguiente comparación podemos hacer una elección para saber cual es la mejor alternativa para la Base de Datos y lenguaje de programación.

#### **Base de Datos**

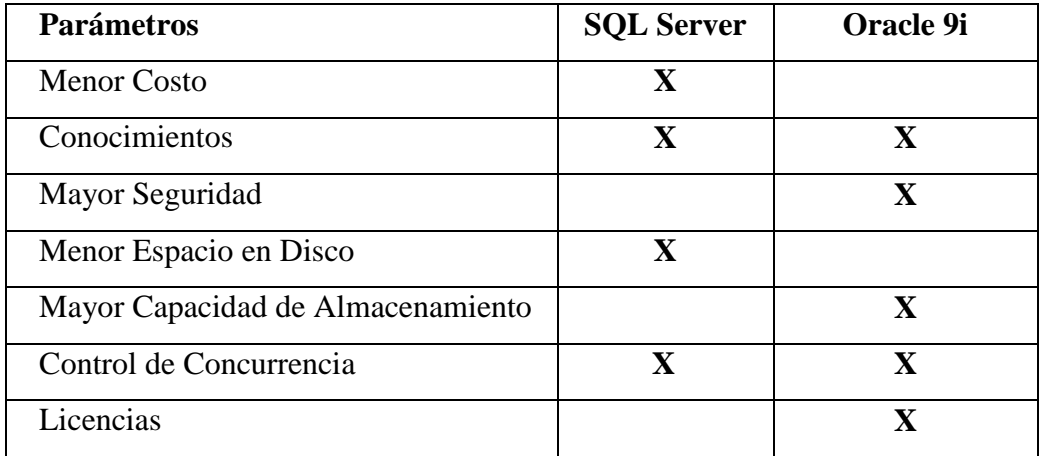

### **Lenguaje de Programación**

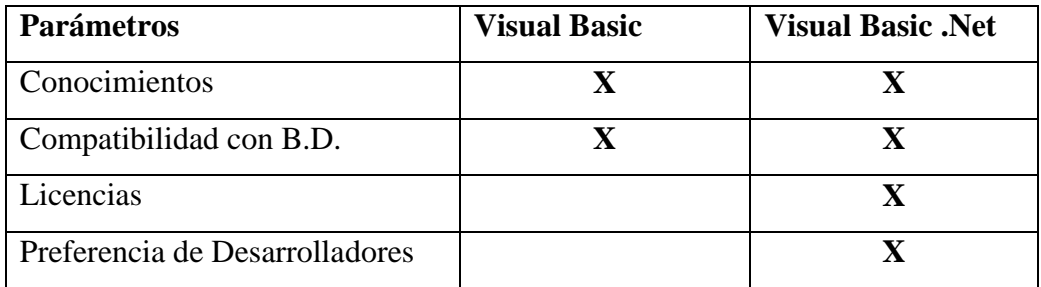

Realizando la comparación hemos optado por Oracle 9i como Base de Datos y Visual Basic .Net como Lenguaje de Programación.

### **Hardware.**

En la institución existe una computadora con las siguientes características:

- Intel Pentium IV 2,40 GHz
- Bus Clock: 66 megahertz
- Motherboard ATX
- Disco Duro de 80 GB
- Floppy de 3 ½
- 512 MB de memoria RAM
- Controlador de audio EES PCI (WDM)
- MODEM Lucent para Windows
- Regulador, Cortapicos ,Protector de Pantalla
- Tarjeta de Red Intel SMC EZ 10/100 (SMC1211TX)

Por tanto técnicamente la realización del Sistema se lo hará sin complicaciones y trabajaremos con Oracle 9i como Base de Datos y Visual Basic .NET como cliente, la Institución cuenta con las licencias de Oracle y .NET por lo que no se hará la adquisición de las licencias.

### **FACTIBILIDAD OPERACIONAL.**

El Personal que labora en el Departamento Médico del H. C. P. T nos brinda una amplia apertura informativa con respecto a las actividades que se desarrollan dentro de la misma.

Además se ha explicado que no se trata de un proyecto que pueda afectar al Departamento Médico si no que al contrario la beneficiara, ya que esta limitada únicamente para trabajar solo en dicha organización.

El sistema Propuesto es operativo porque las personas que lo van a manejar no van a tener complicaciones a la hora de manejarlo y la información que ellos ingresen en el Sistema va a estar segura en caso de que personas no autorizadas alteren la información.

La persona designada a prestarnos el servicio de información, es el Médico y la Odontóloga que son los encargados del Departamento Médico.

Por tanto Operacionalmente con lo que tiene que ver a los usuarios del sistema Tendrían una atención rápida y con resultados confiables.

#### **CAPITULO V**

#### **5. CONCLUSIONES Y RECOMENDACIONES.**

#### **5.1. CONCLUSIONES.**

- La Implantación del Sistema automatizo el Departamento Médico del Honorable Consejo Provincial de Tungurahua permitió ayudar a su crecimiento tecnológico y automatizado.
- Los Procesos Actuales realizados por el Sistema sustituyeron a los procesos manuales que realizan los Médicos por lo que se ha generado gran una satisfacción.
- Los Equipos que se encuentran actualmente a disponibilidad del uso de los Médicos son compatible con todos los requerimientos del nuevo sistema.
- La capacitación realizada a las personas que van a manejar el sistema fue realizada para que no puedan existir errores por mal manejo y así evitar daños.

### **5.2. RECOMENDACIONES.**

- Brindar la capacitación necesaria a todo el personal involucrado directamente con el sistema especialmente al Encargado de Instalar la Aplicación en caso de cambio o sufrimiento de daños de las computadoras designadas a los Médicos.
- Realizar actualizaciones de hardware para que tengan mejor rendimiento en los procesos a desarrollarse.

#### **CAPITULO VI**

# **6. ANÁLISIS DEL SISTEMA.**

### **6.1 ESTUDIO DE LA SITUACIÓN ACTUAL.**

En el H. C. P. T. el Control Médico y el Control Odontológico se lo realiza en forma manual. Razón por la cual el Área de Sistemas ha visto en la necesidad de implantar Sistemas Informáticos que permitan a los Médicos facilitar, organizar y Controlar de mejor manera los Documentos que ellos manejan como Historiales Clínicas, Transferencias, Inter. Consultas, Certificados, etc.

# **ANÁLISIS DEL SISTEMA NUEVO.**

En el Honorable Consejo Provincial de Tungurahua en la forma que llevaba el control Medico y control Odontológico se cambio por múltiples razones tales como, mejor respaldo, Claridad y Organización de la información que manejan los Médicos.

Por eso el Sistema Desarrollado logro mejorar esas razones, fue desarrollado en un lenguaje de programación capaz de permitir a su vez una integración más rápida, un acceso más simple y que maneje grandes volúmenes de información en lo correspondiente a la aplicación e interfaz que será manipulada por el cliente.

También se utilizo un motor de Base de Datos que permitió mayor flexibilidad al momento de hacer uso de las ventajas de la arquitectura Cliente-Servidor con lo que se obtendrá mejor desempeño en procesos como inserción, eliminación, actualización y consultas de datos almacenados en el mismo, de acuerdo a las necesidades imperantes.

#### **RECURSOS DISPONIBLES**

#### **Institucionales.**

- Honorable Consejo Provincial de Tungurahua
- El Departamento Administrativo del Honorable Consejo Provincial de Tungurahua y el área de Recursos Humanos y área de la Unidad Informática.
- El Departamento Médico del Honorable Consejo Provincial de Tungurahua.
- Biblioteca de la Facultad de Ingeniería en Sistemas.

#### **Humanos.**

- El Ing. Marcelo Toalombo Jefe del Departamento de Sistemas del Honorable Consejo Provincial de Tungurahua
- Empleados del Honorable Consejo Provincial de Tungurahua.
- Investigador : Kléver Ricachi
- Tutor : Ing. Luis Sailema

#### **Materiales**

#### **HARDWARE.**

#### o **Servidor de Base de Datos.**

Un servidor SUN SOLARIS con sistema Operativo Solaris y base de datos Oracle

o **Estación de Trabajo**

Instalación mínima de Visual Studio .NET, herramientas cliente de Oracle y Software Básico de Oficina

#### o **1 PC cliente**

Será instalado la aplicación cliente del Sistema

#### **SOFTWARE**

- o Sistema Operativo (Windows 2000 Server)
- o Microsoft .Net (Lenguaje de Programación)
- o Oracle 9i
- o Coger Designar ( Herramienta Case)

# **ANÁLISIS ESTRUCTURADO.**

#### **DIAGRAMA DE CONTEXTO.**

#### MODELO DE PROCESOS

Sistema Control Medico [1] Atender Consulta Medica [1.3] Controlar Tratamientos Médicos [1.3.2] Registrar Tratamientos Médicos [1.3.1] Elaborar Registros Consultas [1.3.1.1] Registrar Control Medico [1.3.1.2] Registrar Control Odontológico [1.3.1.3] Verificar Controles Médicos [1.3.1.4] Registrar Consultas Medicas [1.2] Verificar Registro Paciente [1.1] GRAFICO

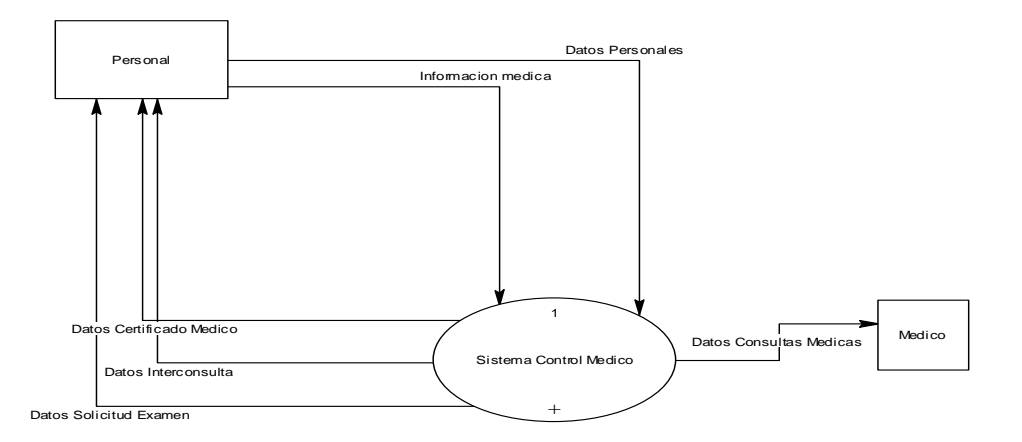

#### **DIAGRAMA DE FLUJO DE DATOS.**

Subproceso Sistema Control Medico

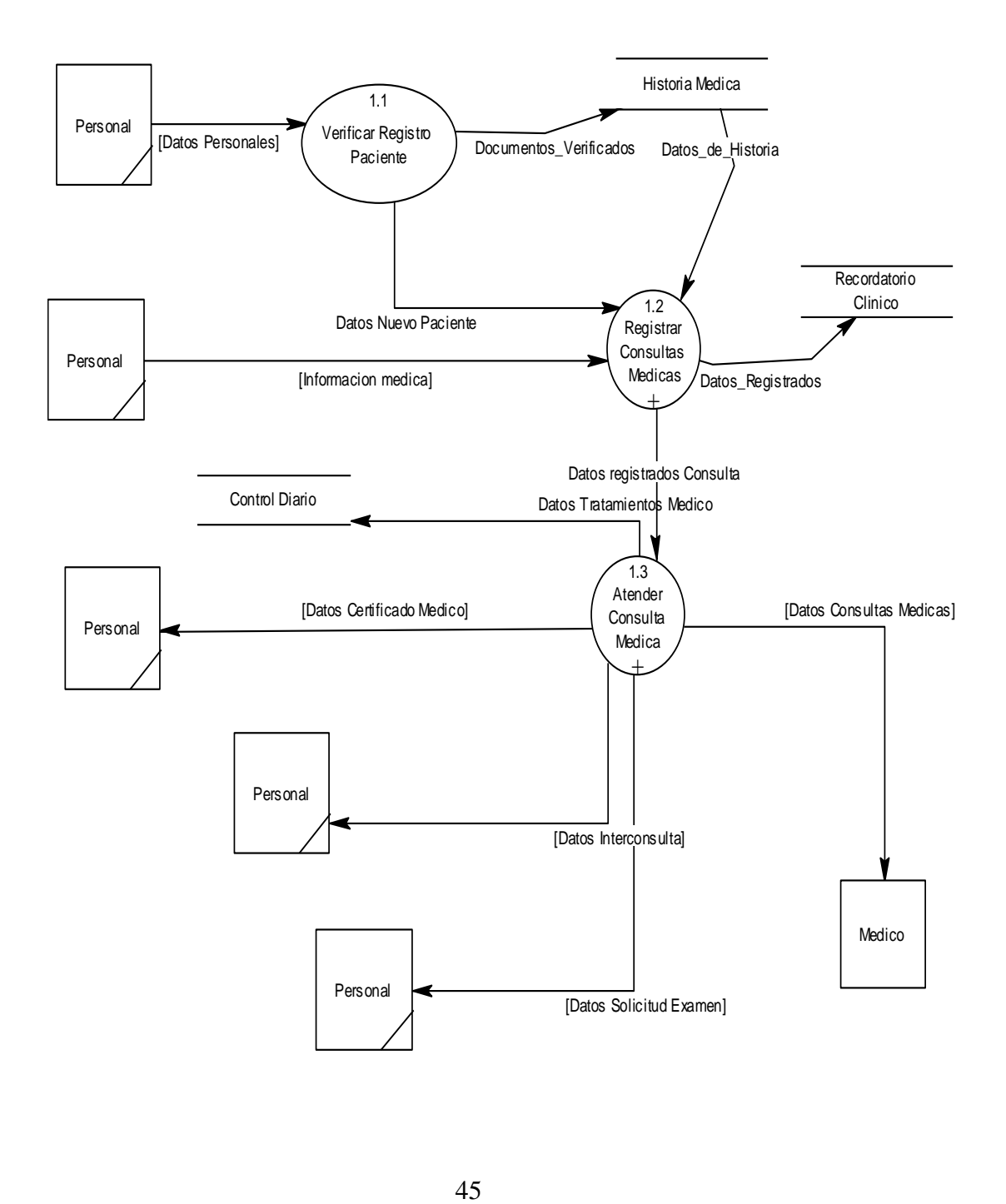

Subproceso Atender Consulta Medica.

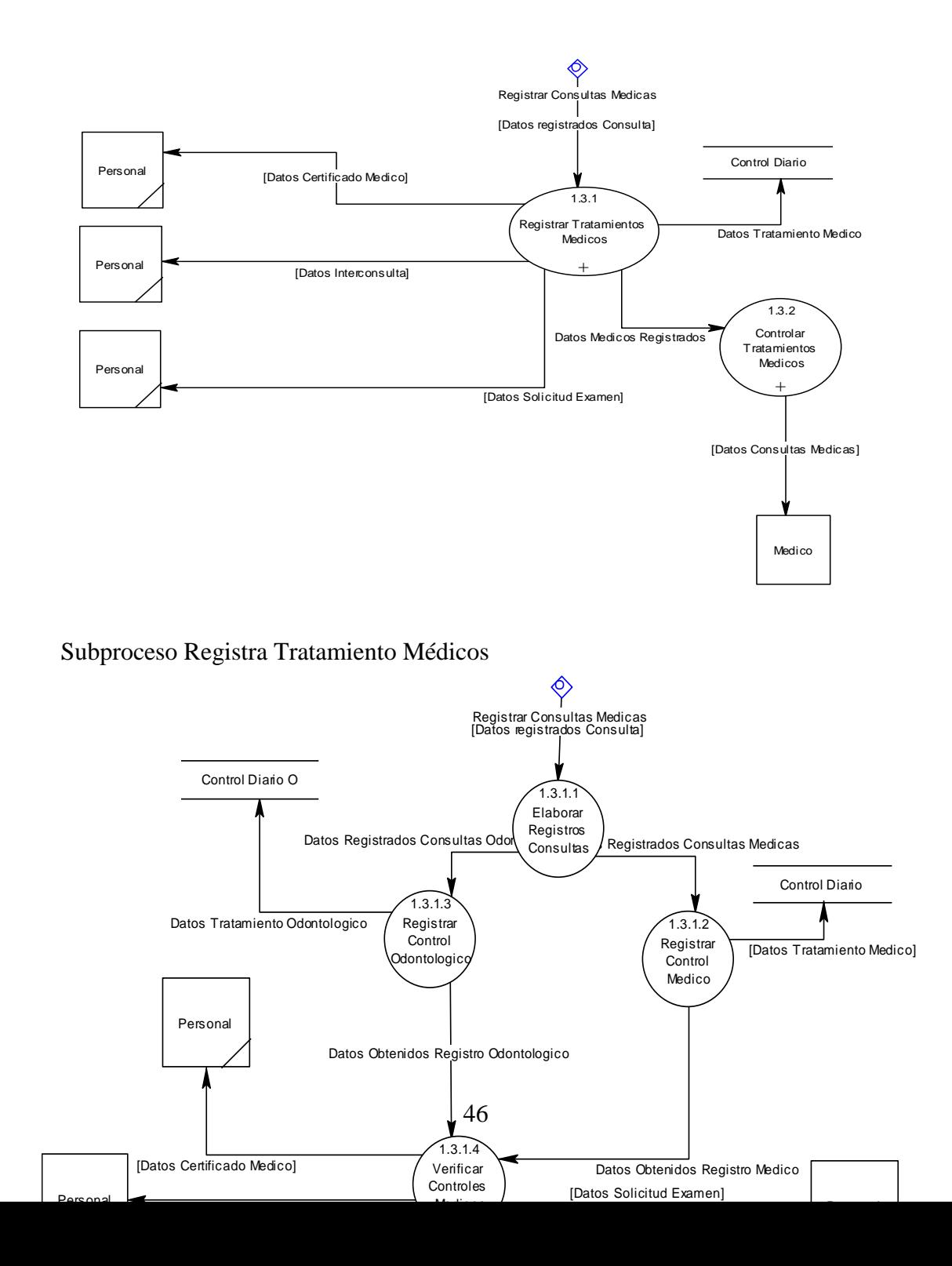

**6.2 DISEÑO DEL SISTEMA.**

**MODELO ENTIDAD RELACIÓN (DISEÑO LÓGICO)**

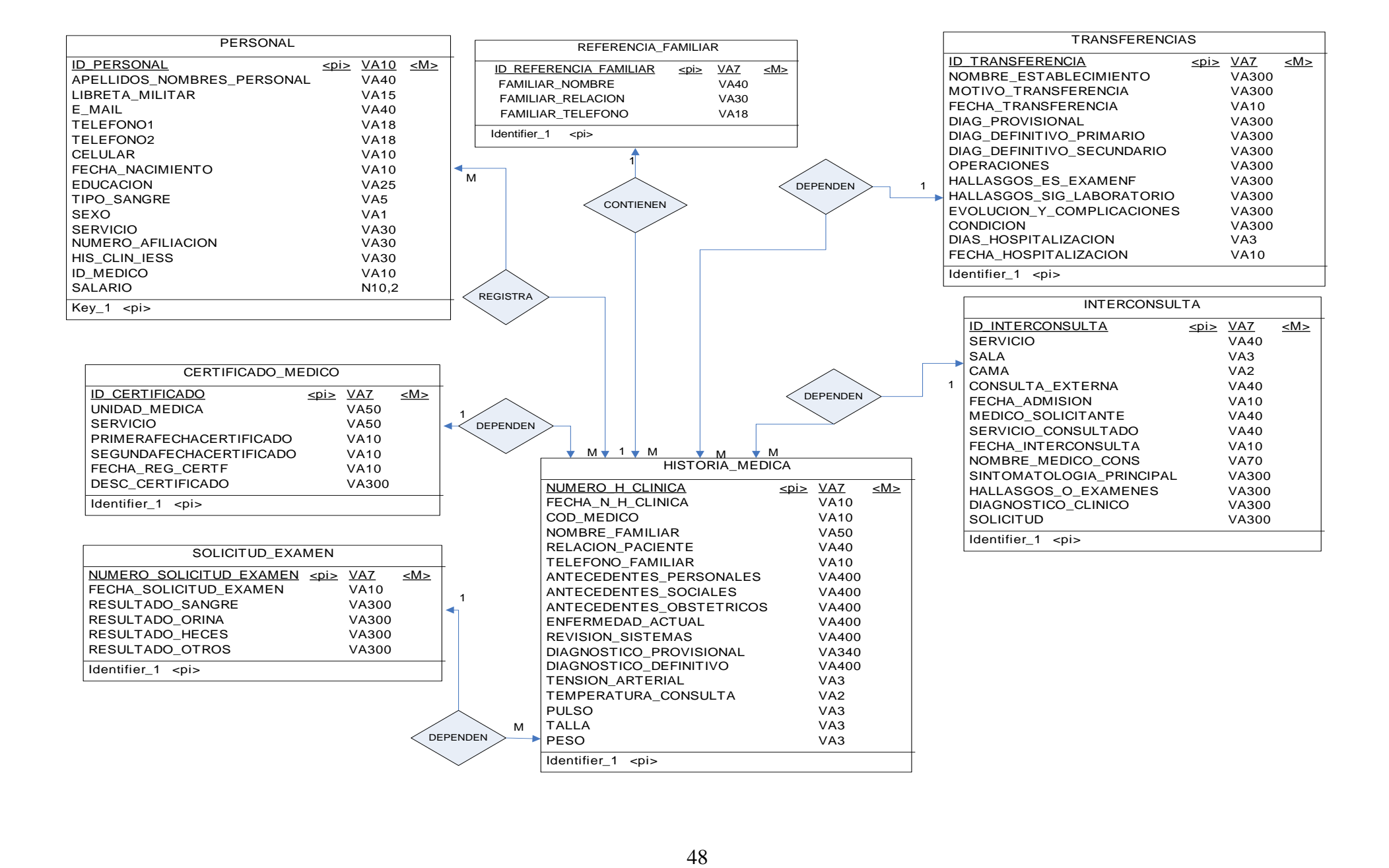

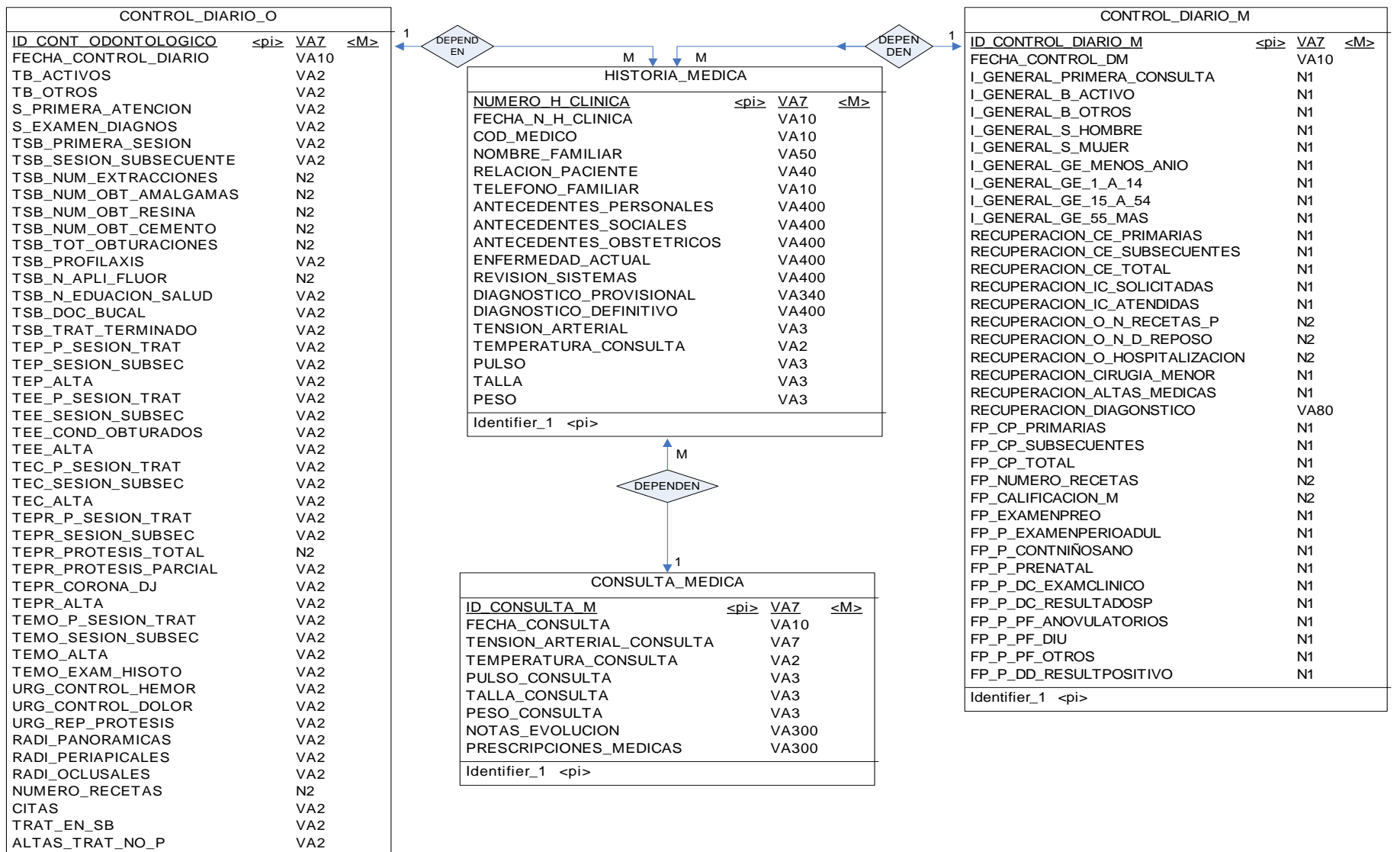

Identifier\_1 <pi>

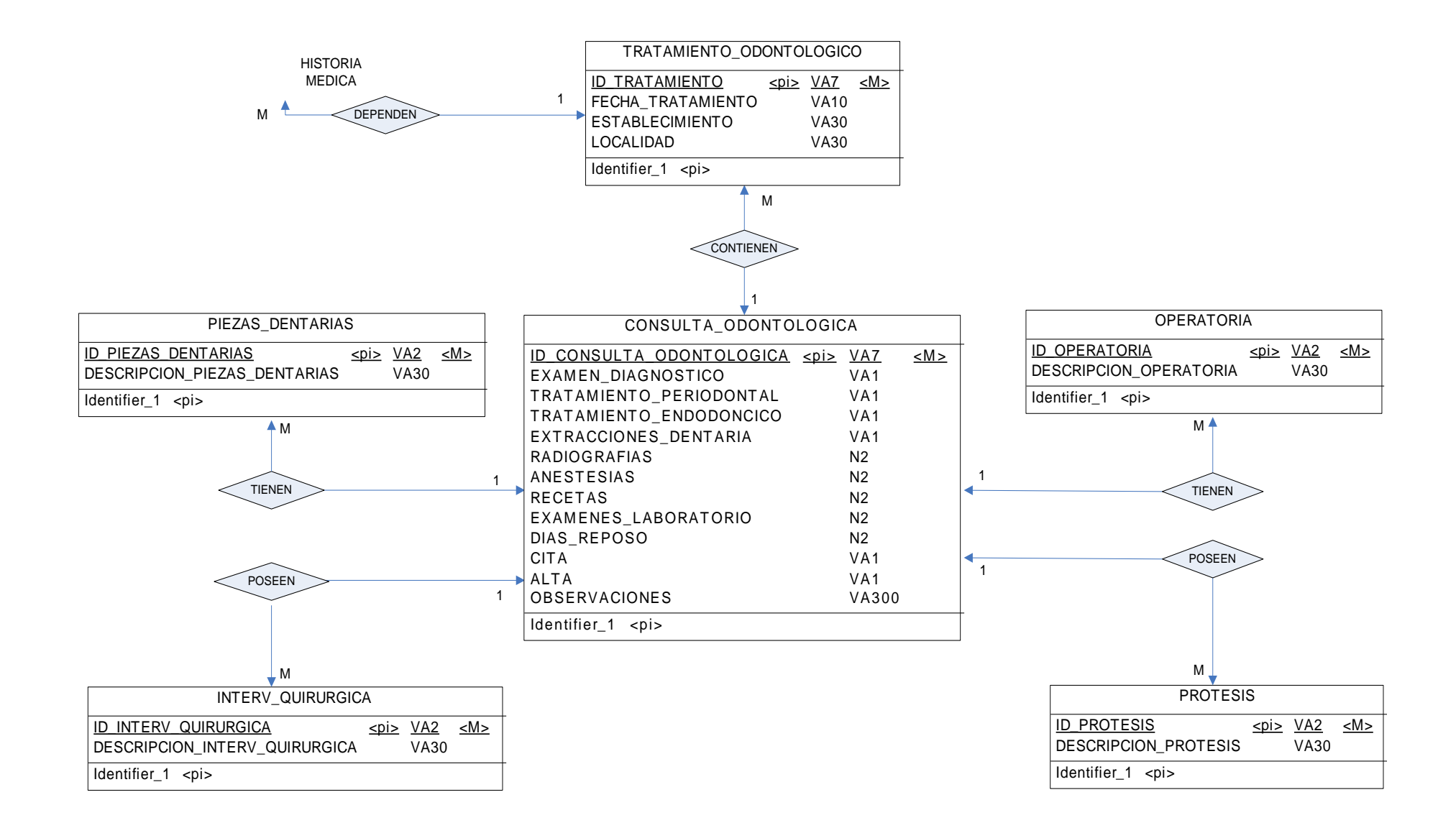

50

# **MODELO RELACIONAL.**

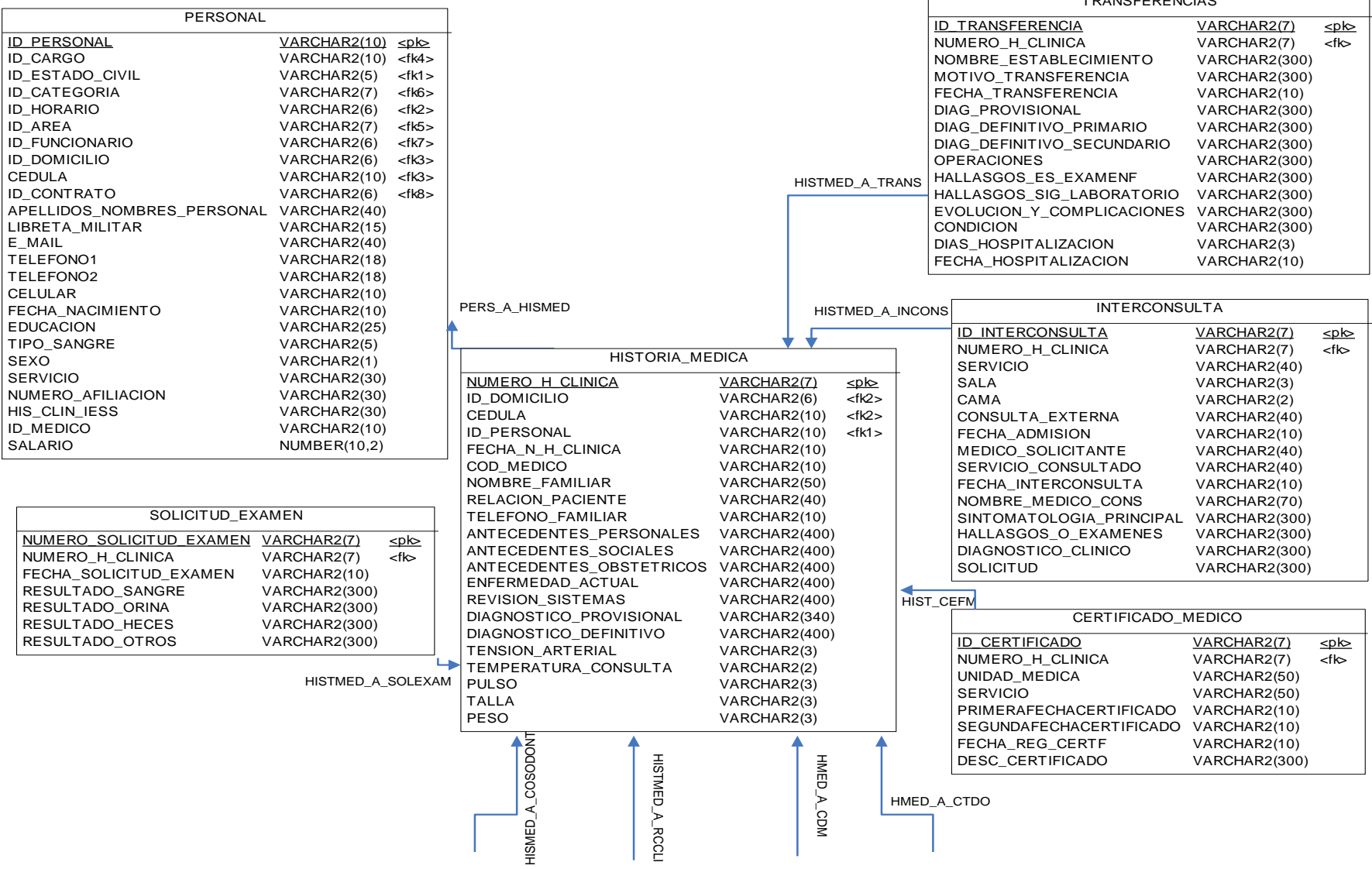

TRANSFERENCIAS

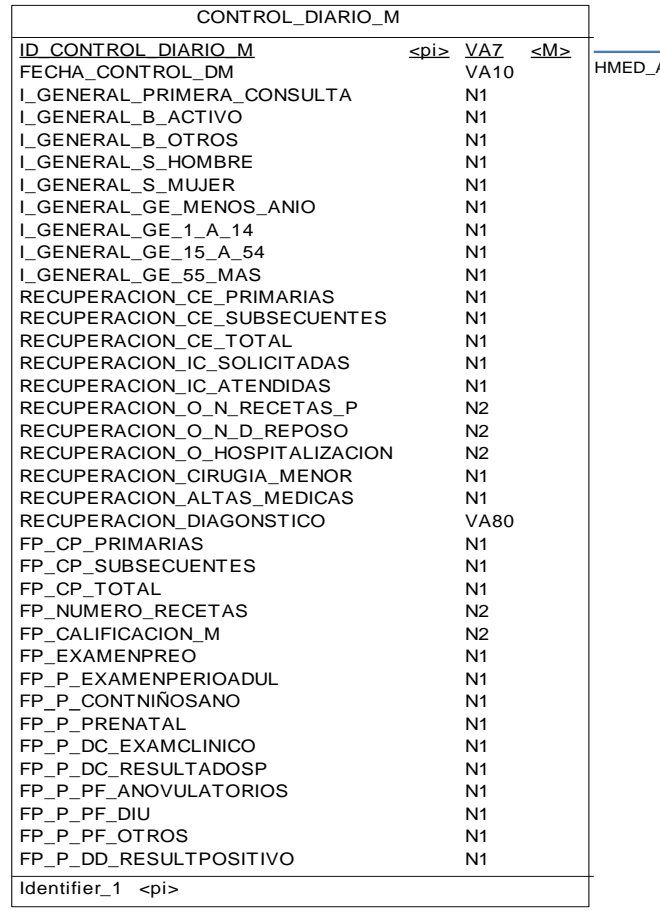

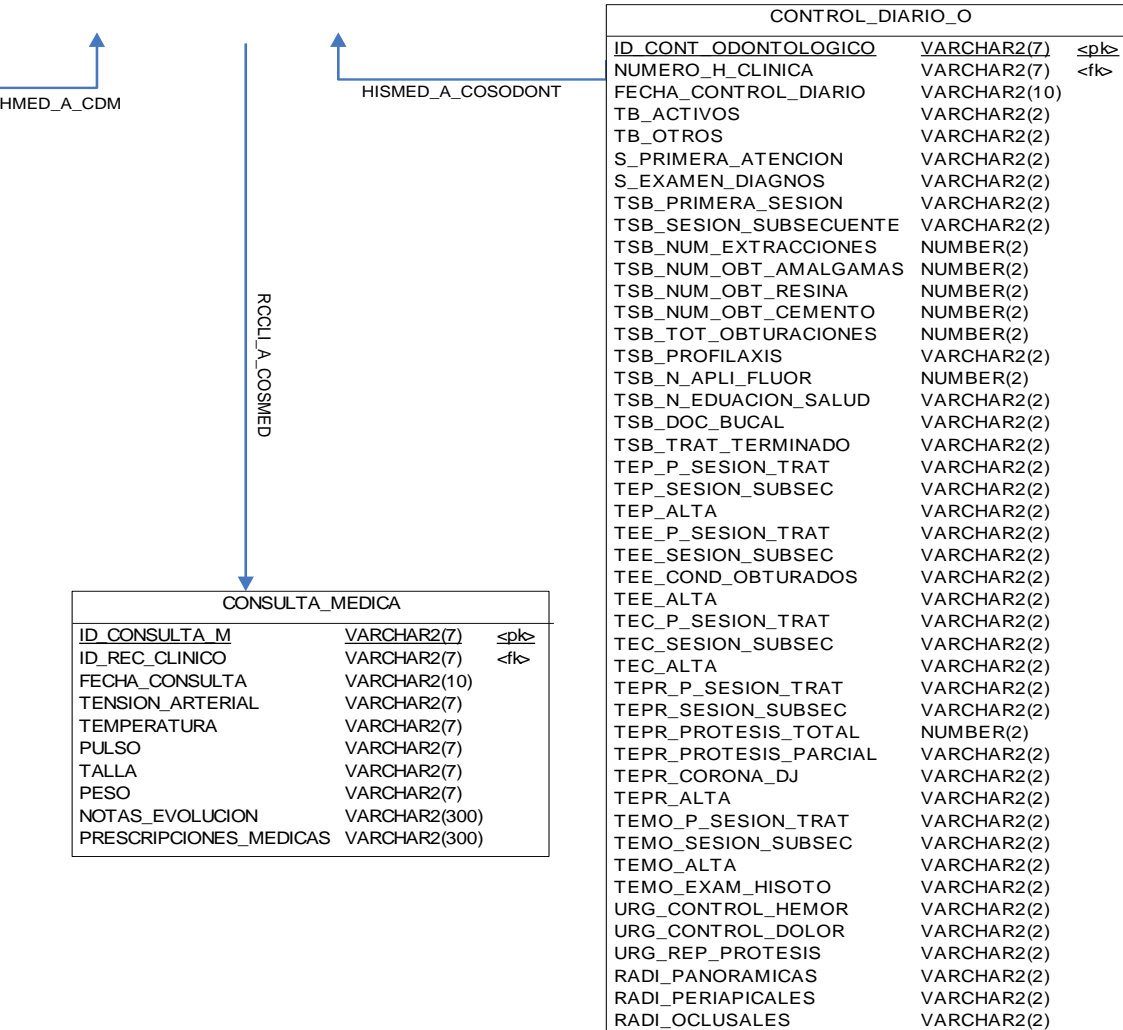

NUMERO\_RECETAS

NUMBER(2) VARCHAR2(2) VARCHAR2(2) VARCHAR2(2)

CITAS TRAT\_EN\_SB ALTAS\_TRAT\_NO\_P

ID\_CONSULTA\_M ID\_REC\_CLINICO

TEMPERATURA PULSO TALLA PESO

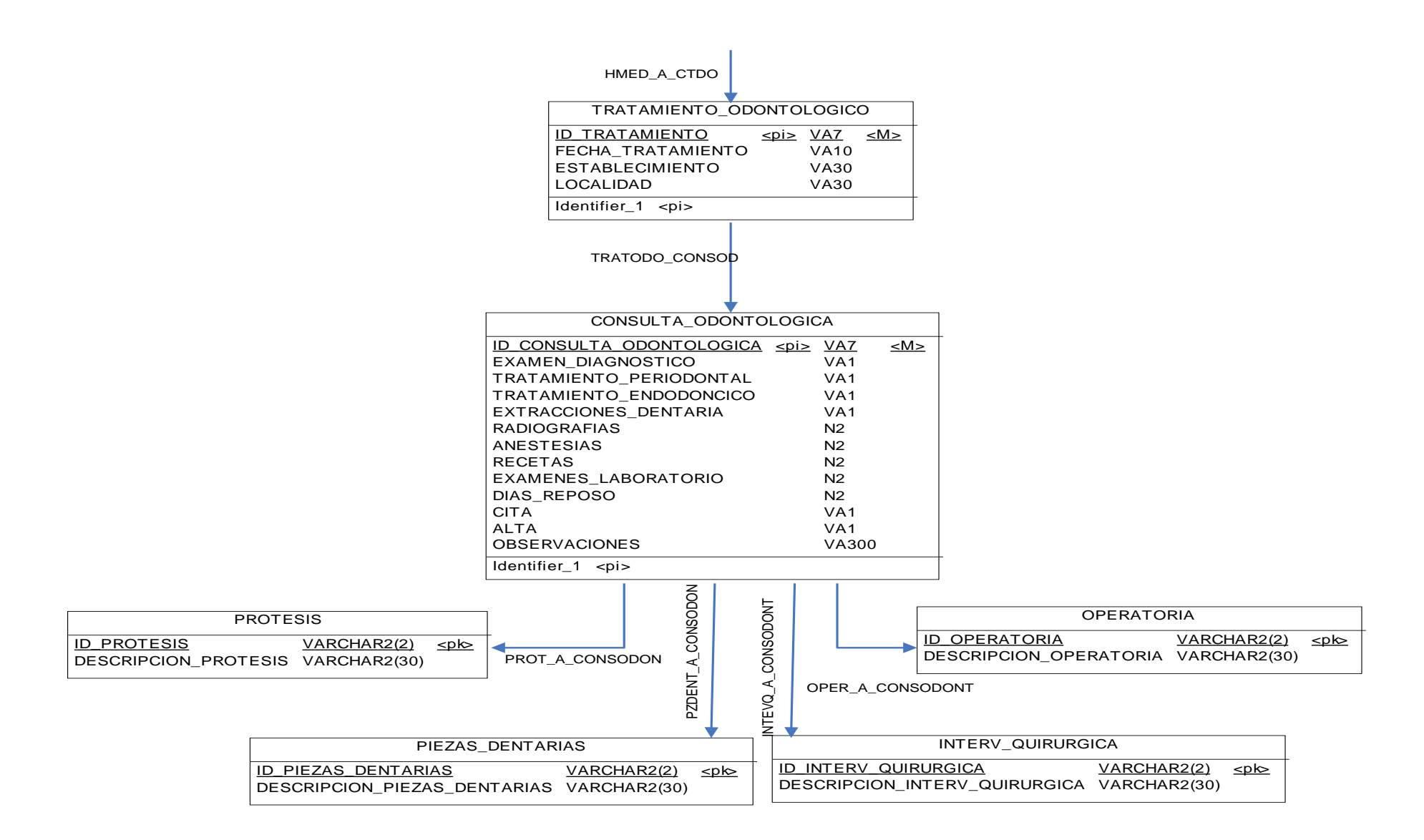

## **DICCIONARIO DE DATOS.**

### Proceso de Sistema Control Medico

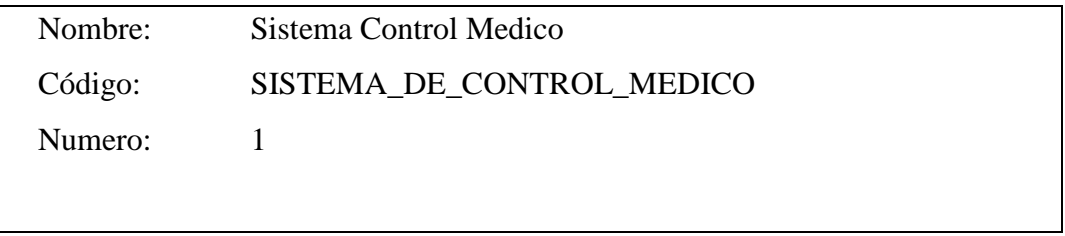

# Descripción de Procesos

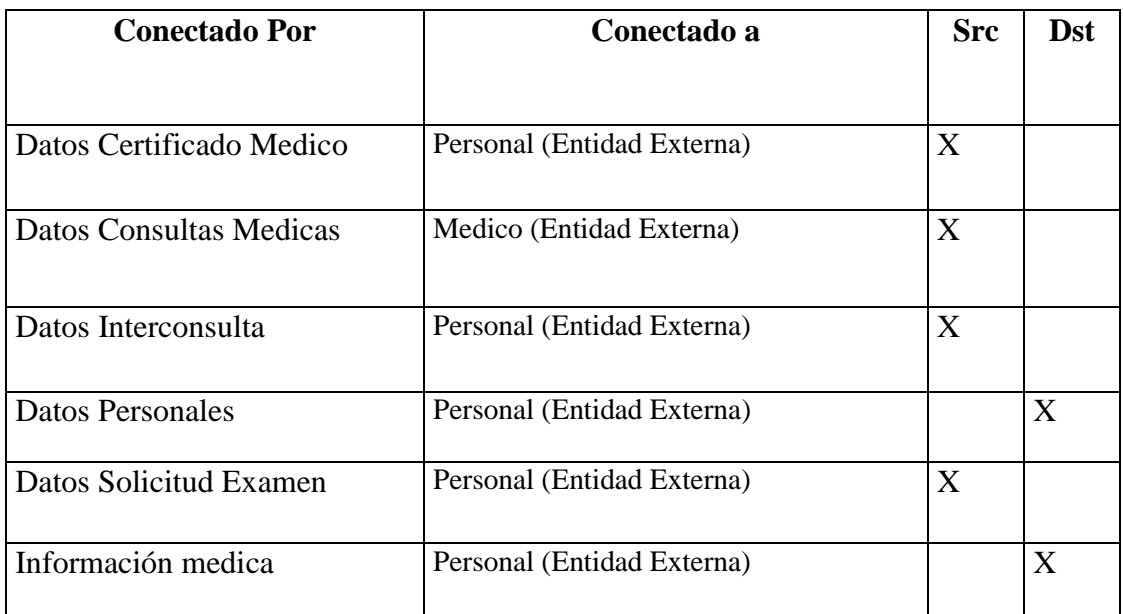

# Listas de Objetos

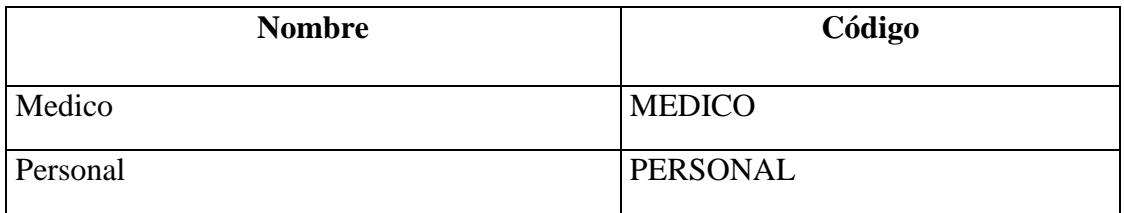

# Datos Guardan la Lista

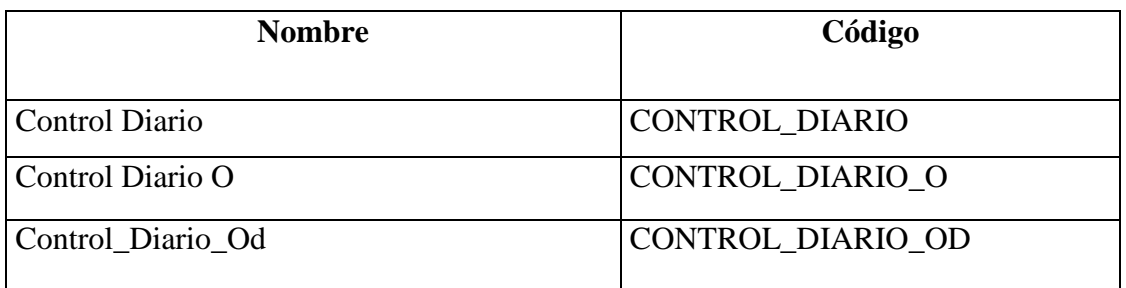

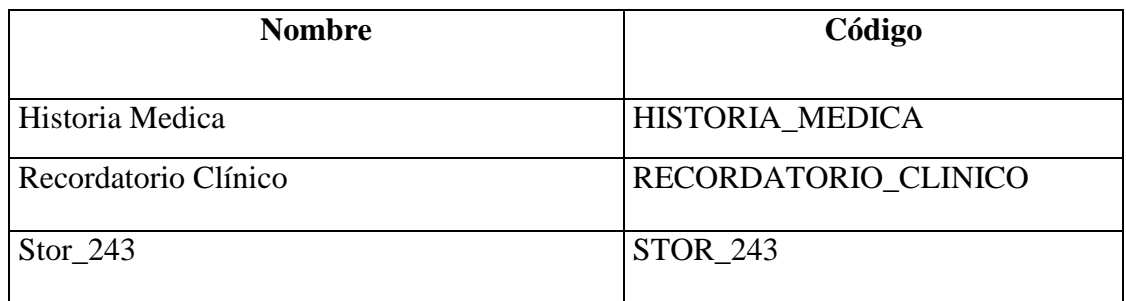

### Datos Guardan la Lista

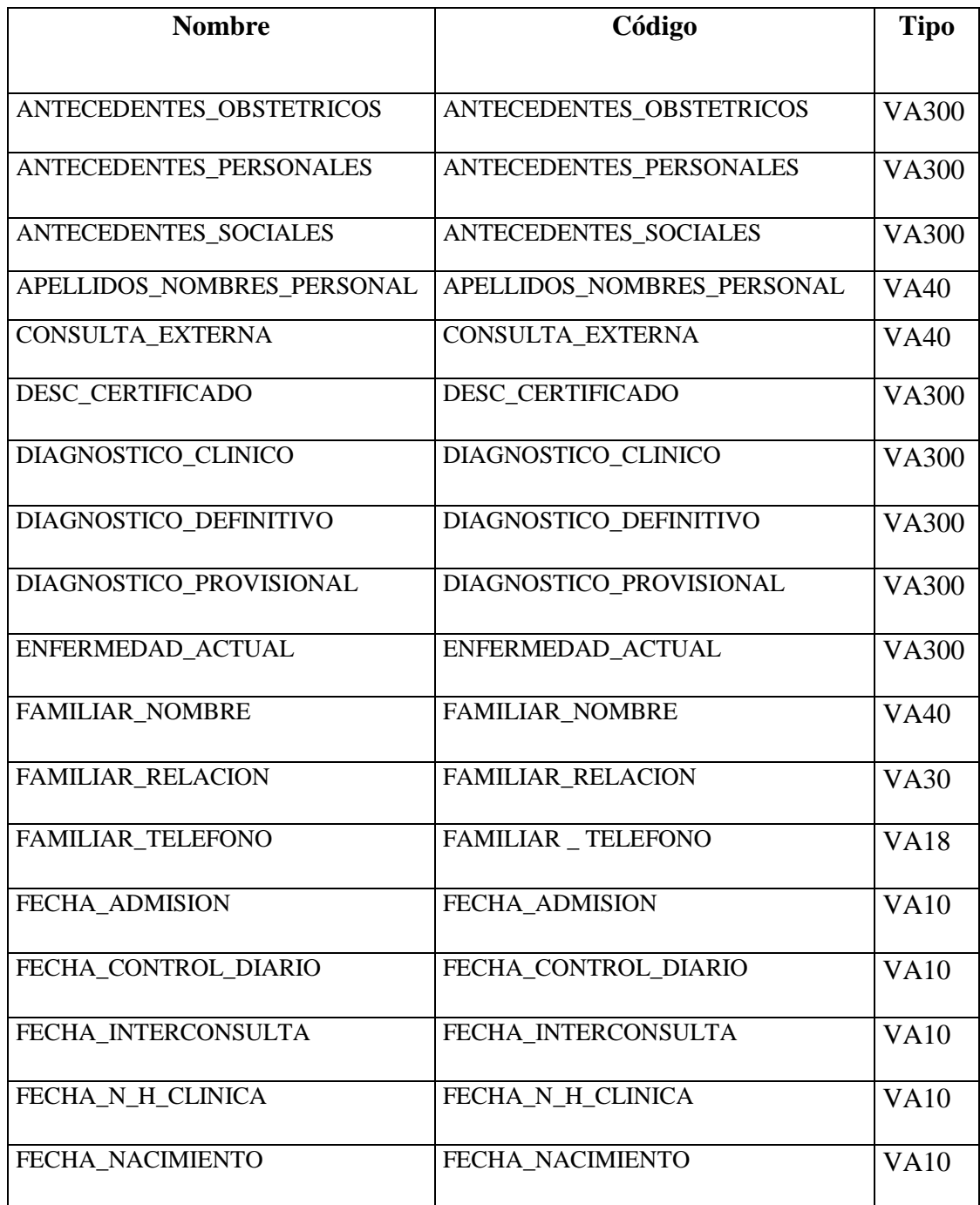

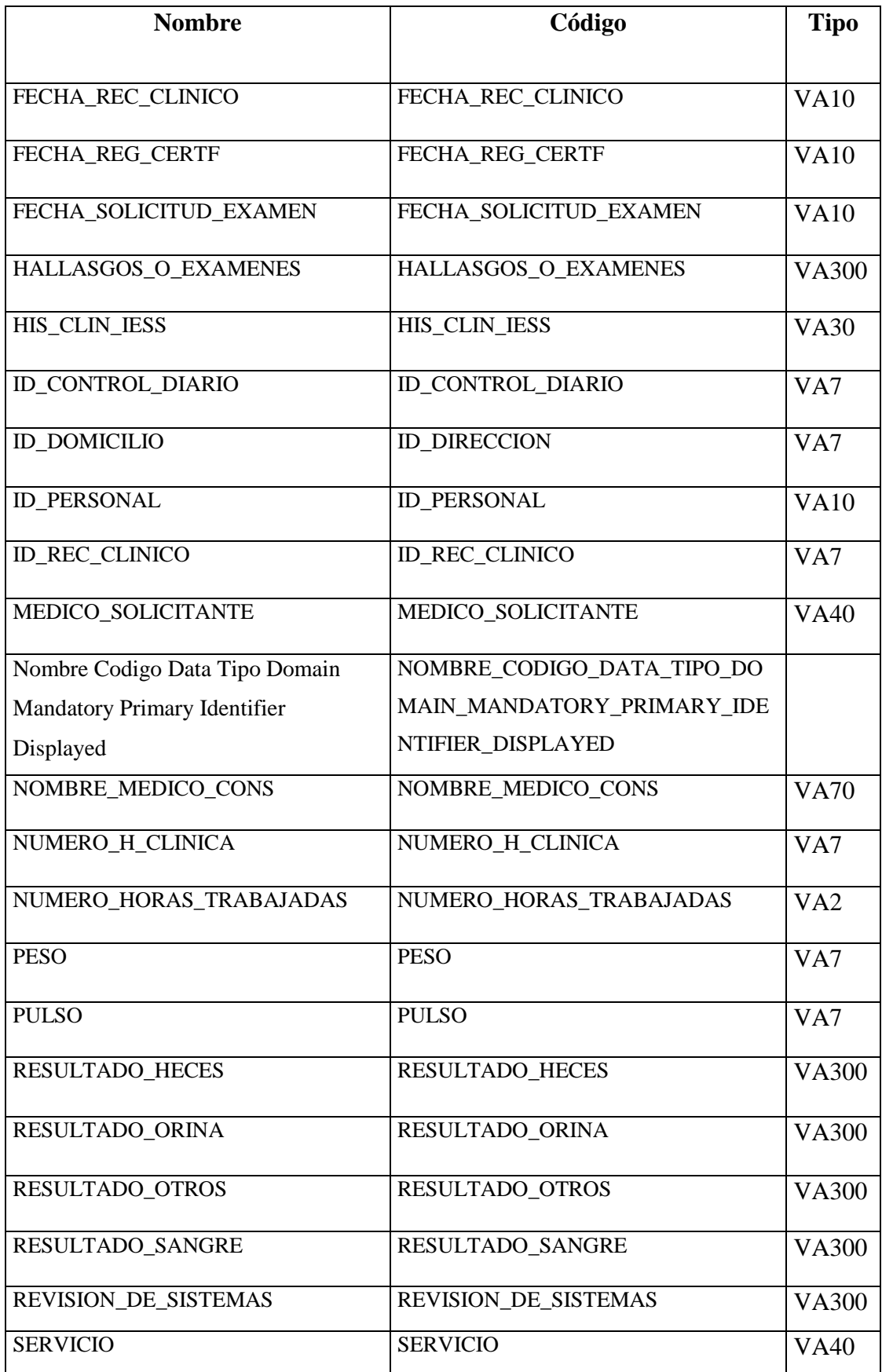

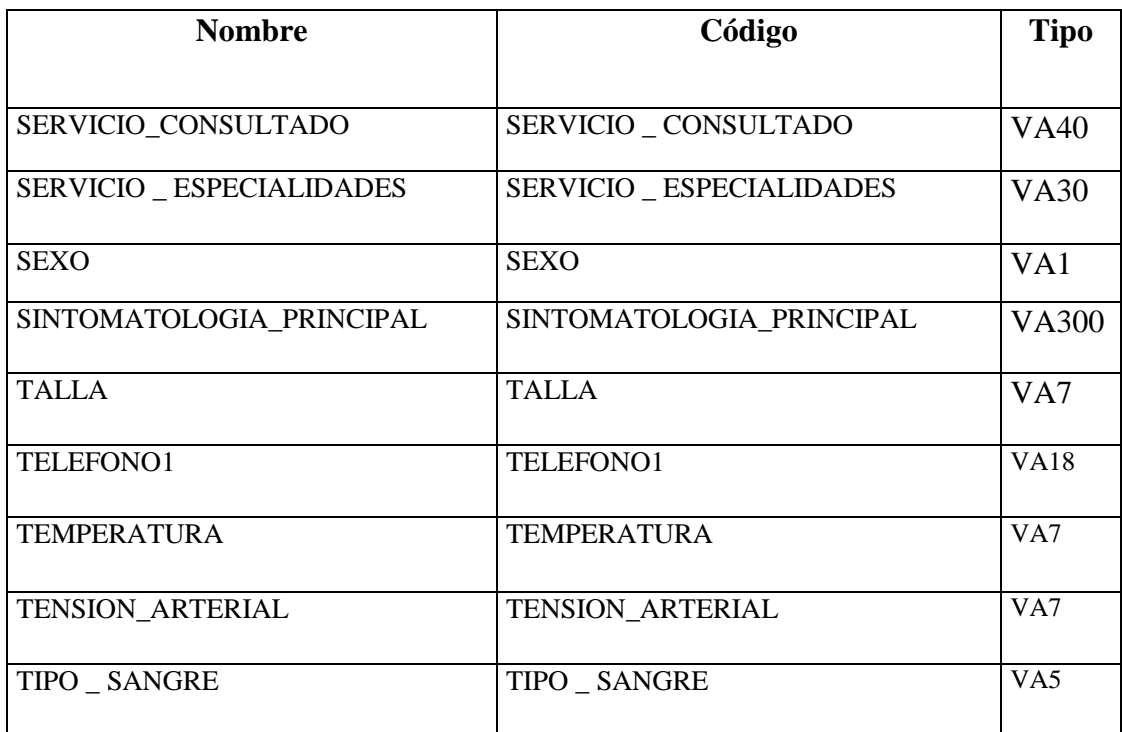

# La Lista del proceso

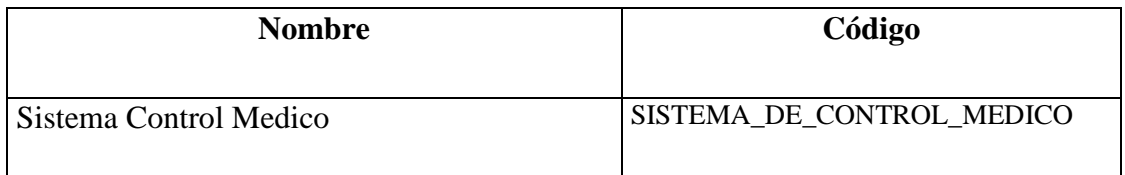

Subproceso Atender Consulta Medica

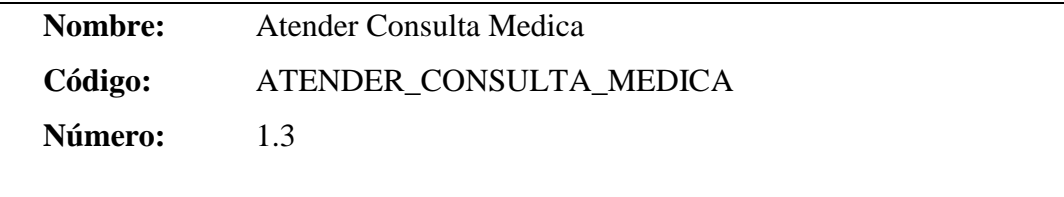

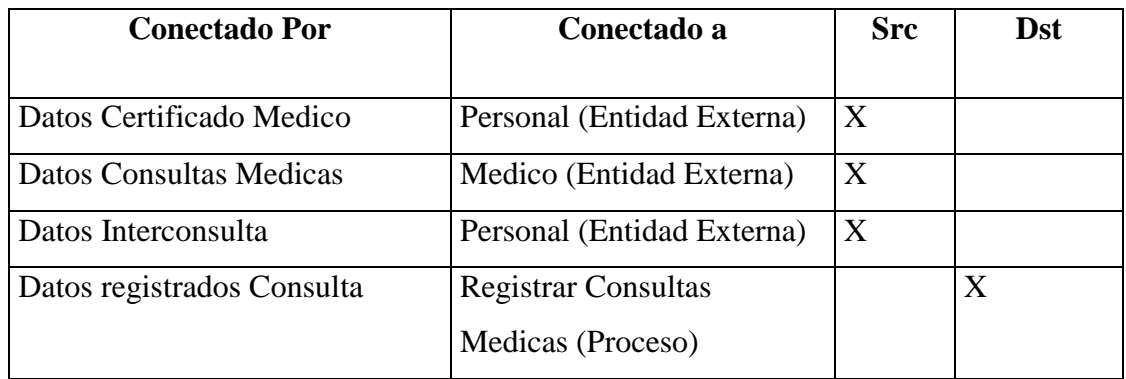

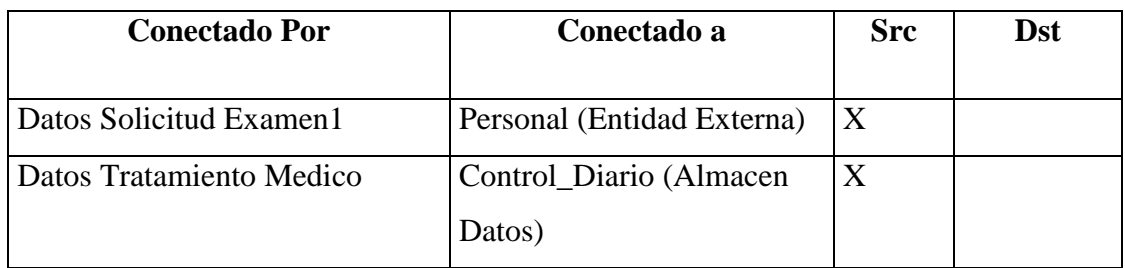

Subproceso Registrar Consultas Medicas

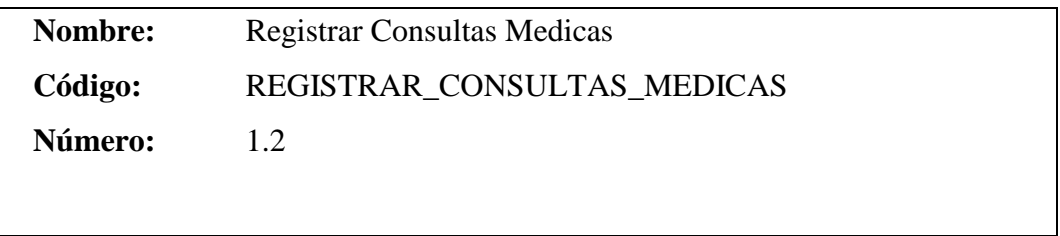

# Descripción de Procesos

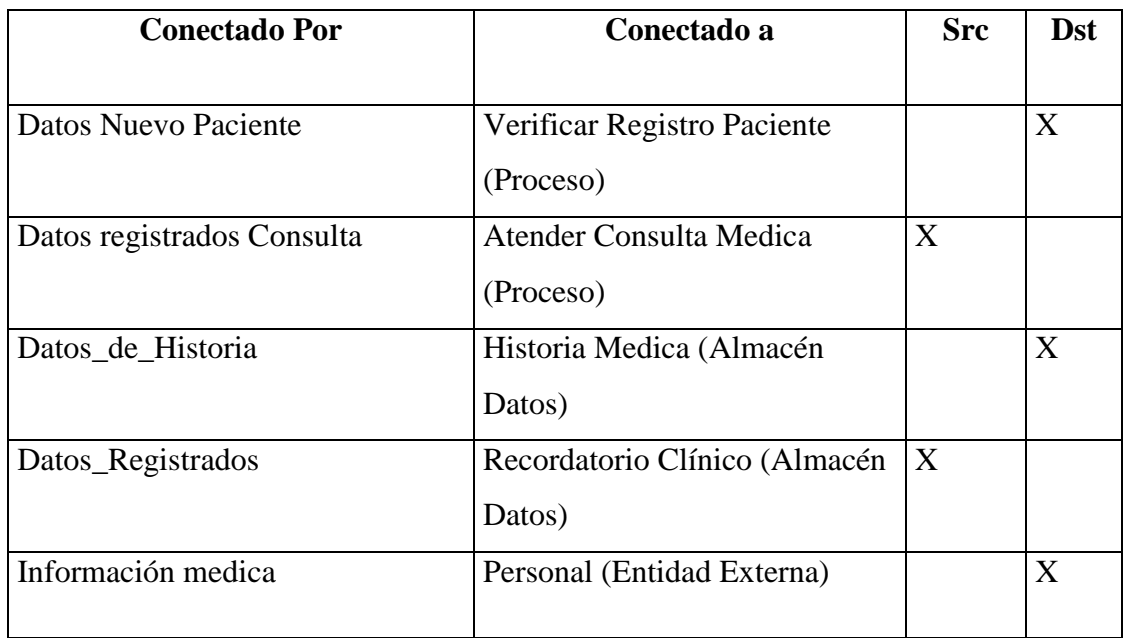

Subproceso Verificar Registro Paciente

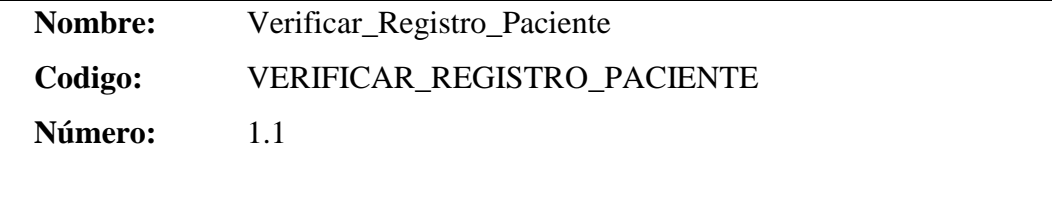

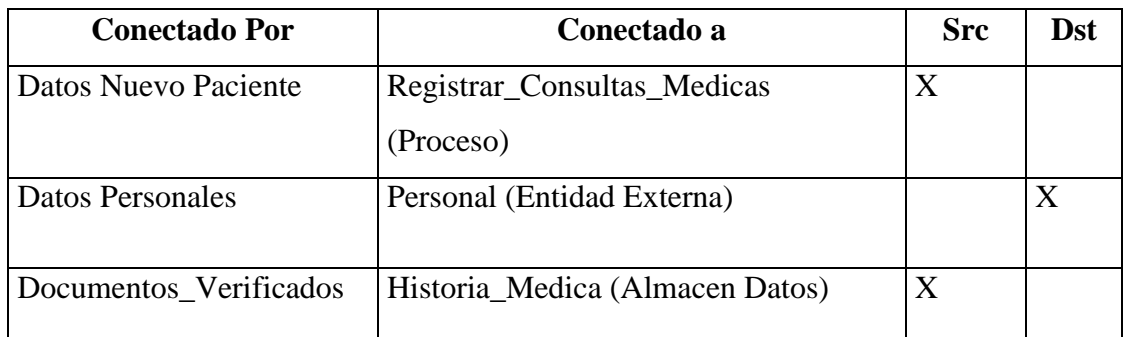

Subproceso Controlar Tratamientos Médicos.

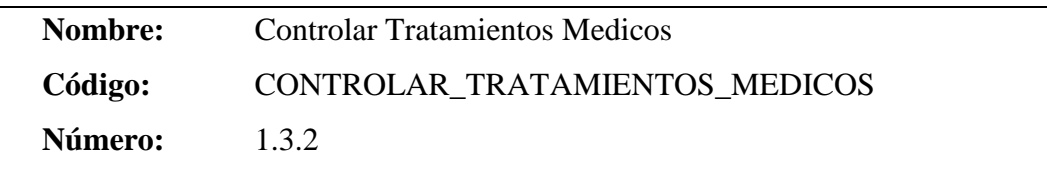

Descripción de Procesos

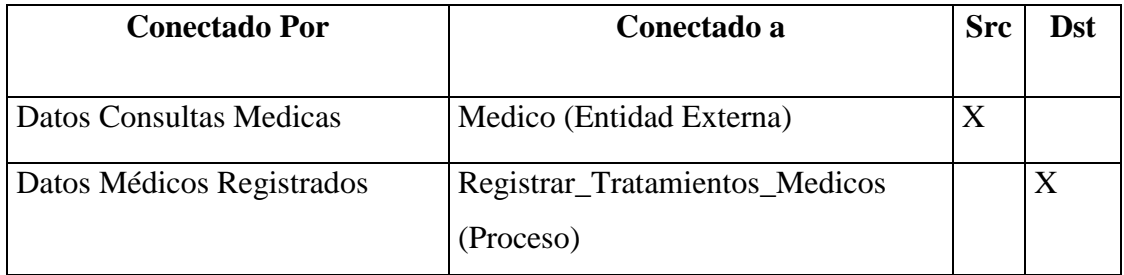

Subproceso Registrar Tratamientos Médicos.

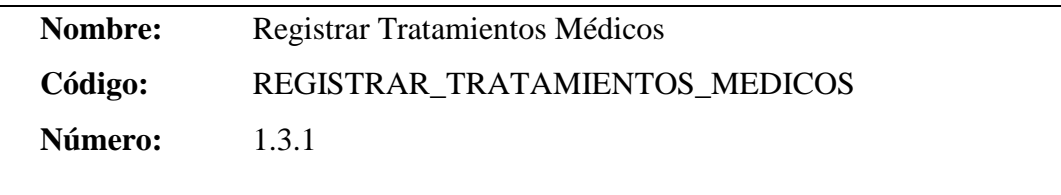

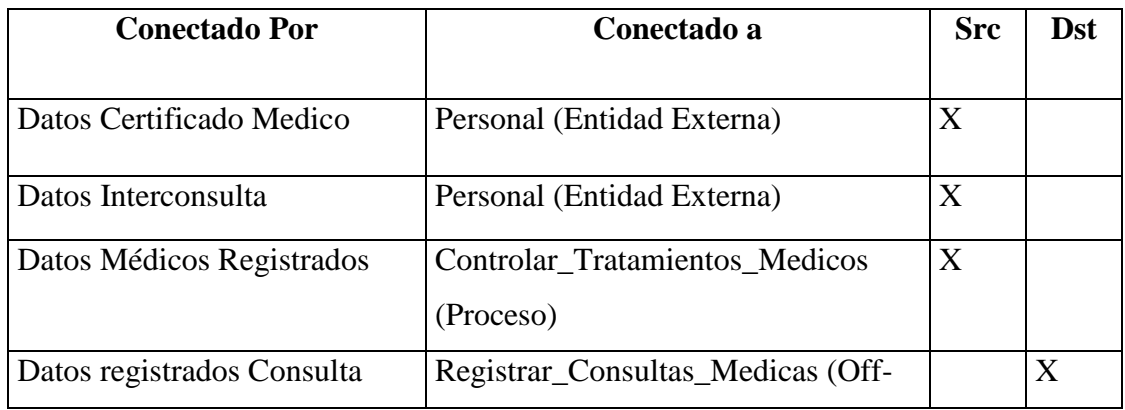

![](_page_60_Picture_161.jpeg)

Subproceso Elaborar Registros Consultas.

![](_page_60_Picture_162.jpeg)

# Descripción de Procesos

![](_page_60_Picture_163.jpeg)

Subproceso Registrar Control Medico.

![](_page_60_Picture_164.jpeg)

![](_page_60_Picture_165.jpeg)

![](_page_61_Picture_159.jpeg)

Subproceso Registrar Control Odontológico.

![](_page_61_Picture_160.jpeg)

Descripción de Procesos

![](_page_61_Picture_161.jpeg)

Subproceso Verificar\_Controles\_Medicos.

![](_page_61_Picture_162.jpeg)

![](_page_61_Picture_163.jpeg)

![](_page_62_Picture_140.jpeg)

# **DISEÑO E INTERFAZ DE USUARIO.**

# **DISEÑO DE ENTRADAS.**

![](_page_62_Picture_141.jpeg)

**Titulo Formulario**: Representa el Nombre del Formulario en el que se realizara el registro.

**Detalle:** Representa los Datos que se Modificaran o donde se encuentran los Campos donde podemos Editar.

**Campos para Editar**: Son aquellos que sufren cambios y es donde se encuentra la información del registro de un Formulario están regidos por validaciones y controles para que logren su objetivo.

Botones de Mantenimiento: Representa Botones para Crear, Modificar, Eliminar, Buscar, Información del Respectivo Formulario.

Botones de Navegación: Utilizados para la Navegación de Información del respectivo Formulario.

# **DISEÑO DE ENTRADA DEL FORMULARIO TRANSFERNCIA.**

![](_page_63_Picture_215.jpeg)

DESCRIPCION:

1. Título del Formulario

- 2. Botones Para Nuevo, Modificar, Cancelar, Eliminar, Grabar, Buscar una Transferencia y Cerrar la Misma.
- 3. Datos que hacen Referencia a los Antecedentes Personales y Médicos de un Paciente que Requiera Hacer una Transferencia.
- 4. Código de Transferencia y Fecha de Transferencia Creados al Momento de Crear una Nueva Transferencia.
- 5. Campos que podemos editar Días de Hospitalización, Fecha de Hospitalización, Ingresados en Caso que el paciente este en caso de Internación a un Hospital.
- 6. Campos que podemos editar Necesarios Para registrar una Transferencia.
- 7. Botones de Navegación.

# **DISEÑO DE SALIDAS.**

![](_page_64_Picture_118.jpeg)

# **6.3 IMPLEMENTACIÓN Y PRUEBAS DEL SISTEMA.**

# **CODIFICACIÓN.**

# **CLASE CONEXIÓN**

Imports System Imports Microsoft.Win32 Imports System.Data.OracleClient Imports System.Data #Region "ConectarCadena" Public Class Conectar Public Shared cadenaConexion As String Public Shared Property \_CadenaConexion() As String Get Return cadenaConexion End Get Set(ByVal Value As String) cadenaConexion = Value End Set End Property #Region "Metodo Ingresar Usuario" Private usuario As String Public Property \_Usuario() As String Get Return usuario End Get Set(ByVal Value As String) usuario = Value End Set End Property #End Region #Region "Metodo Ingresar UPassword"

 Private clave As String Public Property \_Clave() As String Get Return clave End Get Set(ByVal Value As String)  $clave = Value$  End Set End Property #End Region #Region "Metodo Ingresar BD" Private basedatos As String Public Property \_BaseDatos() As String Get Return basedatos End Get Set(ByVal Value As String)  $base\d$  = Value End Set End Property #End Region End Class #End Region

### **METODO CONEXIÓN**

Private Sub btnAceptar\_Click(ByVal sender As System.Object, ByVal e As System.EventArgs) Handles btnAceptar.Click Dim cnN As New OracleConnection Dim frmEmpleados As New FrmMenuMedicos Dim frmConexion As New FrmLogin **Try** Dim cadenaConexion As String

cadenaConexion = "data source=" & Me.TxtDB.Text & ";user id=" & Me.txtUsuario.Text & ";password=" & Me.txtContraseña.Text Conectar.\_CadenaConexion = cadenaConexion cnN.ConnectionString = Conectar.\_CadenaConexion() Me.Hide() frmEmpleados.Show() frmConexion.Close() cnN.Dispose() Catch er As OracleException lblmensaje.Text = er.GetType().ToString()  $&$  er.Message Catch ex As Exception lblmensaje.Text = ex.GetType().ToString()  $&$  ex.Message  $i = i + 1$ If  $i = 3$  Then MsgBox("Numero de Intento fallidos") Application.Exit() cnN.Close() cnN.Dispose() End If Finally cnN.Close() cnN.Dispose() End Try End Sub

#### **FUNCIONES PARA ENTRADAS DE DATOS Y ACTUALIZACIONES**

Función para Asignar Registros de Tratamientos Odontológicos

Private Sub CargarTratamientoOdontologico() Dim cnn As New OracleConnection(Conectar.\_CadenaConexion) Dim sSel As String = "select \* from vista\_tratamiento\_o" Try

 daConsultaTrOdontologico = New OracleDataAdapter(sSel, cnn) Dim cb As New OracleCommandBuilder(daConsultaTrOdontologico) dtConsultaTrOdontologico = New DataTable daConsultaTrOdontologico.Fill(dtConsultaTrOdontologico) Catch ex As Exception MessageBox.Show("ERROR al conectar o recuperar los datos:" & vbCrLf & ex.Message, "Conectar con la base", MessageBoxButtons.OK, MessageBoxIcon. Error) End Try End Sub

Función para Asignar Datos de la Base de Datos a los Componentes de .net

```
Public Sub asignarDatosTratamiento(ByVal dr As DataRow)
Try
   If Me.txtIdTratamiento.Text = "" Then
     dr("ID_TRATAMIENTO") = DBNull.Value
   Else
     dr("ID_TRATAMIENTO") = txtIdTratamiento.Text.ToString
   End If
  If Me.txtNumeroHClinica.Text = "" Then
     dr("NUMERO_H_CLINICA") = DBNull.Value
   Else
     dr("NUMERO_H_CLINICA") = txtNumeroHClinica.Text.ToString
   End If
   If Me.txtEstablecimiento.Text = "" Then
     dr("ESTABLECIMIENTO") = DBNull.Value
   Else
     dr("ESTABLECIMIENTO") = txtEstablecimiento.Text.ToString
   End If
  If Me.txtLocalidad.Text = "" Then
     dr("LOCALIDAD") = DBNull.Value
```
 Else dr("LOCALIDAD") = txtLocalidad.Text.ToString End If If Me.txtFechaTratamiento.Text  $=$  "" Then dr("FECHA\_TRATAMIENTO") = DBNull.Value Else  $dr("FECHA TRATAMIENTO") =$ txtFechaTratamiento.Text.ToString End If Catch ex As Exception MessageBox.Show("error null") Catch er As OracleException End Try End Sub

Función para Mostrar los Registros de Tratamientos Odontológicos

Private Sub mostrarConsultaTOOdontologico (ByVal f As Integer) Dim uf As Integer = dtConsultaTrOdontologico.Rows.Count – 1 If  $f < 0$  OrElse uf  $< 0$  Then Exit Sub Dim dr As DataRow = dtConsultaTrOdontologico.Rows(f) txtApellidosNombres.Text= dr("APELLIDOS\_NOMBRES\_PERSONAL"). ToString txtFechaNacimiento.Text = dr("FECHA\_NACIMIENTO").ToString  $txtServicei.Text = dr("servicio"). ToString$  $Me.txt$ CedulaIdentidad.Text = dr("Id\_Personal").ToString  $Me.txt$ NumeroAfiliacion.Text = dr("numero\_afiliacion").ToString Me.txtIdTratamiento.Text = dr("ID\_TRATAMIENTO").ToString Me.txtNumeroHClinica.Text = dr("NUMERO\_H\_CLINICA").ToString Me.txtFechaTratamiento.Text = dr("FECHA\_TRATAMIENTO"). ToString Me.txtLocalidad.Text = dr("LOCALIDAD").ToString Me.txtEstablecimiento.Text = dr("ESTABLECIMIENTO").ToString End Sub

Función Esencial para Obtener Ingresos de Registros de Tratamientos Odontológicos

Private Sub IngresoTratamientoOdontologica() Dim cnn As New OracleConnection(Conectar.\_CadenaConexion) Dim SelIngresoTrOdontologico As String ="select \*from TRATAMIENTO \_ODONTOLOGICO order by id\_tratamiento desc" Try

daIngresoTrOdontologico = New OracleDataAdapter(SelIngresoTrOdontologico, cnn) Dim cbIngresoTrOdontologico As New OracleCommandBuilder (daIngresoTrOdontologico) daIngresoTrOdontologico.UpdateCommand=cbIngresoTrOdontologico.GetUpdat eCommand daIngresoTrOdontologico.InsertCommand=cbIngresoTrOdontologico.GetInsertC ommand daIngresoTrOdontologico.DeleteCommand=cbIngresoTrOdontologico.GetDelete Command dtIngresoTrOdontologico = New DataTable daIngresoTrOdontologico.Fill(dtIngresoTrOdontologico) Catch ex As Exception MessageBox.Show("ERROR al conectar o recuperar los datos:"& vbCrLf & ex.Message,"Conectar con la base",MessageBoxButtons.OK, MessageBoxIcon. Error)

End Try End Sub

Función para Obtener los Registros de Consulta Odontológica.

Private Sub moverConsultaOdontologica(ByVal f As Integer) Dim connectionConsultaO As New OracleConnection(Conectar.\_CadenaConexion) Dim recorrido As New DataSet

Dim sSel As String="select id\_tratamiento,numero\_h\_clinica, fecha\_tratamiento, establecimiento, localidad from tratamiento\_Odontologico" Dim PersonalConnection As New OracleConnection(Conectar.\_CadenaConexion) Dim ProductAdapter As New OracleDataAdapter("select id\_consulta\_odontologica,id\_tratamiento,id\_piezas\_dentarias,id\_interv\_quirurgica ,id\_protesis,id\_operatoria,examen\_diagnostico,tratamiento\_periodontal,tratamient o\_endodoncico,extracciones\_dentaria,radiografias,anestesias,recetas,examenes\_la boratorio, dias reposo, cita, alta, observaciones from consulta odontologica where id\_tratamiento= '" & txtIdTratamiento.Text & "'", PersonalConnection ) recorrido.Clear() ProductAdapter.Fill(recorrido, "consulta\_odontologica") dgConsultaOdontologica.DataSource = recorrido.Tables ("consulta\_odontologica")

End Sub

## **PRUEBAS.**

## **PRUEBAS DE UNIDAD.**

**CargarTratamientoOdontologico**: para comprobar el funcionamiento correcto de las operaciones elementales para Conectar nuestra aplicación con la Base de Datos.

![](_page_71_Picture_128.jpeg)
**mostrarConsultaTOOdontologico** : comprobar el funcionamiento correcto de las operaciones elementales de Mostrar los datos de la fila indicada.

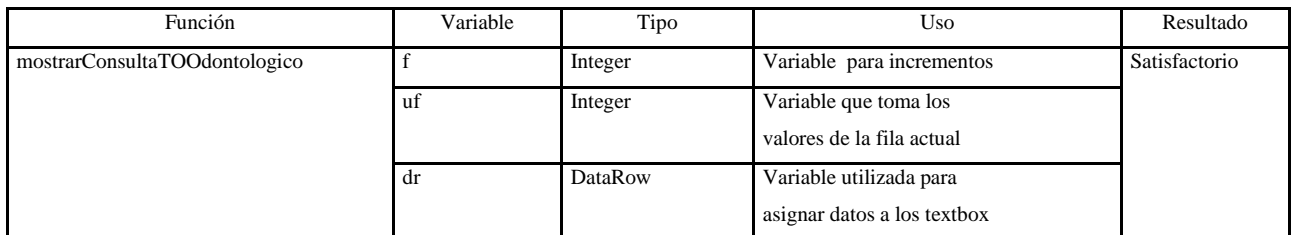

**IngresoTratamientoOdontologica** : para comprobar el funcionamiento correcto de las operaciones elementales de insertar, actualizar y eliminar y Llenar la tabla con los datos previamente indicados.

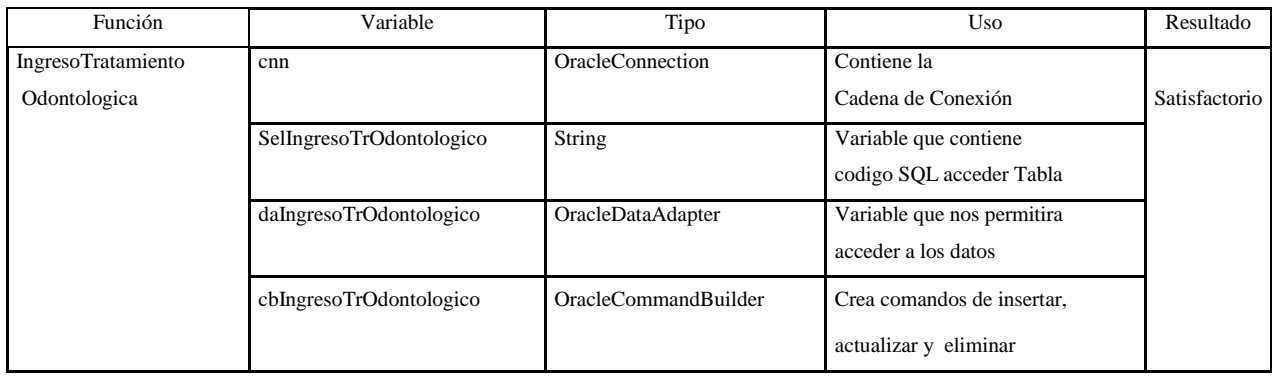

**moverConsultaOdontologica** : para Obtener la Consulta de Tratamiento Odontológico relacionada con su respectiva Consulta Odontológica

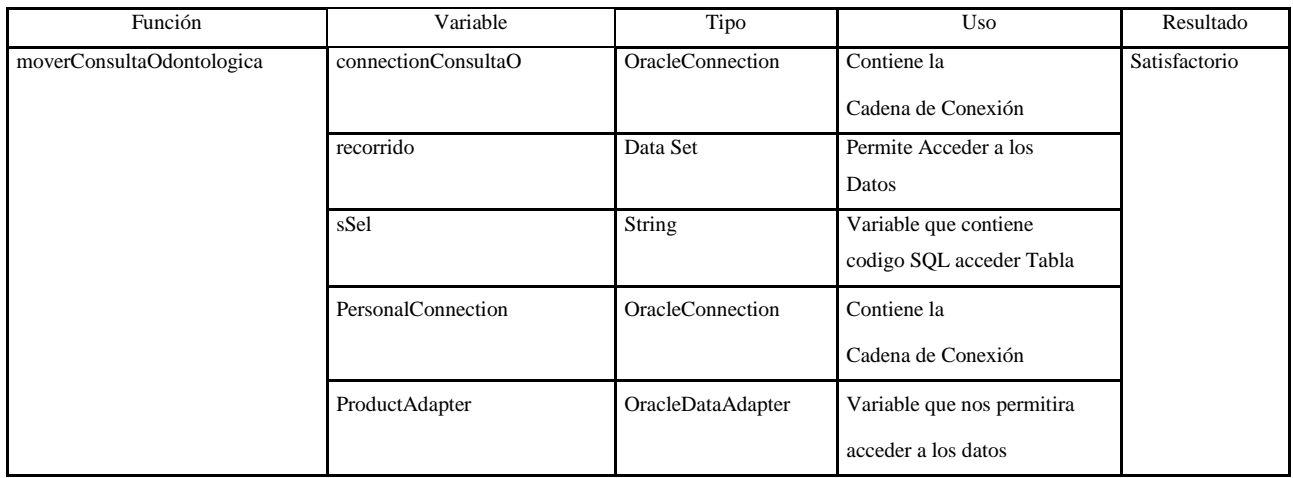

# **PRUEBAS DE VALIDACIÓN**

Son las pruebas que se encargan de verificar que cumple con todos los requerimientos exigidos por el cliente.

# **TITULO:** "TRANSFERENCIAS"

# **CONTENIDO**:

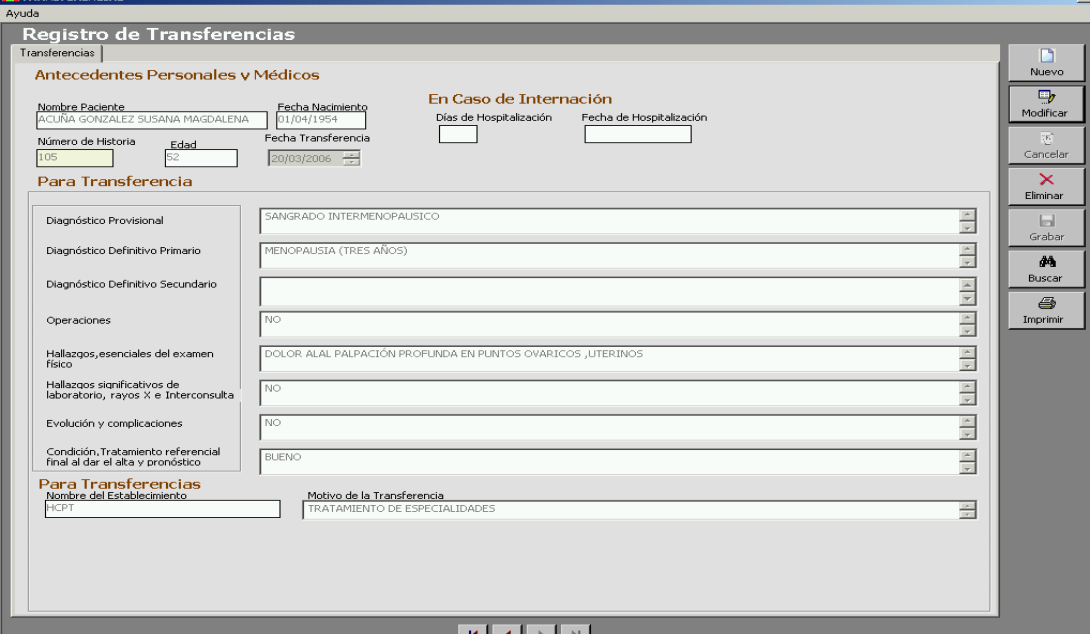

# **PESTAÑA GENERAL**

#### **Realizar Transferencias, se procede a ingresar datos empezando por:**

## ANTECEDENTES PERSONALES Y MÉDICOS.

**En el Campo Nombre Paciente: Hace** referencia Nombre del Paciente que quiera realizar una Transferencia, consta de 40 dígitos los mismos que al realizar una Nueva Transferencia se Escribirá automáticamente porque su Información viene de una Búsqueda

**En el Campo Fecha Nacimiento:** Hace referencia a la Fecha de Nacimiento del Paciente, consta de10 dígitos los mismos que al realizar una Nueva Transferencia se Escribirá automáticamente porque su Información viene de una Búsqueda.

**En el Campo Número de Historia:** Hace referencia al Numero de Historia Clínica registrada cuando un paciente Visita a un Médico por Primera Vez, consta de 7 dígitos los mismos que al realizar una Nueva Transferencia se Escribirá automáticamente porque su Información viene de una Búsqueda.

**En el Campo Edad:** Hace referencia a la Edad respectiva de un Paciente Calculada por la Diferencia de la Fecha Actual del Sistema con su Fecha de, consta de 2 dígitos los mismos que serán visualizados según cada Transferencia que se Visualice.

**En el Campo Fecha Transferencia:** Registra la Fecha al momento de Crear una Nueva Transferencia el mismo que se será generado al momento de crear una nueva Transferencia, consta de 10 dígitos

### EN CASO DE INTERNACIÓN

**En el Campo Días Hospitalización:** Verifico el ingreso de solo Números, este campo no es requerido y Registra el Número de días de Hospitalización de un Paciente en caso que este Internado en un Hospital, consta de 3 dígitos

**En el Campo Fecha de Hospitalización:** En este campo solo se permite números, este campo no es requerido y Registra la Fecha cuando el Paciente Presente Internación, consta de 10 dígitos. El formato de fecha es "dd/mm/aaaa"

**En el Campo Diagnóstico Provisional:** Hace referencia al Diagnóstico Provisional, Verifica el Uso de 300 dígitos los mismos que serán visualizados según cada Transferencia.

**En el Campo Diagnóstico Definitivo Primario:** Donde se registrara el Diagnóstico Definitivo Primario en una transferencia, Verifica el Uso de 300 dígitos los mismos que serán visualizados según cada

**En el Campo Diagnóstico Definitivo Secundario:** Donde se registrara el Diagnóstico Definitivo Secundario en una transferencia, Verifica el Uso de 300 dígitos los mismos que serán visualizados según cada Transferencia.

**En el Campo Operaciones:** Donde se registrara el Operaciones en una transferencia, Verifica el Uso de 300 dígitos los mismos que serán visualizados según cada Transferencia.

**En el Campo Hallazgos, esenciales del examen Físico:** Donde se registrara los Hallazgos, esenciales del examen Físico en una transferencia, Verifica el Uso de 300 dígitos los mismos que serán visualizados según cada Transferencia.

**En el Campo Hallazgos, significativo de laboratorio, rayos X e Ínter consulta:**  Donde se registrara los Hallazgos, significativo de laboratorio en una transferencia, Verifica el Uso de 300 dígitos los mismos que serán visualizados según cada Transferencia.

**En el Campo Evolución y complicaciones:** Donde se registrara las Complicaciones en una transferencia, Verifica el Uso de 300 dígitos los mismos que serán visualizados según cada Transferencia.

**En el Campo Condición, Tratamiento referencial final al dar el alta y pronóstico:** Donde se registrara la Condición en una transferencia, Verifica el Uso de 300 dígitos los mismos que serán visualizados según cada Transferencia.

**En el Campo Nombre del Establecimiento:** Registrara el Nombre del Establecimiento en una transferencia, Verifica el Uso de 300 dígitos los mismos que serán visualizados según cada Transferencia.

**En el Campo Motivo de la Transferencia: Registrara** el Motivo de la Transferencia en una transferencia, Verifica el Uso de 300 dígitos los mismos que serán visualizados según cada Transferencia.

# **6.4 IMPLANTACIÓN DEL SISTEMA.**

### **PUESTA EN MARCHA.**

## **INSTALACIÓN DE SISTEMA MEDICO Y ODONTOLOGICO**.

En Primer Lugar debe estar Instalado Net Framework en la Maquina en Donde se Utilizara la Aplicación. Luego Buscamos los Instaladores de las Aplicaciones.

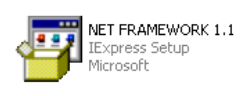

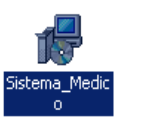

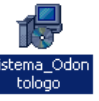

A continuación nos aparece un Asistente de Instalación. Presione Siguiente

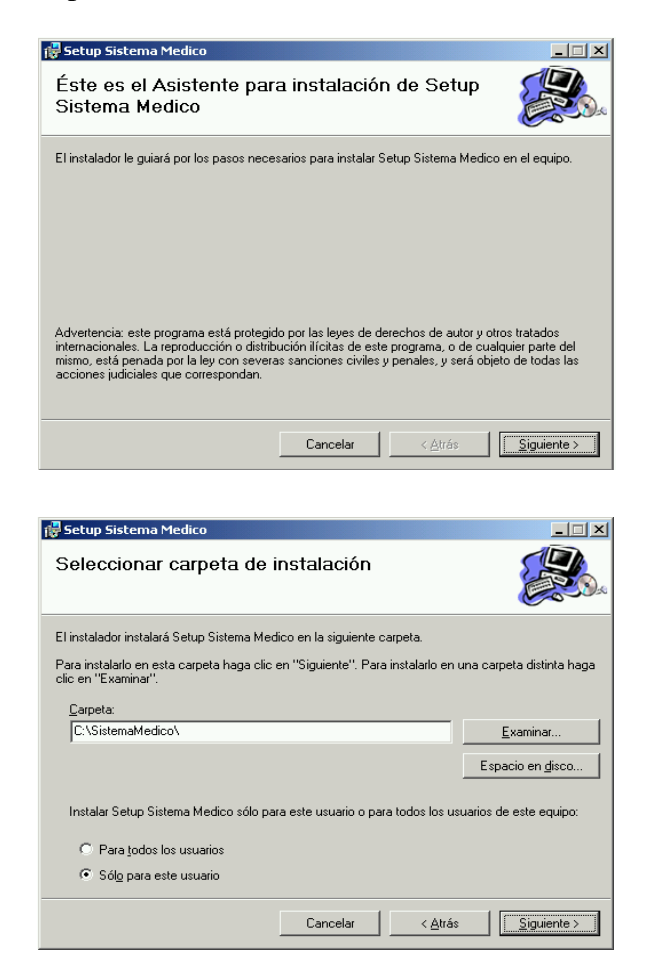

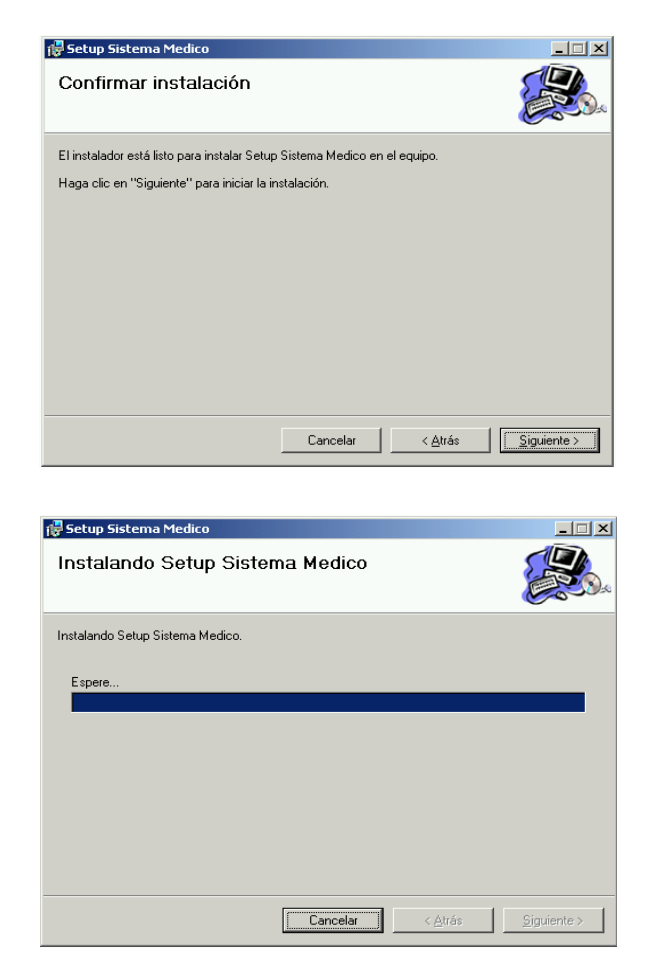

Verifique en el Escritorio de la Maquina un Acceso Directo pulse en el mismo para ejecutar la Aplicación y Observe que el Formulario exhibido es el que fue definido como definido del Proyecto.

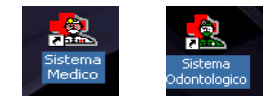

También se crearan Accesos Directos en la barra de Inicio de Programas.

# **6.2 CAPACITACIÓN.**

El Plan de Capacitación se realizo con el afán de Instruir el funcionamiento del Sistema Medico a las personas que lo van a utilizar.

La capacitación se realizó las tres últimas semanas previas a la fecha de culminación del sistema en un horario normal de trabajo.

Las personas que fueron capacitadas son todas las personas que conforman el Departamento médico del H. C. P. T. así como los Ingenieros de la Unidad Informática.

# **Objetivos:**

Instalar la Aplicación previo a lo previsto.

Capacitar a las personas que se harán cargo del Sistema, como son los Médicos, y el Jefe de la Unidad Informática.

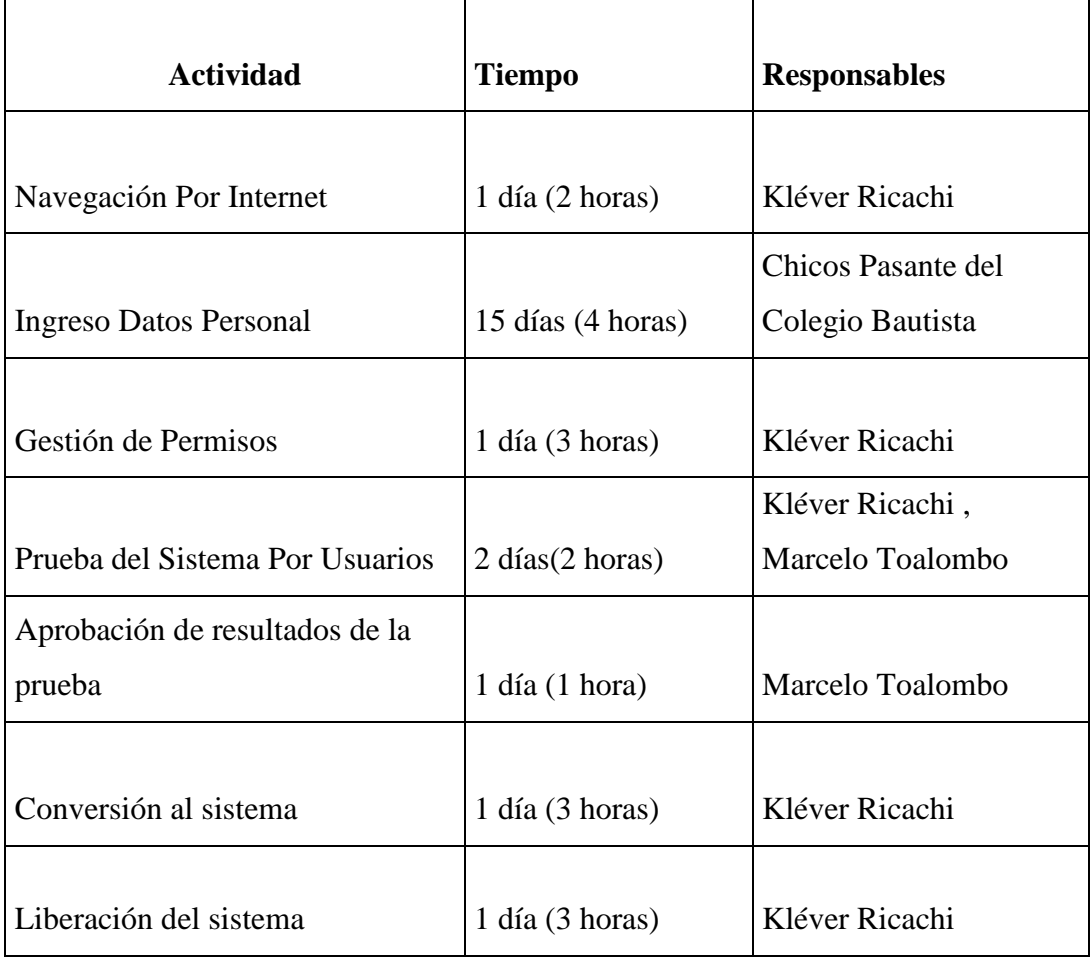

## **BIBLIOGRAFÍA.**

#### **Libros.**

KROENKE, David M. (2003). Procesamiento de Base de Datos. Octava Edición. México. Prentice Hall Hispanoamericana S.A.

MCGRAW ,Hill. "Microsoft Visual .NET Referencia del Lenguaje", España ,2002.

LYON, John K. "Base de Datos", Editorial el Ateneo, Buenos Aires,1983

PEREZ ,C. Oracle 9i, Administración y Análisis de Base de Datos ,Alfaomega, México ,2003.

PRESSMAN, Roger "Ingeniería del Software", McGrawHill, España, 1999

SENN, A. Jame, Sistemas de Información análisis y diseño, McGraw-Hill, México, 1992.

TESIS #85, "Sistema de Control de Dispensario Medico en la Empresa Plasticaucho Industrial S. A." . Autor : Diego Altamirano.

### **Internet.**

<http://www.monografias.com/trabajos28/metodologia/metodologia.shtml>

<http://es.wikipedia.org/wiki/Tecnologia>

<http://www.monografias.com/trabajos11/infintern/infintern.shtml>

<http://www.geocities.com/v.iniestra/apuntes/redes/>

[http://es.wikipedia.org/wiki/Base\\_de\\_datos](http://es.wikipedia.org/wiki/Base_de_datos)

<http://www.monografias.com/trabajos5/desof.shtml>

[http://odontologiaa.mx.tripod.com/control\\_infeccioso.html](http://odontologiaa.mx.tripod.com/control_infeccioso.html)

http://es.wikipedia.org/wiki/Visual\_Basic.NET

#### **GLOSARIO**

#### **Aplicación**

Cualquier programa que corra en un sistema operativo y que haga una función específica para un usuario. Por ejemplo, procesadores de palabras, bases de datos, agendas electrónicas, etc.

#### **Backup**

Copia de Respaldo o Seguridad. Acción de copiar archivos o datos de forma que estén disponibles en caso de que un fallo produzca la pérdida de los originales. Esta sencilla acción evita numerosos, y a veces irremediables, problemas si se realiza de forma habitual y periódica.

#### **Código Fuente**

En ingles Source Code. Conjunto de instrucciones que componen un programa, escrito en cualquier lenguaje. Hay programas de código abierto que se pueden modificar si uno tiene el conocimiento (por lo general estos programas están bajo licencia [GPL\)](http://glosario.panamacom.com/?id_c=7#GPL), por ejemplo Linux, Openoffice, etc. Hay programas "de código cerrado" como por ejemplo Windows, Photoshop, y la mayoría de los programas comerciales, en donde el código es inaccesible y por lo tanto no se puede alterar la estructura del programa. En estos casos uno compra el programa, el programa es de uno, pero el código fuente o instrucciones del programa son del fabricante.

#### **Computación**

Es la ciencia que estudia el procesamiento automático de datos o información por medio de las computadoras.

#### **Contraseña**

Pass Word. Código utilizado para acceder un sistema restringido. Pueden contener caracteres alfanuméricos e incluso algunos otros símbolos. Se destaca que la contraseña no es visible en la pantalla al momento de ser tecleada con el propósito de que sólo pueda ser conocida por el usuario.

#### **Oracle**

Oracle es básicamente una herramienta cliente/servidor para la gestión de Bases de Datos. Es manejador de base de datos relacional que hace uso de los recursos del sistema informático en todas las arquitecturas de hardware, para garantizar su aprovechamiento al máximo en ambientes cargados de información. Oracle corre en PCs, microcomputadoras, mainframes y computadoras con procesamiento paralelo masivo. Oracle Corporation tiene desde Bases de Datos (Oracle) hasta Sistemas de Gestión. Esta entre los primeros del mundo como compañía de software.

#### **Interfaz (Interface)**

Zona de contacto o conexión entre dos componentes de "hardware"; entre dos aplicaciones; o entre un usuario y una aplicación. Apariencia externa de una aplicación informática.

#### **Internet**

Una red mundial, de redes de computadoras. Es una interconexión de redes grandes y chicas alrededor del mundo. El Internet empezó en 1962 como una red para los militares llamada [ARPANet,](http://glosario.panamacom.com/?id_c=1#ARPANet) para que en sus comunicaciones no existan "puntos de falla". Con el tiempo fue creciendo hasta convertirse en lo que es hoy en día, una herramienta de comunicación con decenas de miles de redes de computadoras unidas por el protocolo TCP/IP. Sobre esta red se pueden utilizar multiples servicios como por ejemplo emails, WWW, etc. que usen [TCP/IP.](http://glosario.panamacom.com/?id_c=20#TCP/IP)

#### **Sistema Operativo**

Operating System (OS) en inglés. Programa especial el cual se carga en una computadora al prenderla, y cuya función es gestionar los demás programas, o aplicaciones, que se ejecutarán, como por ejemplo, un procesador de palabras o una hoja de cálculo, un juego o una conexión a Internet. Windows, Linux, Unix, MacOS son todos sistemas operativos.

## **Software**

Se refiere a programas en general, aplicaciones, juegos, sistemas operativos, utilitarios, antivirus, etc. Lo que se pueda ejecutar en la computadora.

#### **Usuario**

Persona que tiene una cuenta en una determinada computadora por medio de la cual puede acceder a los recursos y servicios que ofrece una red. Puede ser tanto usuario de correo electrónico como de acceso al servidor en modo Terminal. Un usuario que reside en una determinada computadora tiene una dirección única de correo electrónico.

### **Windows**

Sistema operativo desarrollado por la empresa Microsoft cuyas diversas versiones (3.1, 95, 98, NT, 2000, XP, ME) dominan de forma abrumadora el mercado de las computadoras personales, aunque no se puede decir lo mismo del mercado de redes corporativas.

# **ANEXOS ANEXO1 MANUAL DE USUARIO.**

Este manual provee al usuario ilustraciones de los módulos que existen en este sistema, los mismos que paso a paso se detallarán a continuación para una mejor comprensión y utilización del mismo.

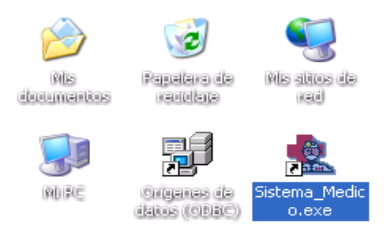

CONTROL DE ACCESO. El Control de Acceso permite el Control del Usuario que manejara el sistema, controlando así los roles que cada usuario tiene y no pueda realizar lo que no le esta permitido.

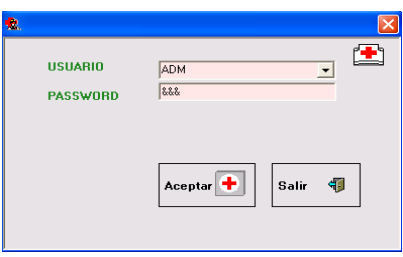

Tiene 2 Campos Fundamentales que son el Nombre del Usuario y su respectivo Password para validar ingreso al Sistema; Al presionar Aceptar inmediatamente nos Visualiza el menú Principal del Sistema.

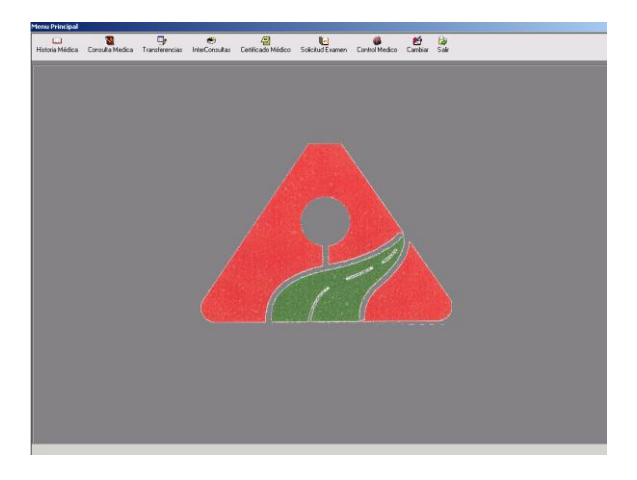

MENU PRINCIPAL DEL SISTEMA. Consta de Historia Médica, Consulta Médica, Transferencias, Interconsultas, Certificado Médico, Solicitud Examen, Control Medico, Consulta Odontológica, Control Odontológico, Cambiar Contraseña y Salir.

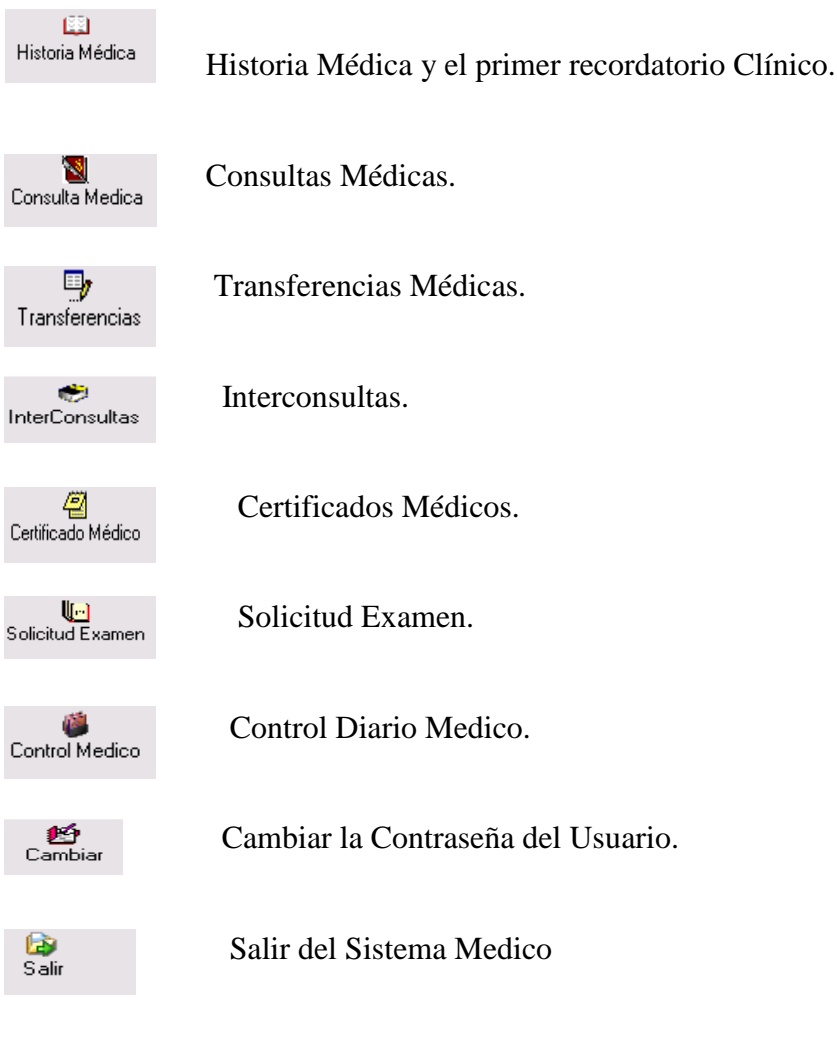

Adicional para la Odontóloga.

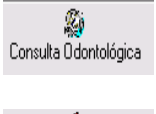

**Egyister Consulta Odontológica.**<br>
Consulta Odontológica

**Control Diario Odontológico.** Control Diario Odontológico.

Todos los formularios cuentan con un botón:

**Nuevo**: por el que se puede realizar nuevas Transferencias.

Y nos envía a un Formulario donde puedo hacer la Búsqueda de los Empleados y Trabajadores que no tiene un Historia Médica.

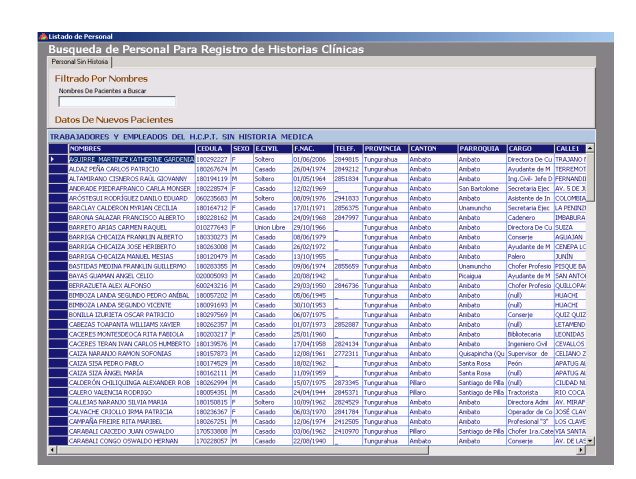

Podemos hacer un filtro si Digitamos el Primer Apellido Paterno del Empleado o Trabajador.

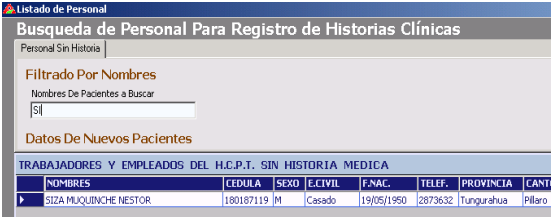

# **Para Seleccionar a dicho Paciente.**

Seleccionamos la Persona dando doble clic de la parte superior izquierda (Ver el Grafico al Inferior)

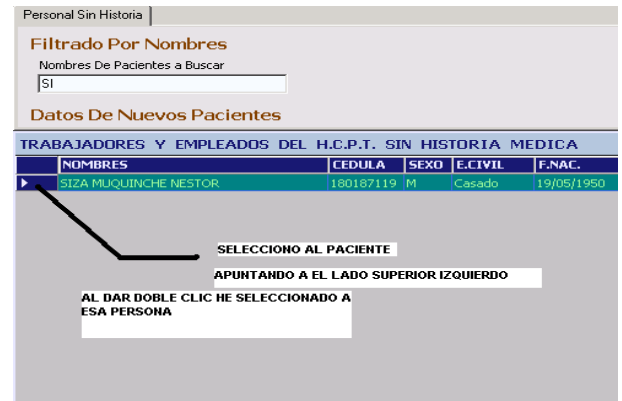

Observamos enseguida que los datos a ingresar se ponen de un color verde

**Modificar:** se puede modificar los Datos de los Formularios.

**Cancelar:** Cancela si se desea modificar o crear nueva Transacción en los formularios del Sistema

**Eliminar**: Al presionar el Botón Eliminar Usted tiene 2 opciones que son la de Eliminar la Historia Correspondiente de la Base de Datos o también tiene la opción de cancelar la Eliminación.

**Guardar**: Guarda las Transacciones de los Formularios.

**Buscar**: Al Presionar Buscar nos Aparece una Búsqueda Interactiva.

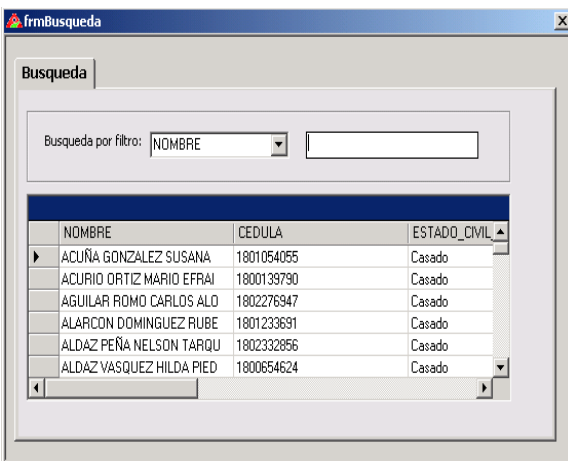

Una vez Buscada la persona los datos se Desplegaran para que Usted Pueda Modificar, Eliminar Esa Transacción.

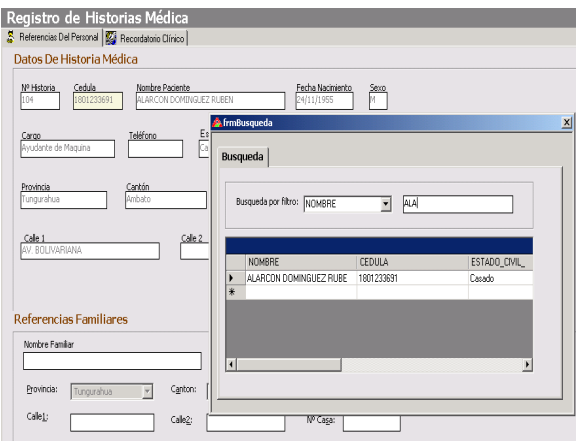

Todos los formularios cuentan con un menú donde pueden encontrar la ayuda correspondiente del funcionamiento.

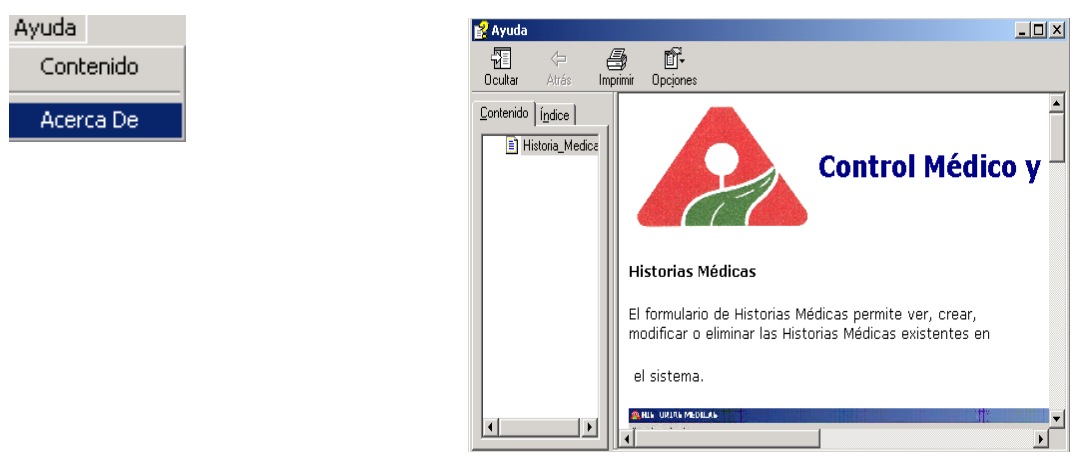

Además para Desplazarse de Registro en registro cada formulario cuenta con , Botones de Desplazamiento Ubicados en la Parte inferior del Formulario.

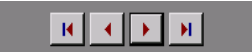

# **FORMULARIO HISTORIA MÉDICAL**

国 Historia Médica

En este formulario se registran las Historias Médicas de todos los Empleados y Trabajadores.

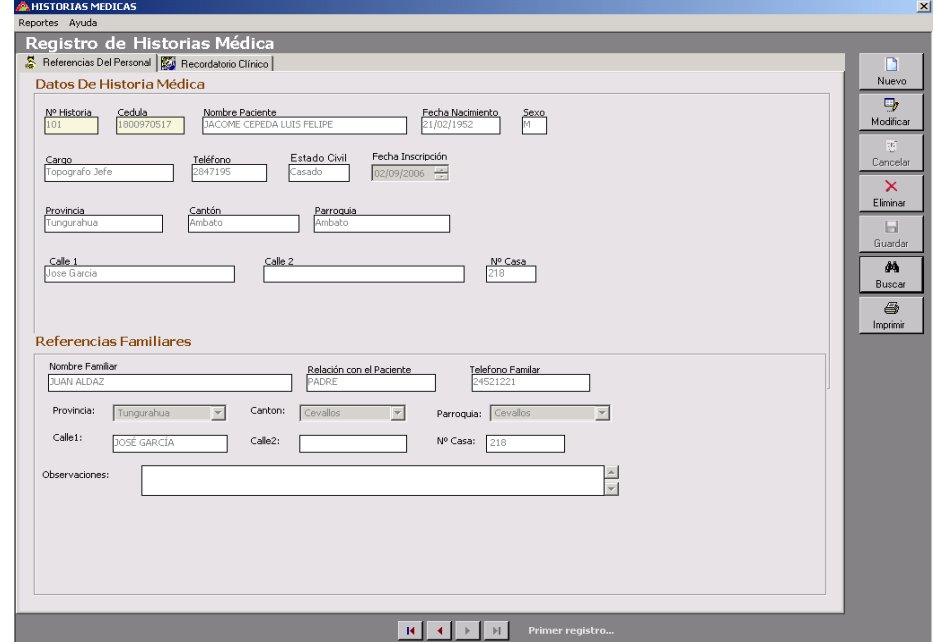

Observamos enseguida que los datos a ingresar se ponen de un color verde

En Datos de Historia Medica se Ingresara:

Nº Historia y Fecha Inscripción.

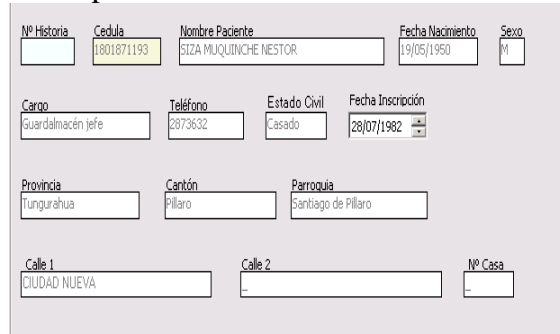

En Referencia familiar Ingresa los datos de Referencia.

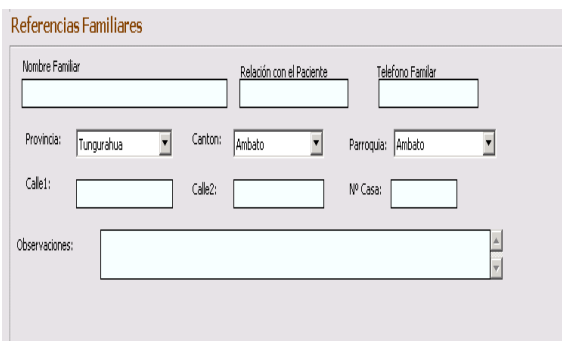

# **MENU DE HISTORIA MÉDICA**

El Menú Consta de 2 Opciones que son Reportes y Ayuda En Reportes Nos Imprime Un Listado de las Personas que se han Registrado en la Historia Medica. Y en Ayuda Nos Ofrece un Contenido del Formulario.

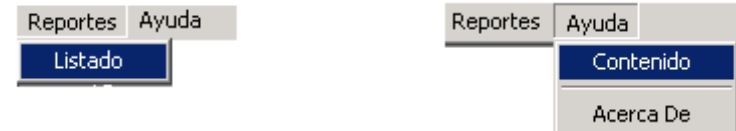

# **REPORTE DE LISTADO DE HISTORIA MÉDICA.**

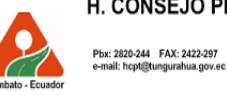

H. CONSEJO PROVINCIAL DE TUNGURAHUA

**HISTORIAS MÉDICAS** 

Casilla: 18-01-320<br>Bolivar y Castillo

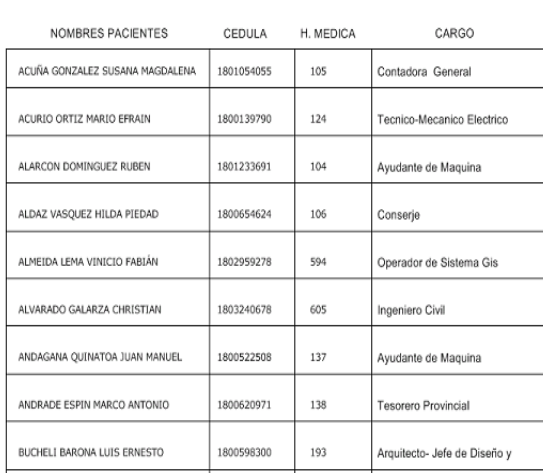

4

Imprimir Imprimir nos Muestra en Reporte Final que es el de Registro de

Historia Médica.

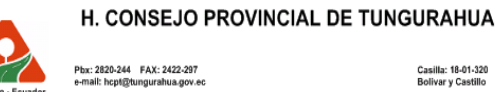

Casilla: 18-01-320<br>Bolivar y Castillo

REGISTRO HISTORIA MÉDICA

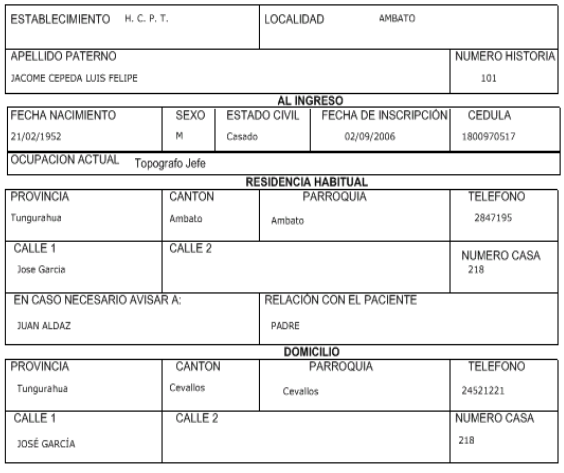

DATOS EXCLUSIVOS DEL ESTABLECIMIENTO

# **FORMULARIO PARA REGISTRAR EL PRIMER RECORDATORIO DE HISTORIA MÉDICA**

图

Primer recordatorio Clínico.

En este formulario se registran las Historias Médicas y También el Recordatorio de la Primera Consulta que ha realizado el Paciente.

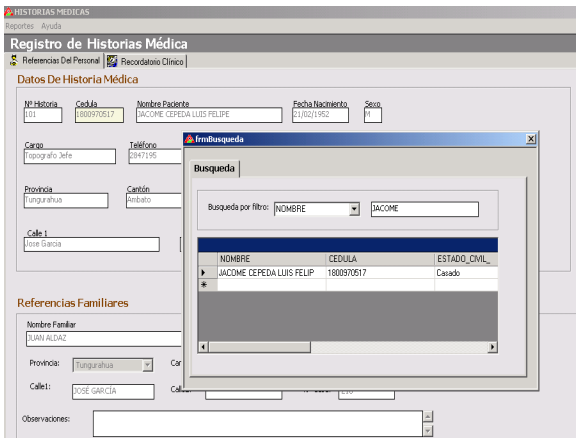

Una vez Seleccionado el Paciente Nos Ubicamos en la Segunda Pestaña.

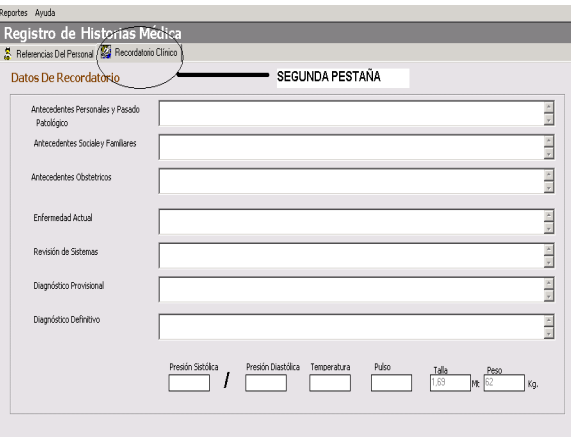

Se Procede a Llenar los Campos Necesarios:

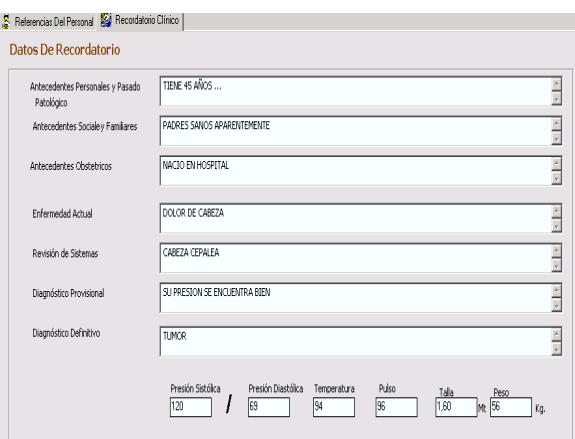

### Y Guardamos.

# **FORMULARIO PARA REGISTRAR CONSULTAS MÉDICAS.**

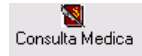

En este formulario se registran las Consultas Médicas de todos los Empleados y Trabajador.

Pestaña1.

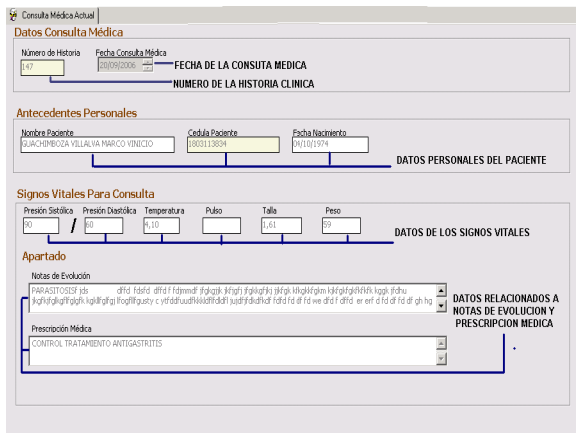

Donde el Numero de la Historia Medica Viene Prescrito según el Paciente, la Fecha de Consulta puede ser Inscrita cuando se realiza una nueva Consulta Medica o Cuando se Modifica la Fecha esta en Formato de Día Mes y Año. Los Antecedentes Personales Son Datos que Viene de Historia Medica si no esta

Registrado en Historia Medica No aparecerá en la Búsqueda al presionar Nuevo.

Los Datos de Signos Vitales Son Datos Fundamentales que el Medico los Puede Ingresar Una vez que va a realizar una Consulta o va a Modificar, Y es Igual con los Datos de Apartado.

Pestaña 2.

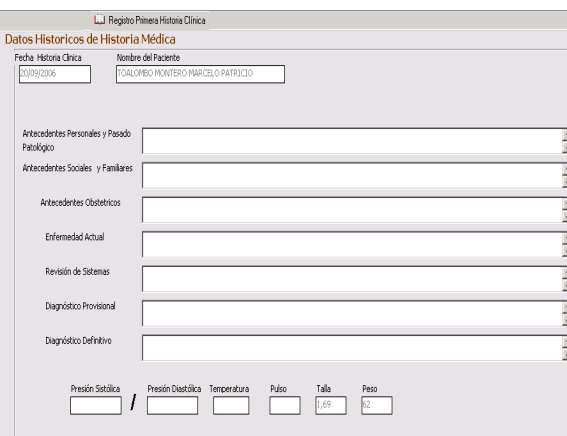

Donde se Encuentra la Información Ingresada la Primera vez que vino el Paciente al ser Creada la Historia Medica.

Pestaña 3.

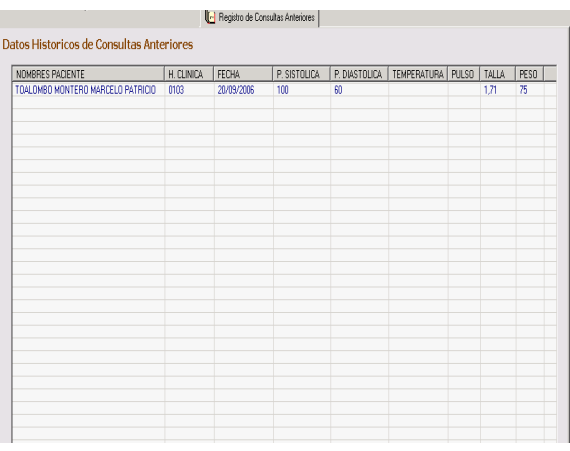

En la Tercera Pestaña se almacenan las Consultas Medicas Anteriores a la que esta Tratando para que el Medico verifique los Signos vitales Históricos del Paciente.

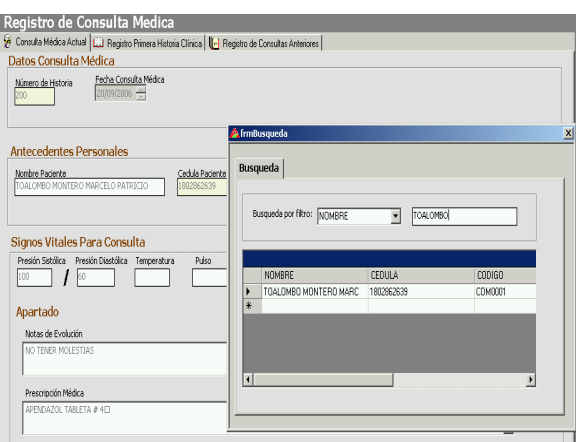

# **IMPRIMIR UNA CONSULTA MÉDICA**

Nos Muestra en Reporte Final que es el de Registro de Consulta Medica.

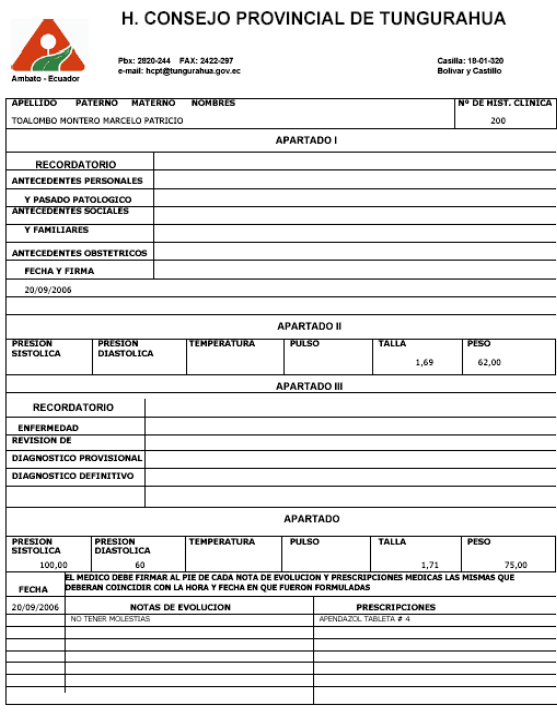

 $\mathbf 1$ 

12/10/2006 TUNGURAHUA, TIERRA DE OPORTUNIDADES

# **FORMULARIO PARA REGISTRAR TRANSFERENCIAS**

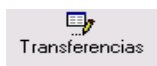

En este formulario se registran las Transferencias Médicas de todos los Empleados y Trabajadores.

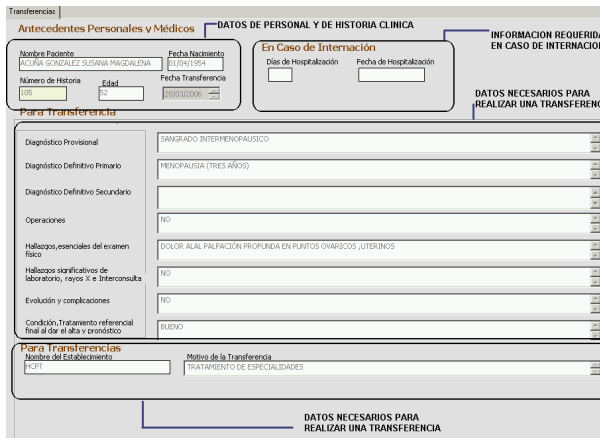

# **DATOS PERSONALES Y DE HISTORIA CLINICA.**

Se encuentra información de la Historia Medica y Datos Necesarios del Paciente. La Fecha de la Transferencia Se puede Modificar y Ingresar según se Cree o se Modifique una Transferencia.

# **INFORMACION REQUERIDA EN CASO DE INTERNACION.**

Cuando se crea una Nueva Transferencia Usted Puede:

Registrar La fecha y los Días de Interacción.

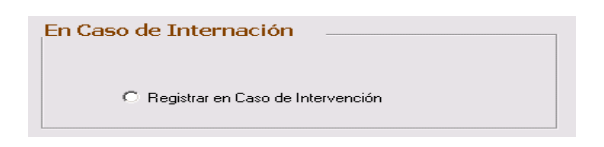

Cancelar el Ingreso de la Fecha y Días de Internación.

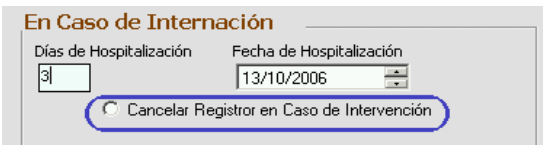

Cuando se crea Modifica una Transferencia Usted Puede:

Modificar esos Datos en Caso de Interacción

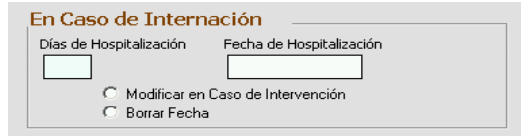

También puede Borrar una Fecha de Internación.

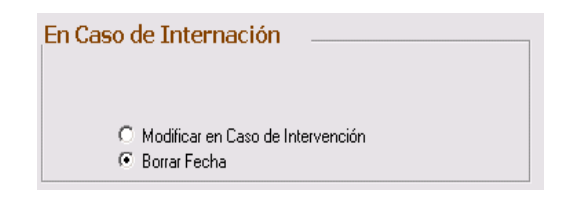

# **IMPRIMIR UNA TRANSFERENCIA**

Nos Muestra en Reporte Final que es el de Registro de TRANSFERENCIA.

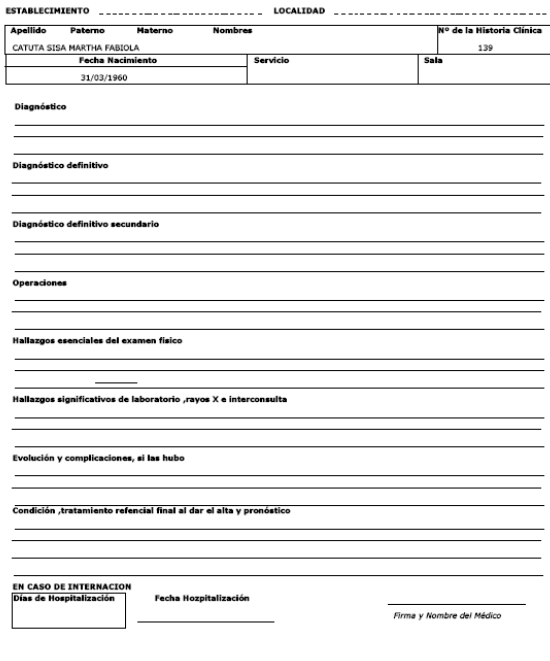

EPICRISIS y/o Transferencias

Segunda Hoja.

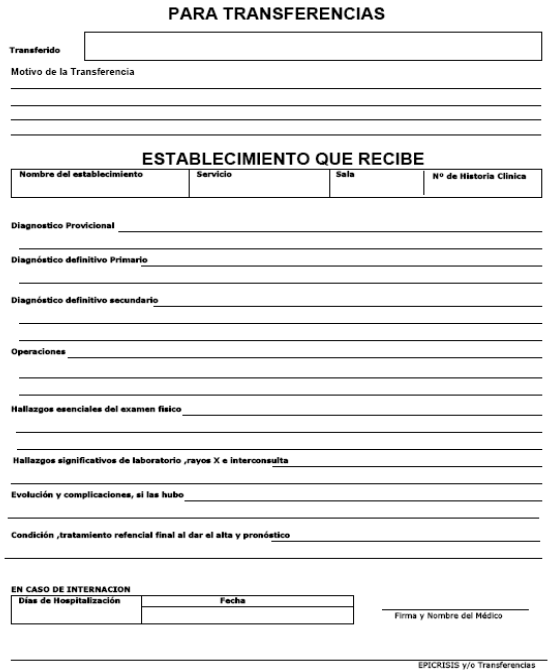

# **FORMULARIO PARA REGISTRAR INTERCONSULTAS.**

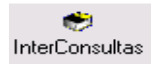

En este formulario se registran las Interconsultas Médicas de todos los Empleados y Trabajadores.

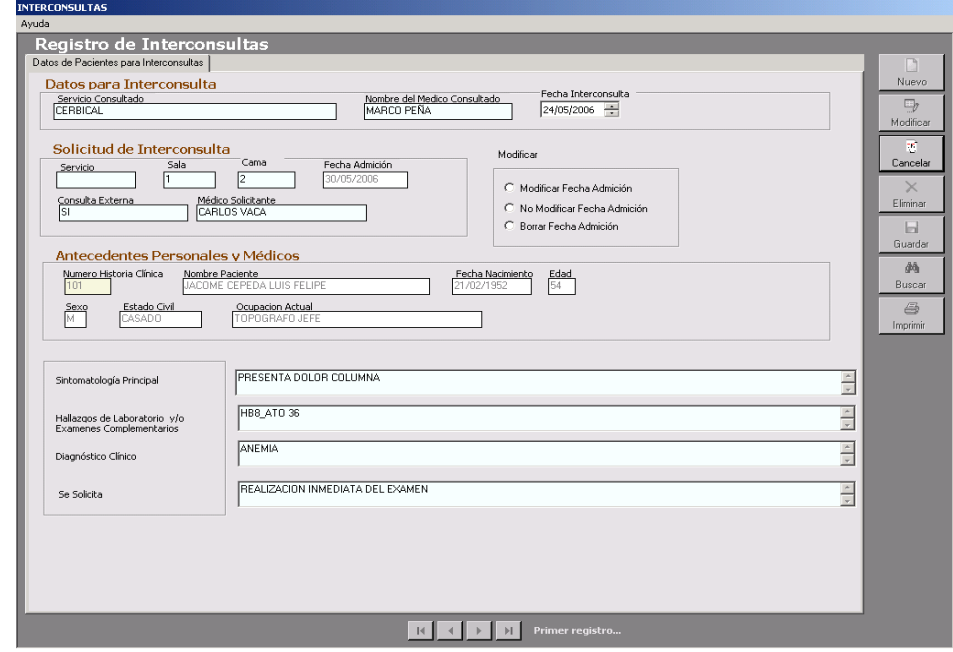

### **IMPRIMIR UNA INTERCONSULTA**

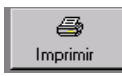

Nos Muestra en Reporte Final que es el de Registro de Interconsulta.

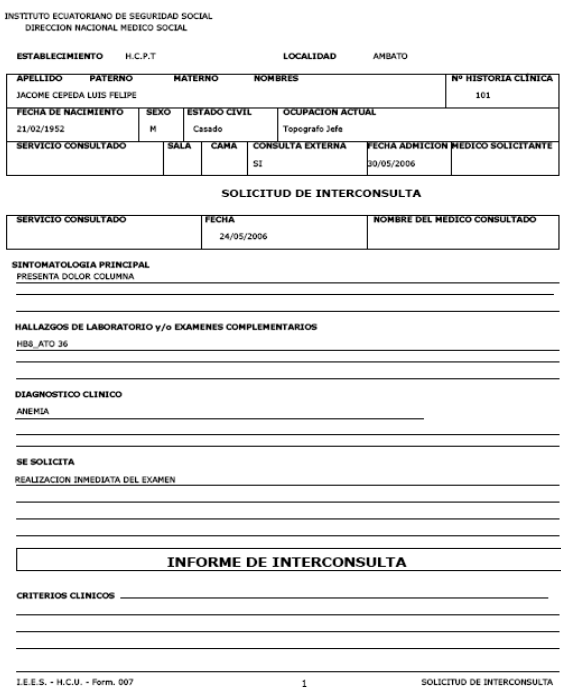

# **FORMULARIO PARA REGISTRAR CERTIFICADO MEDICO.**

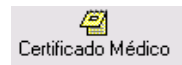

En este formulario se registran los Certificados Médicas de todos los Empleados y Trabajadores.

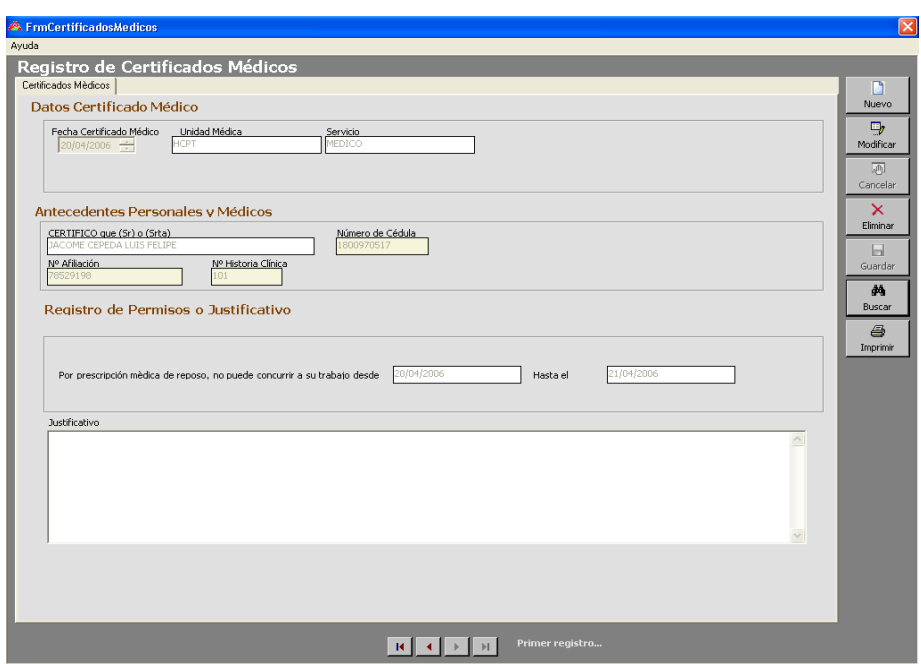

# **IMPRIMIR UN CERTIFICADO.**

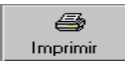

Nos Muestra en Reporte Final que es el de Registro de CERTIFICADO MEDICO.

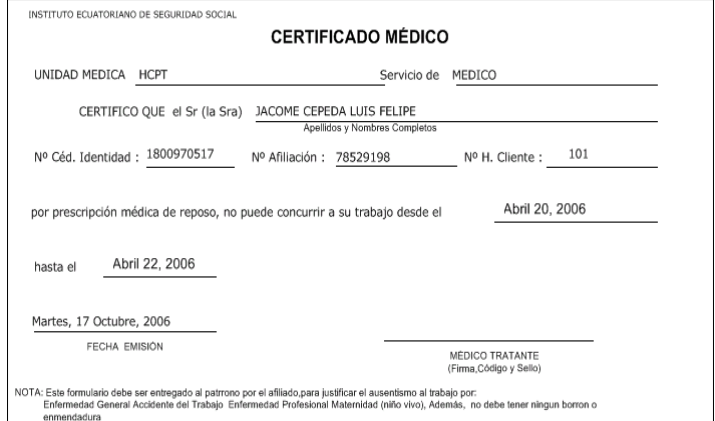

## **FORMULARIO SOLICITUD EXAMEN.**

ال<br>Solicitud Examen

En este formulario se registran las Solicitud Examen de todos los Empleados y

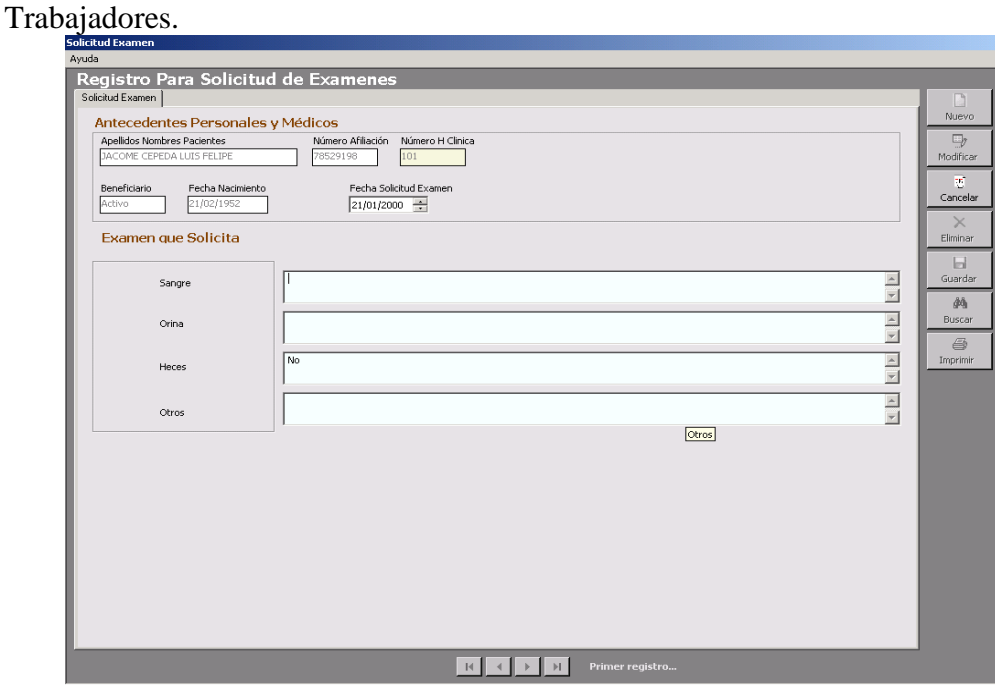

### **IMPRIMIR UN CERTIFICADO.**

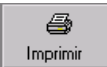

Nos Muestra en Reporte Final que es el de Registro de SOLICITUD DE EXAMEN MEDICO.

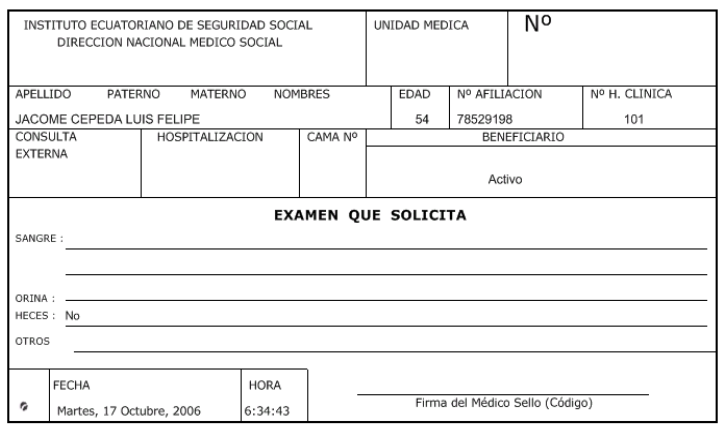

### **FORMULARIO PARA REGISTRAR CONTROL DIARIO MEDICO.**

Control Medico

En este formulario se registran los Controles Diarios Médicos de todos los Empleados y Trabajadores.

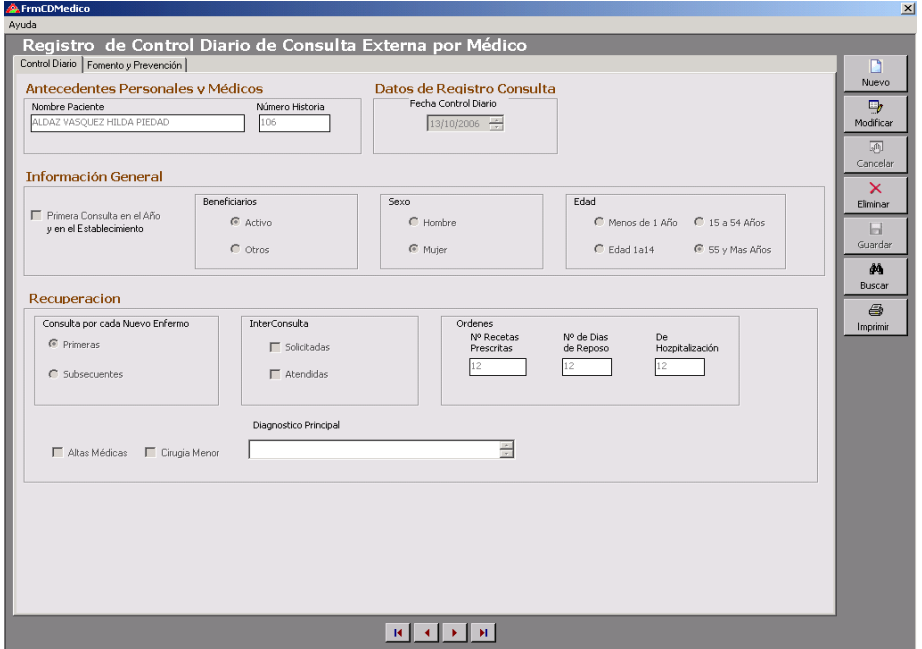

### **Primera Pestaña.**

Están los Antecedentes Personales y Antecedentes Medico que vienen de la Base de Datos, la Fecha, la Información General, y la Información de Recuperación.

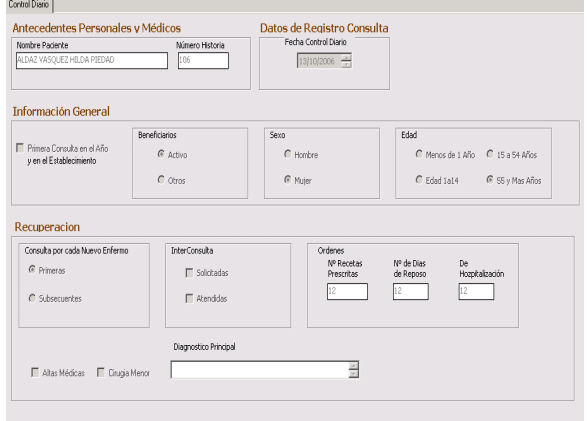

### **Segunda Pestaña.**

Fomento y Prevención, y Programas.

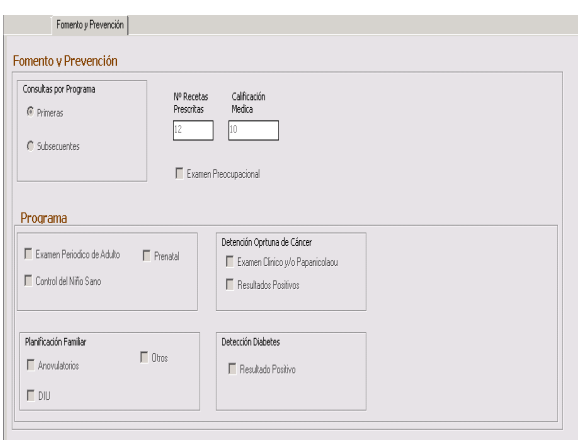

Usted puede escoger una opción dando clic en la opción que se ha realizado en el DIA.

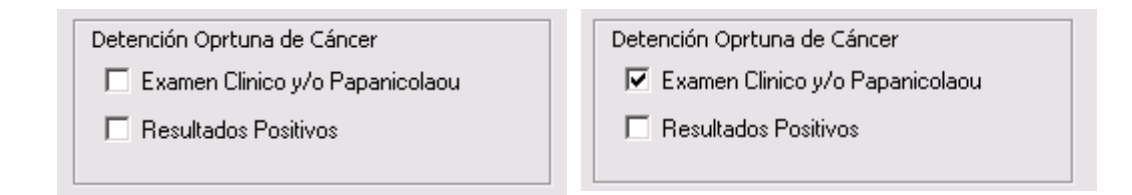

# **IMPRIMIR UN CONTROL DIARIO MEDICO.**

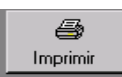

Nos Muestra en Reporte Final que es el de Registro de CONTROL DIARIO MEDICO.

Nos aparece un filtro por fecha donde se escoge la fecha en la que se hará el control.

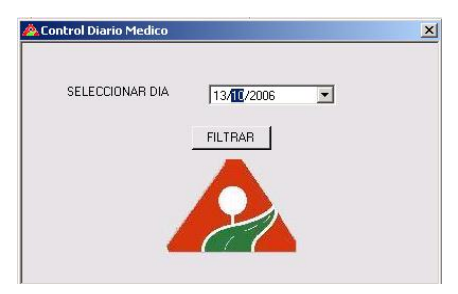

Presionamos en Filtrar y nos aparece el reporte de Control Diario del Medico.

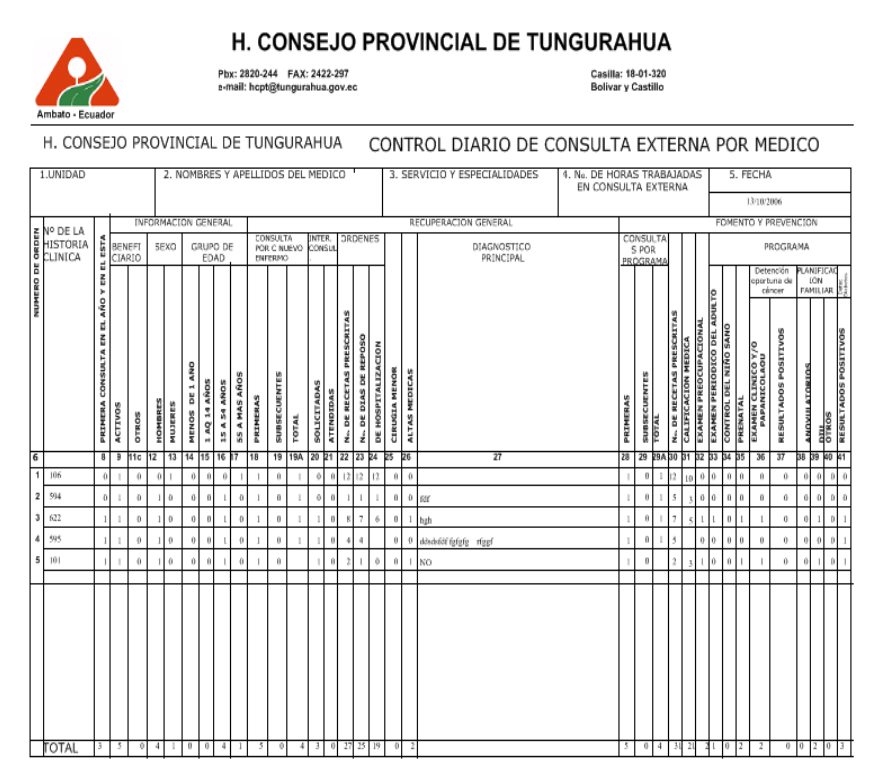

Para salir salimos dando un clic en cerrar.

Observamos que nos queda activo el formulario de filtro de Historia al cual también procedimos a cerrarlo para tener un nuevo control diario medico.

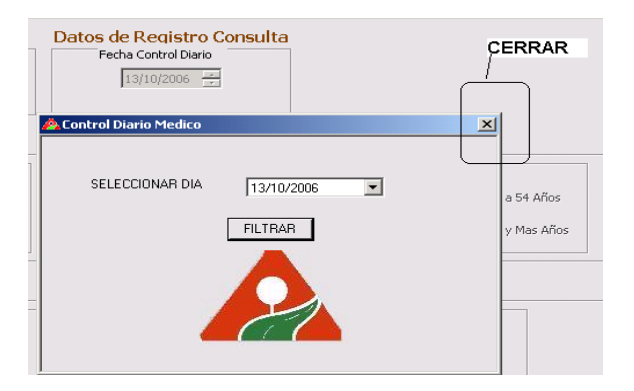

# **FORMULARIO PARA REGISTRAR CONTROL DIARIO ODONTOLOGICO.**

En<br>Control Odontológico

En este formulario se registran los Controles Diarios Odontológicos de todos los Empleados y Trabajadores.

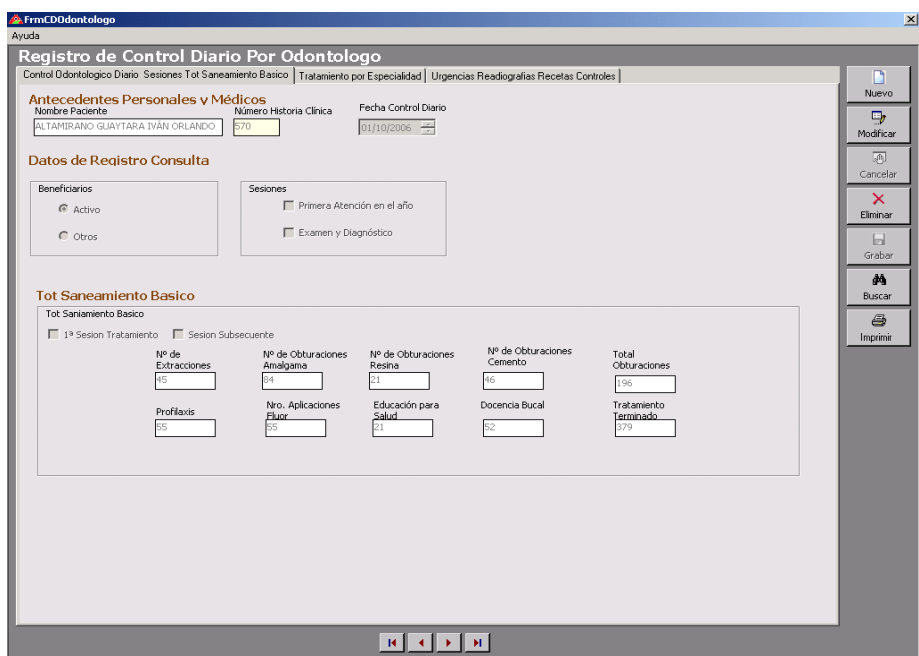

### **Primera Pestaña.**

Están los Antecedentes Personales y Médicos que vienen de la Base de Datos, la Fecha, datos de Registro Consulta y Tol. Saneamiento Básico

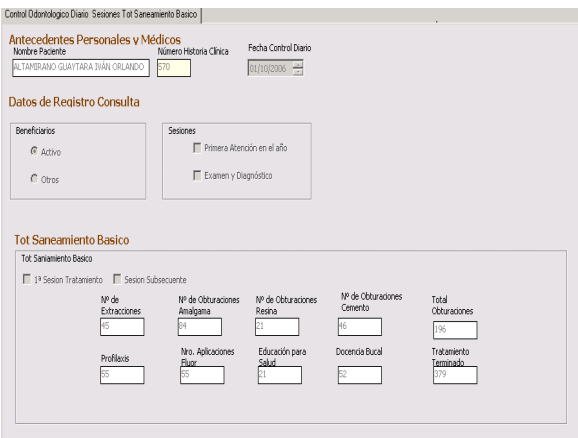

### **Segunda Pestaña.**

Tratamiento por especialidad

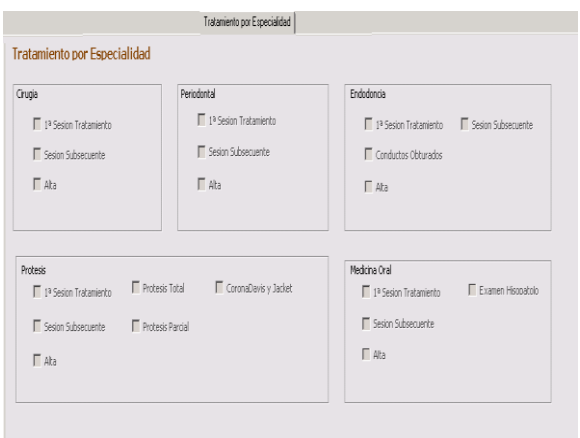

# **Tercera Pestaña.**

Donde se encuentra lo de Urgencias, Radiografías, Recetas y Controles.

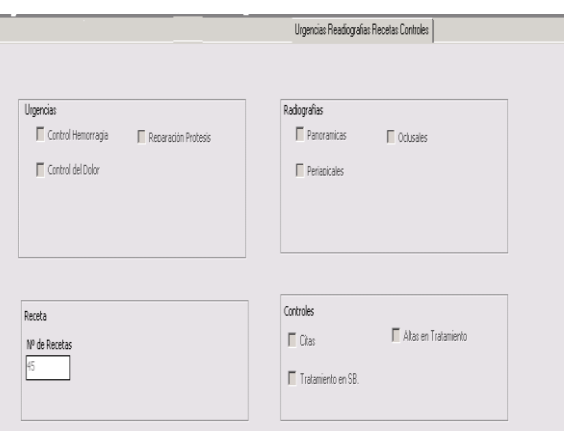

Usted puede escoger una opción dando clic en la opción que se ha realizado en el DIA.

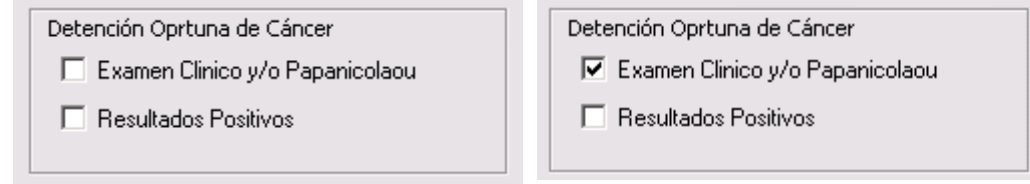

### **IMPRIMIR UN CONTROL DIARIO ODONTOLOGICO.**

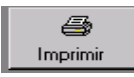

Nos Muestra en Reporte Final que es el de Registro de CONTROL DIARIO ODONTOLOGICO.

Nos aparece un filtro por fecha donde se escoge la fecha en la que se hará el control.

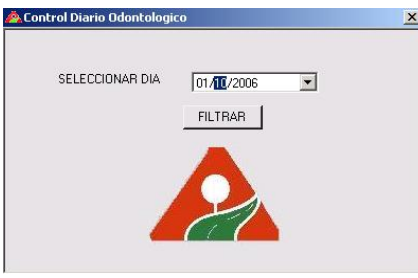

Presionamos en Filtrar.

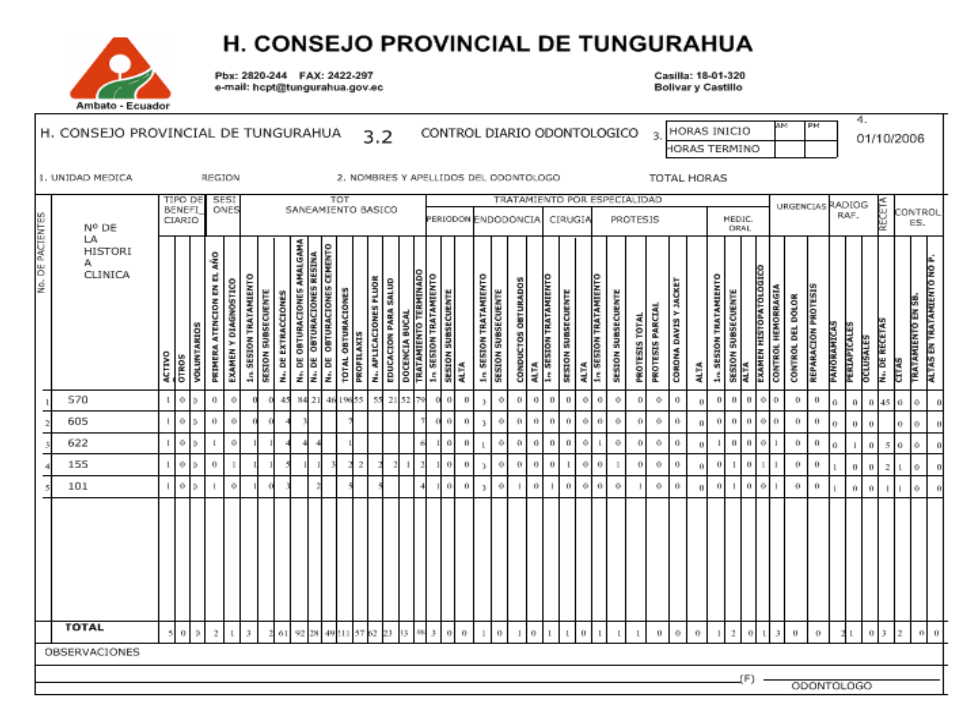

Para salir salimos dando un clic en cerrar.

Observamos que nos queda activa el formulario de filtro de Control Odontológico al cual también procedimos a cerrarlo para tener un nuevo control diario medico.

# **FORMULARIO PARA REGISTRAR CONSULTA ODONTOLOGICA**

وي المراجع<br>Consulta Odontológica

En este formulario se registran los Consultas Médicas Odontológicas de todos los Empleados y Trabajadores.

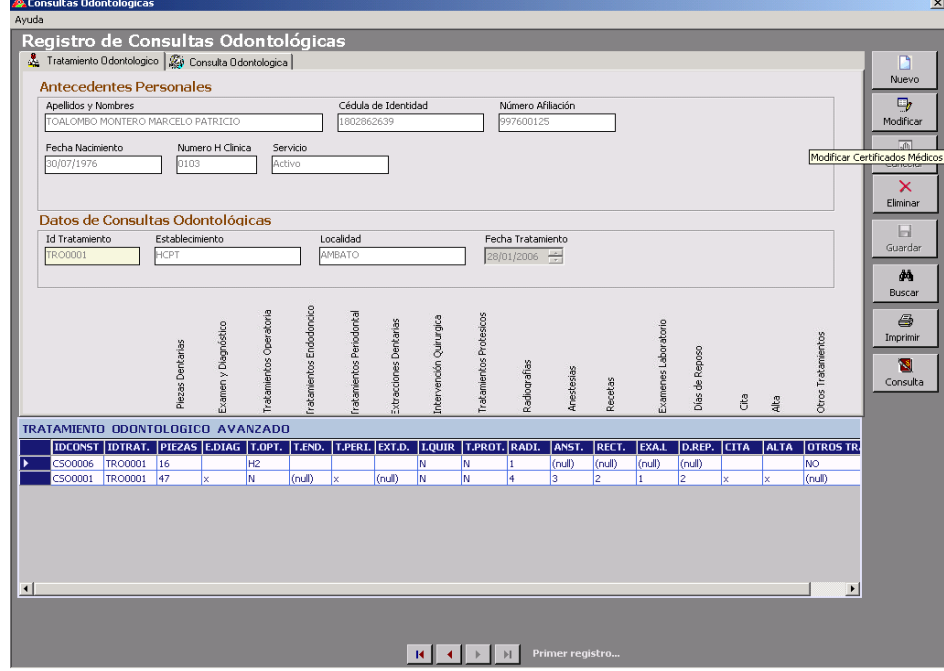

Observamos enseguida que los datos a ingresar se ponen de un color plomo

Usted Ingresara:

-La Fecha del Control Medico, el establecimiento y la Localidad.

# **IMPRIMIR UN TRATAMIENTO ODONTOLOGICO.**

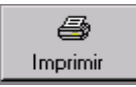

Nos Muestra en Reporte Final que es el de Registro de TRATAMIENTO ODONTOLOGICO MEDICO.
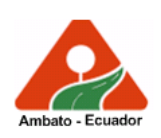

## H. CONSEJO PROVINCIAL DE TUNGURAHUA

Pbx: 2820-244 FAX: 2422-297<br>e-mail: hcpt@tungurahua.gov.ec

Casilla: 18-01-320<br>Bolivar y Castillo

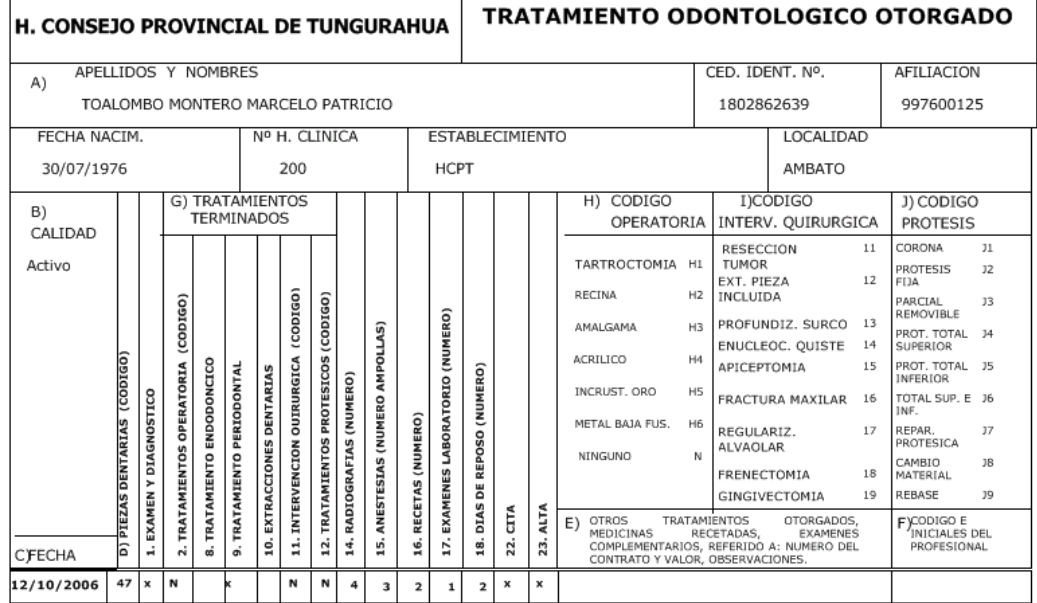

### **INGRESO DE CONSULTAS ODONTOLOGICAS.**

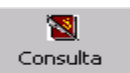

Al presionar el Consulta Usted puede ingresar una Consulta Odontológica. Se activara Inmediatamente los controles de ingreso de Consulta Odontológica en la Pestaña numero 2.

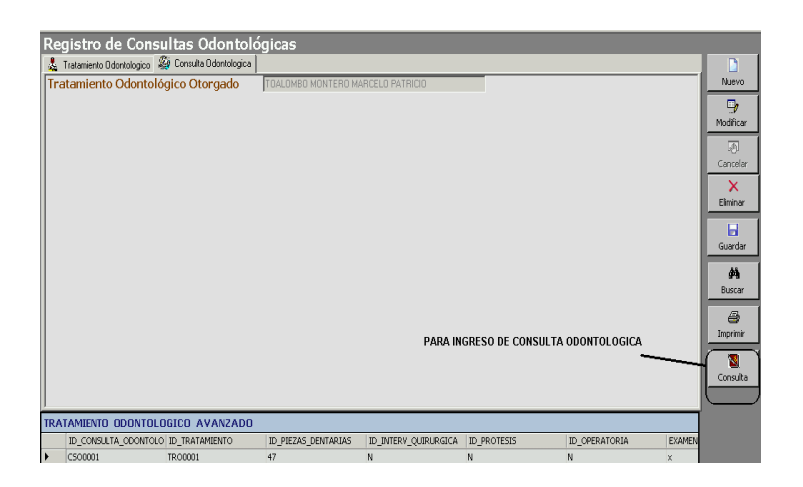

Una Vez Presionado del Botón podemos Ingresar los datos Necesarios para Consulta Odontológica.

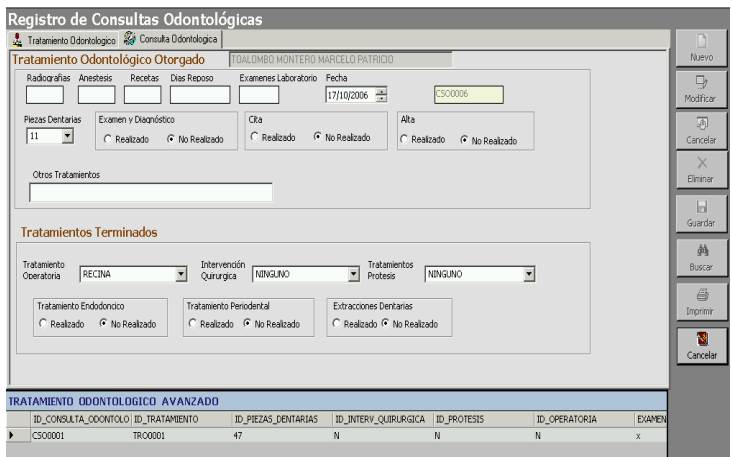

Usted Observa que se desactivaron los Botones de la Derecha ya Aparecen 2 opciones abajo (Botones) que son los de Guardar y Eliminar.

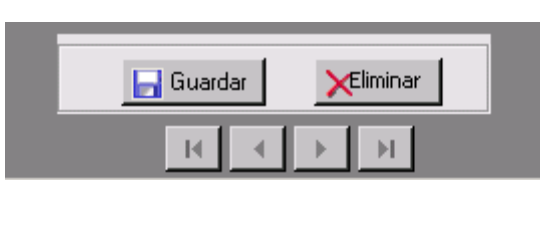

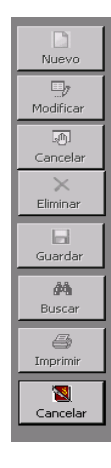

Una Vez Ingresado los Requerimientos de Consulta Odontológica Procedemos a Guardar.

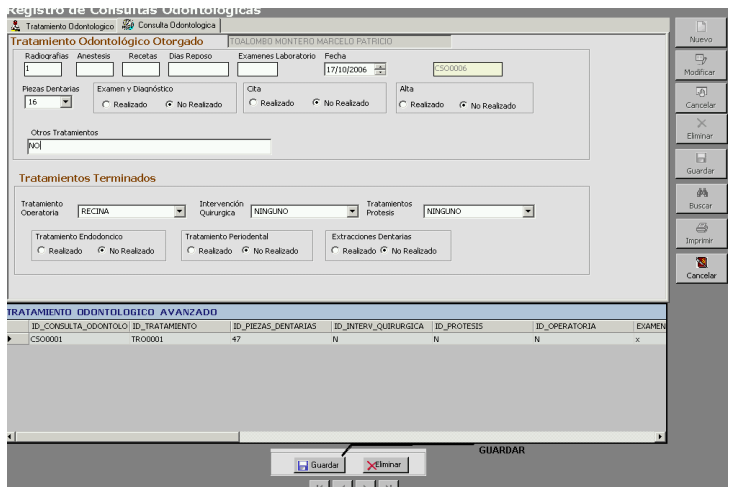

Y Observamos que inmediatamente se coloca en la parte inferior la consulta ingresada en el Tratamiento.

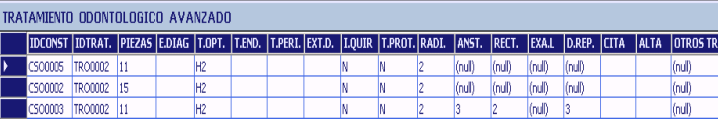

Para Salir del Ingreso de Consulta Medica Usted puede:

Presionar el Botón Cancelar en la Parte derecha del Formulario para que se activen los Otros Controles del Formulario.

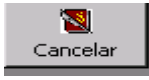

Usted también puede Modificar una Consulta mal Ingresada solo dando un doble clic sobre la Celda (consulta Médica) de un determinado paciente.

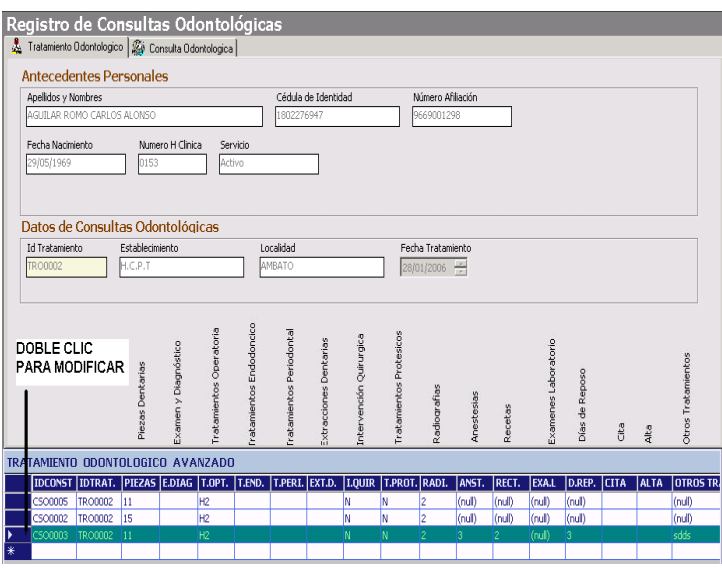

Y esa Información se pasa a otro formulario donde usted puede hacer los cambios y también grabar sus cambios.

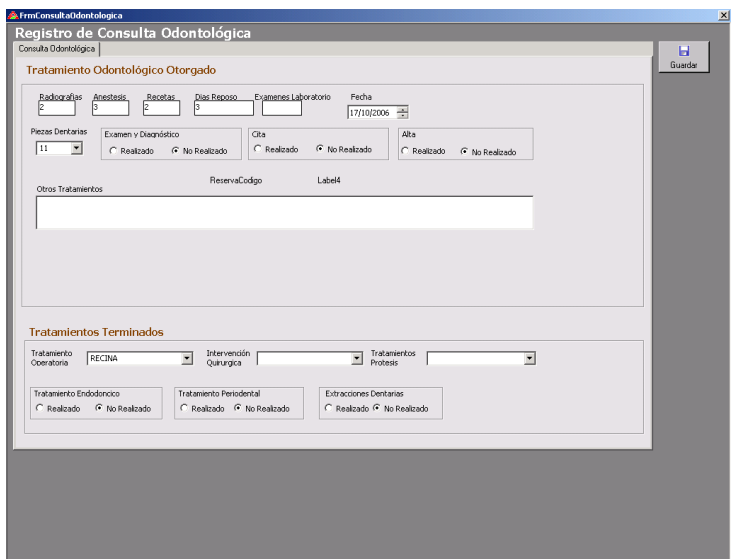

Para Eliminar Consulta Usted Tiene que Presionar el botón Consulta ver que se activen los botones Inferiores y dar un clic sobre la consulta que va a eliminar y presionar el botón Eliminar.

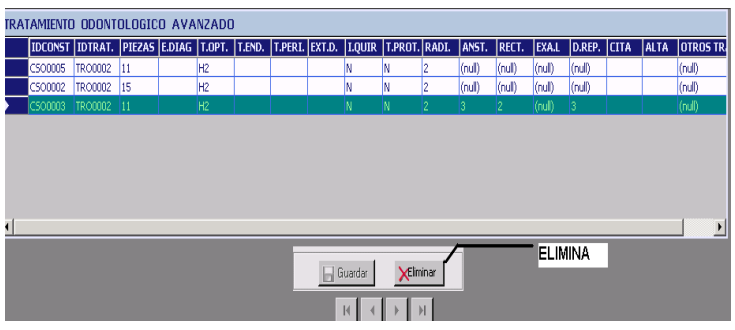

### **CAMBIAR LA CONTRASEÑA.**

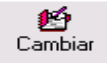

Usted presiona en Cambiar en el menú principal aparece el nombre del Usuario con su Contraseña anterior protegida y Usted tiene una opción que es la de Cambiar Contraseña del Usuario, una vez que ha cambiado la Contraseña Presione ACEPTAR si no desea Cambiar la Contraseña Presione en Salir en la parte superior derecha del formulario.

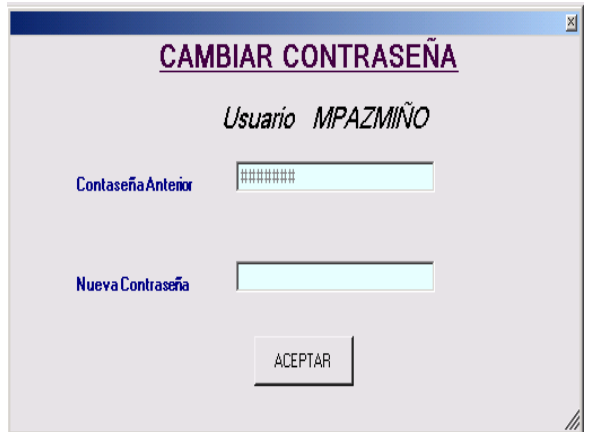

# **SALIR**

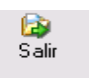

Al Presionar en Salir Automáticamente Saldremos del Sistema.

# **ANEXO2 MANUAL TÉCNICO**

### **INSTALACIÓN DEL ACCESO A LA BASE DE DATOS**.

En la Base de Datos que se encuentra en Solaris 9 se procedió a configurar un Listener que se llamo **MAPAS**, para que a continuación hiciéramos nuestro trabajo en las maquinas que van a servir de clientes.

Lo Primero que hay que hacer es instalar la versión Cliente de Oracle 9i en las Computadoras que utilizaran el Sistema.

Insertamos el CD de Oracle Cliente y observamos que nos aparece una pantalla de Bienvenida. Presionamos Siguiente.

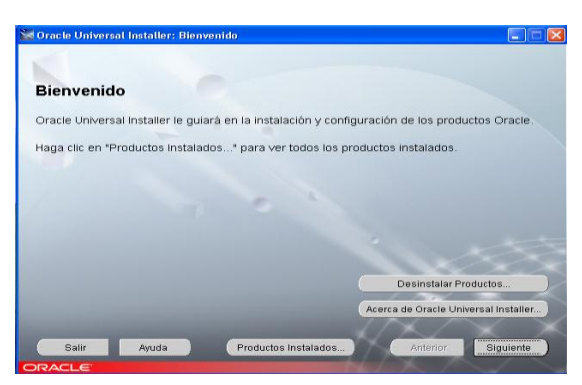

Seguidamente nos aparece la siguiente pantalla de la ubicación de los Archivos, que nos da una guía de en donde se almacenan los archivos de Instalación de oracle.

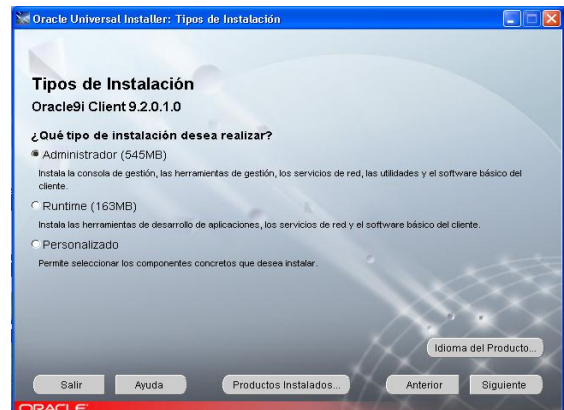

A continuación debemos escoger los tipos de Instalación que se realizara, Escoger la predeterminada (Administrador) que instala la consola de gestión, las

herramientas de gestión, los servicios de red, las utilidades y el software básico del cliente. Presionamos Siguiente.

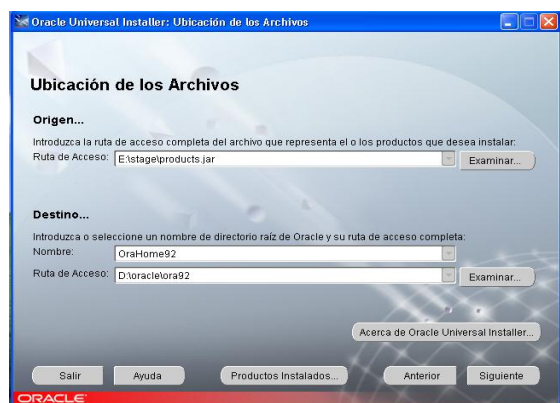

En la siguiente pantalla debemos introducir el número del puerto con que trabajara Oracle para su aplicación cliente. El Número del puerto es 2030 y presionamos Siguiente.

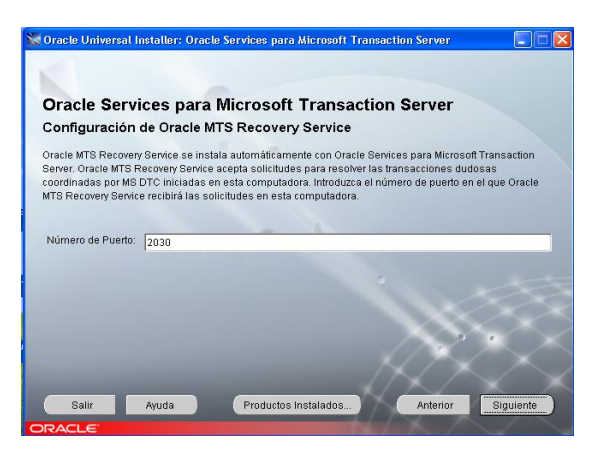

Al final nos presenta un resumen y nos presenta un detalle de lo que se instalara en nuestra maquina cliente. Presionamos Instalar.

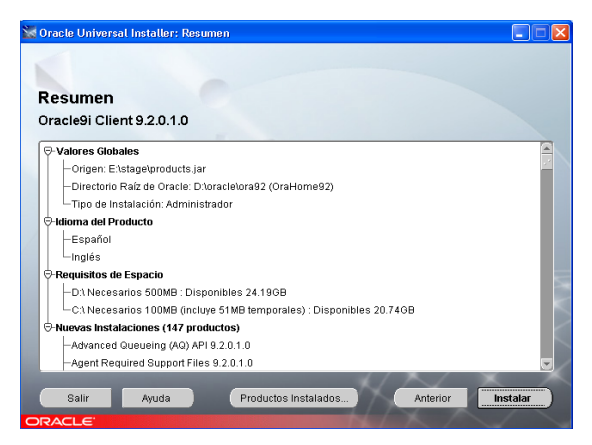

En la siguiente pantalla observamos el proceso de instalación de Oracle Cliente versión 9i.

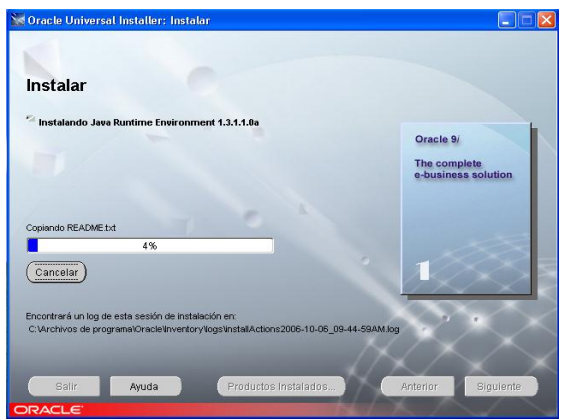

Al Terminar de Instalar Oracle Clinte.

Procedemos aconfigurar el Listener.

Deberemos configurar el Listener manualmente, para ello accederemos a *Inicio* – *Programas* – *Oracle – OraHome92* – *Configuration and Migration Tools* – *Net Configuration Assistant* :

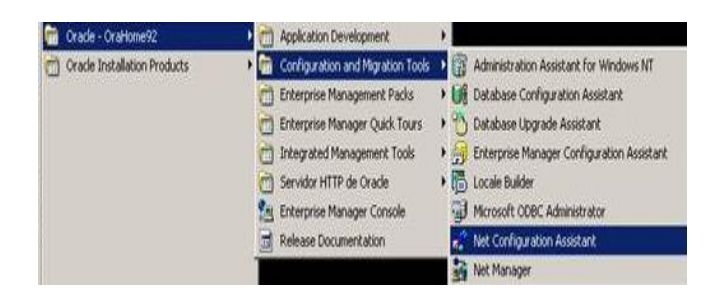

La Primera pantalla del asistente que nos aparece es la Configuración de red de Oracle, que consta de los siguientes pasos:

- Configuración de Listener
- Configuración de los Métodos de Nomenclatura
- Configuración del nombre del Servicio de red Local
- Configuración de uso de Directorio.

Escogemos la Primera opción Configuración de Listener y Presionamos Siguiente.

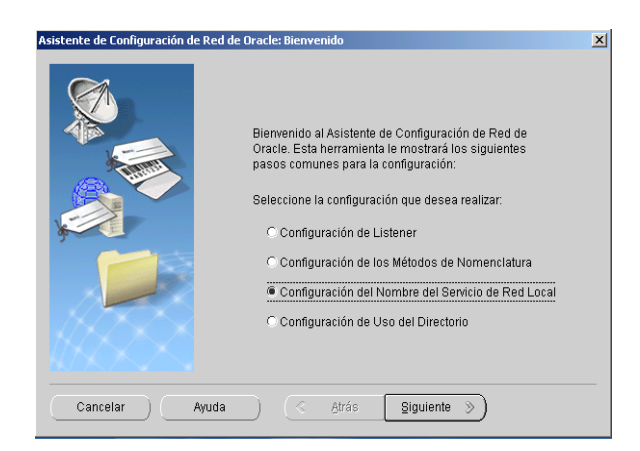

La siguiente pantalla es la de Configuración de Red de Oracle que permite agregar, volver a configurar, cambiar de nombre o suprimir un Listener. Escogemos Agregar.

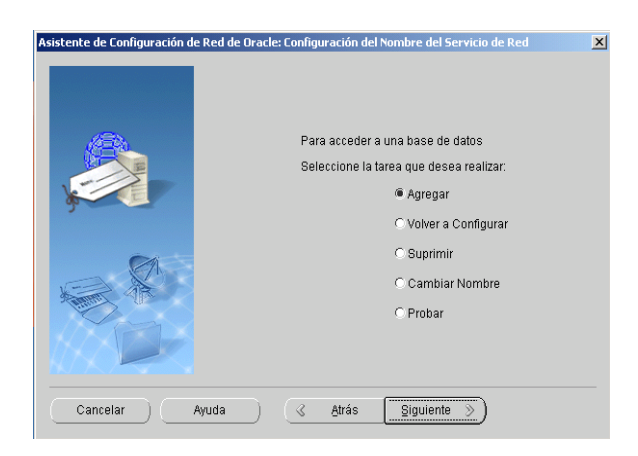

Aquí nos sale la versión de Oracle a la que haremos Conexión. Escogemos Base de Datos o Servicio Oracle 8i o posterior.

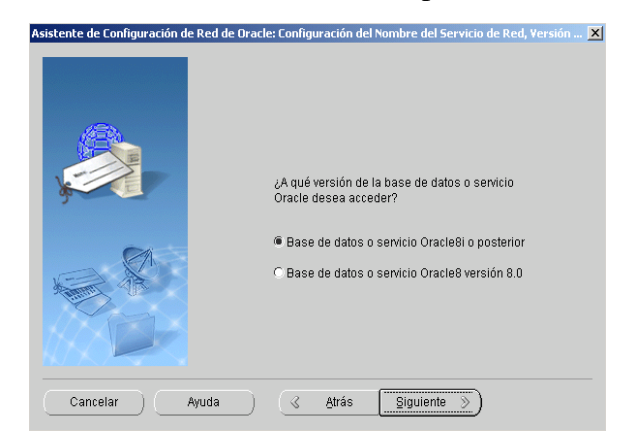

Digitamos el Nombre del Servicio o sea el Nombre de la Base Creada en Solaris.

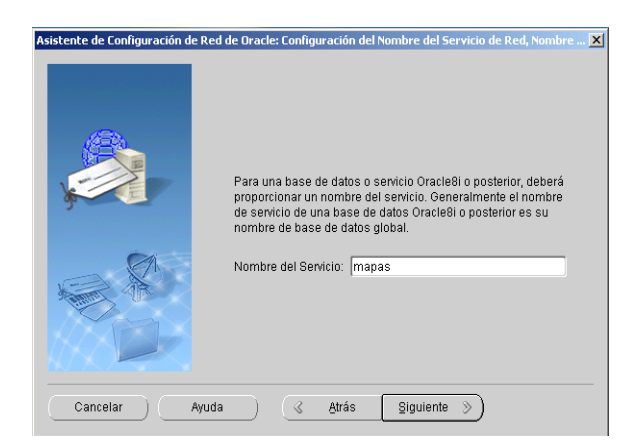

Seleccionamos el protocolo TCP que será necesario para la configuración del Listener .presionamos Siguiente.

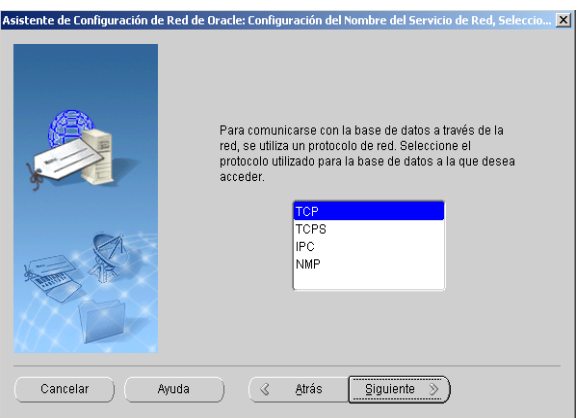

En la Siguiente pantalla Digitamos el Host 192.168.1.3 que es la ip del Servidor y escogeremos el puerto con que trabajaremos. Presionamos Siguiente.

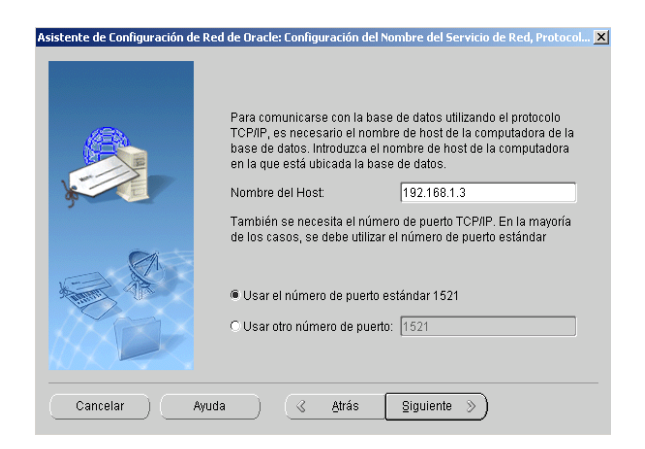

Luego escogemos la Opción Si realizar una prueba.

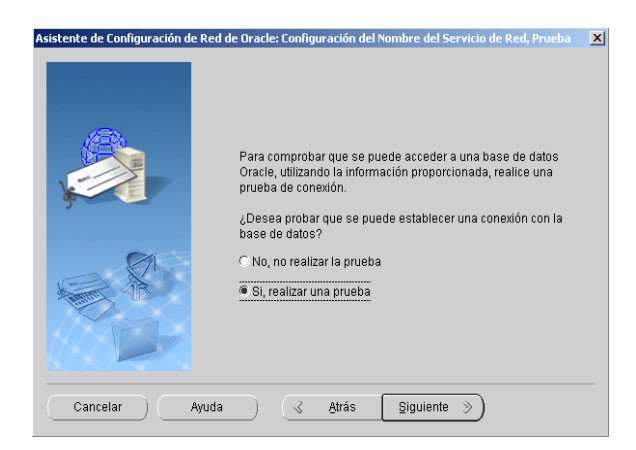

Observamos que nos sale un Test de Conexión en donde el Usuario es System y la Contraseña : map\_hcptdb. Aceptar.

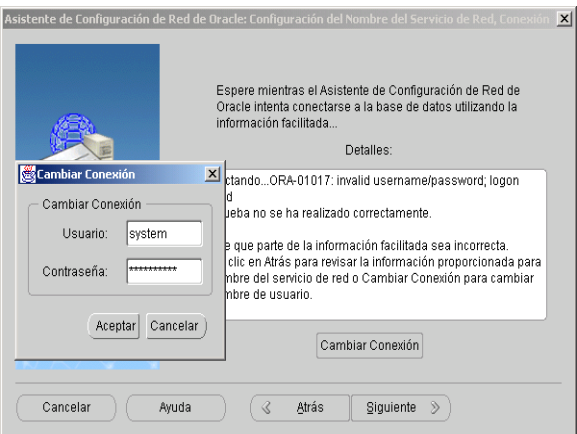

Observamos la respuesta y nos detalla como: Prueba realizada Correctamente.

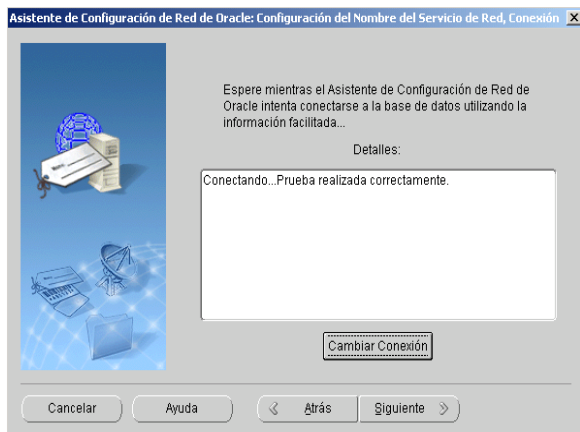

Luego digitamos el Nombre del servicio de red al que le ponemos como p, para que su nombre sea corto ya que saldrá p.hcpt.gov.ec

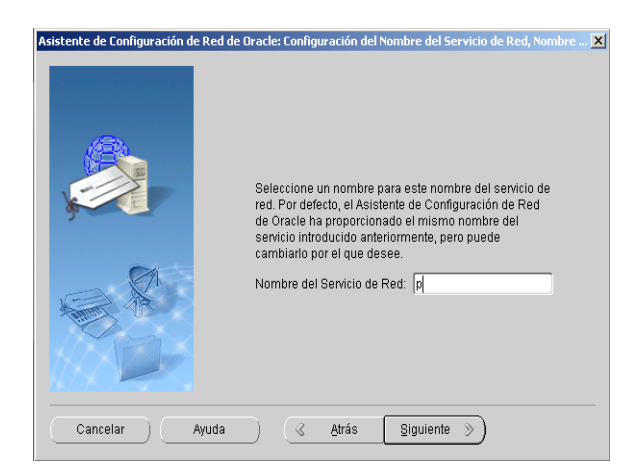

A continuación damos clic en Siguiente porque no queremos configurar otro Escogemos No configurar mas nombres de servicio de Red. Siguiente.

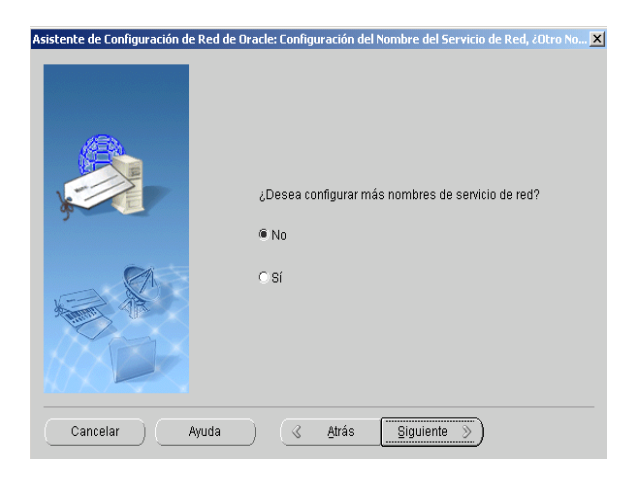

La pantalla Final nos confirma que se ha realizado con éxito la Configuración.

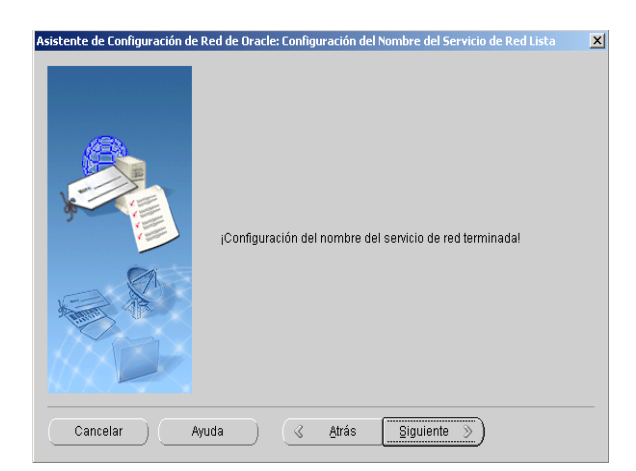

# **INSTALACIÓN DE SISTEMA MEDICO Y ODONTOLOGICO**.

En Primer Lugar debe estar Instalado Net Framework en la Maquina en Donde se Utilizara la Aplicación. Luego Buscamos los Instaladores de las Aplicaciones.

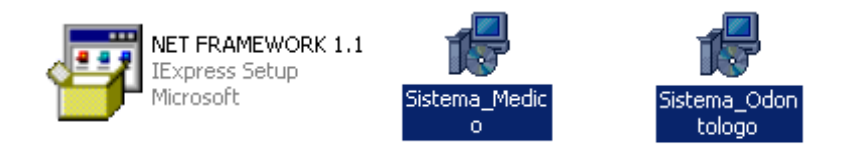

A continuación nos aparece un Asistente de Instalación. Presione Siguiente

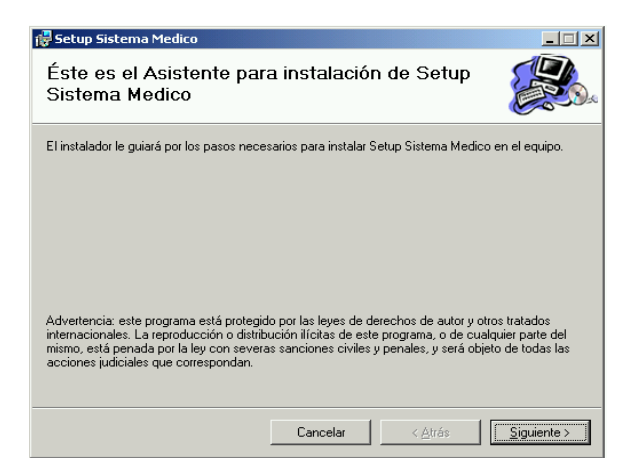

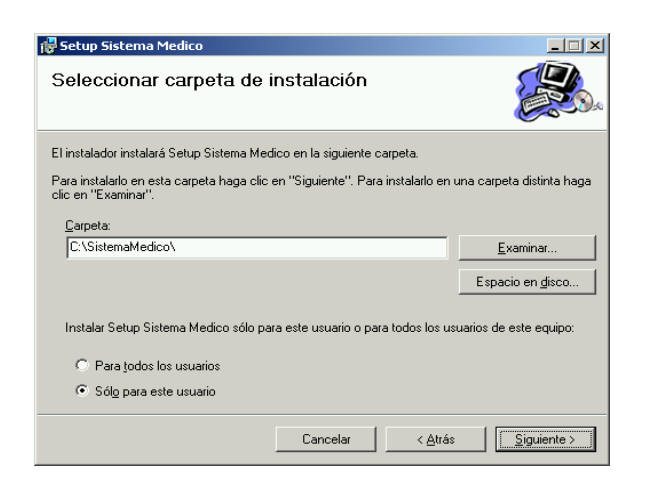

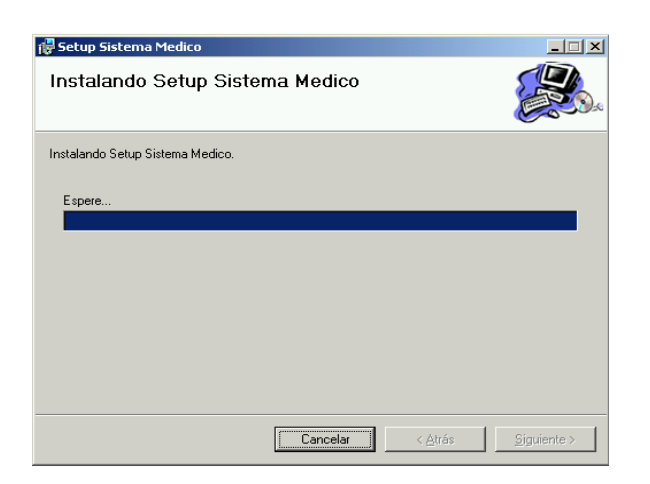

Verifique en el Escritorio de la Maquina un Acceso Directo pulse en el mismo para ejecutar la Aplicación y Observe que el Formulario exhibido es el que fue definido como definido del Proyecto.

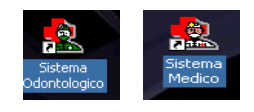

También se crearan Accesos Directos en la barra de Inicio de Programas.

Para Desinstalar la Aplicación Abra el panel de Control seleccione Agregar y quitar programas seleccione Setup Sistema Medico y presione el botón Eliminar. Con esto Usted puede Instalar o Desinstalar una Aplicación Fácilmente.

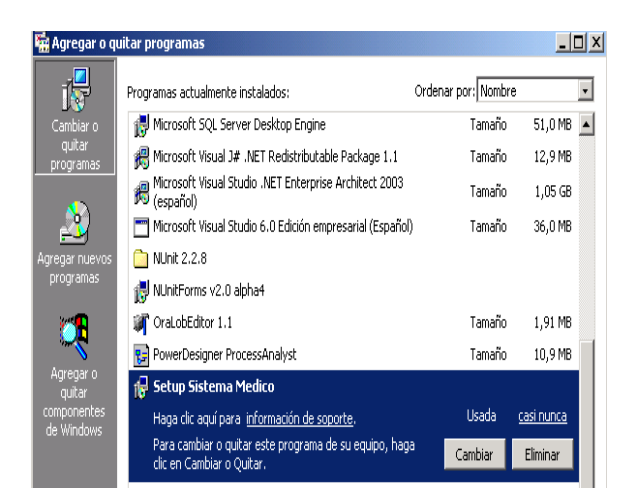